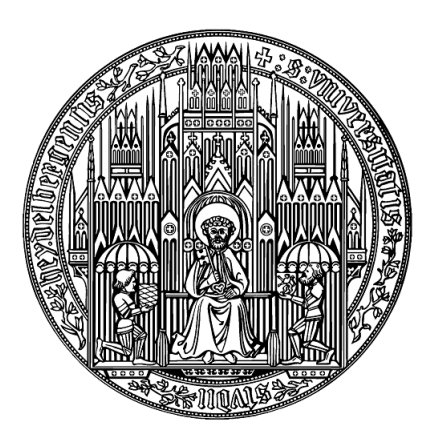

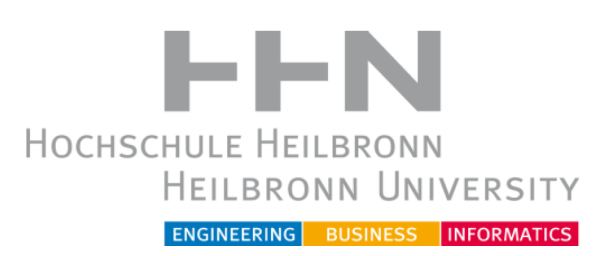

Heidelberg University Heilbronn University

# Integration of i2b2 into the Greifswald University Hospital Research Platform

Master's Thesis

submitted by

Tobias Bronsch in fulfillment of the requirements for the degree of Master of Science (M.Sc.)

January 2014

Primary thesis supervisor: Prof. Dr. med. Björn Bergh, Heidelberg University Secondary thesis supervisor: Prof. Dr. med. Wolfgang Hoffmann, MPH, Greifswald University

# Affidavit

I hereby declare that the following master's thesis "Integration of i2b2 into the Greifswald University Hospital Research Platform" has been written only by the undersigned and without any assistance from third persons.

Furthermore, I confirm that no sources have been used in the preparation of this thesis other than those indicated in the thesis itself.

Place, Date

Signature

Matriculation numbers:

179670 (Heilbronn University) 3076667 (Heidelberg University) To my love, 肖榕.

李白《夜思》

床前明月光, 疑是地上霜。 望明月, 低思故。

Thoughts in the Silent Night (by Li Bai)

Beside my bed a pool of light - Is it hoarfrost on the ground? I lift my eyes and see the moon, I bend my head and think of home.

# Acknowledgements

I would like to thank Prof. Bergh and Prof. Hoffmann for accepting my thesis. Special thanks goes to Dr. Ulrike Kutscha, Robert Gött, Lars Geidel, Theresia Eichner and Christoph Havemann, who acted as a great support in giving me feedback for my work. I also thank all the proof readers of my thesis.

## Abstract

The Greifswald University Hospital in Germany conducts a research project called [Greifswald Approach to Individualized Medicine](#page-97-0) (GANI MED), which aims at improving patient care through personalized medicine. As a result of this project, there are multiple regional patient cohorts set up for different common diseases. The collected data of these cohorts will act as a resource for epidemiological research.

Researchers are going to get the possibility to use this data for their study, by utilizing a variety of different descriptive metadata attributes. The actual medical datasets of the patients are integrated from multiple clinical information systems and medical devices. Yet, at this point in the process of defining a research query, researchers do not have proper tools to query for existing patient data. There are no tools available which offer a metadata catalogue that is linked to observational data, which would allow convenient research. Instead, researchers have to issue an application for selected variables that fit the conditions of their study, and wait for the results. That leaves the researchers not knowing in advance, whether there are enough (or any) patients fitting the specified inclusion and exclusion criteria.

The [Informatics for Integrating Biology and the Bedside](#page-98-0) (i2b2) framework has been assessed and implemented as a prototypical evaluation instance for solving this issue. [i2b2](#page-98-0) will be set up at the [Institute for Commu](#page-98-1)[nity Medicine](#page-98-1) (ICM) at Greifswald, in order to act as a preliminary query tool for researchers.

As a result, the development of a research data import routine and customizations of the [i2b2](#page-98-0) webclient were successfully performed. An important part of the solution is, that the metadata import can adapt to changes in the metadata. New metadata items can be added without changing the import program. The results of this work are discussed and a further outlook is described in this thesis.

Thesis overview

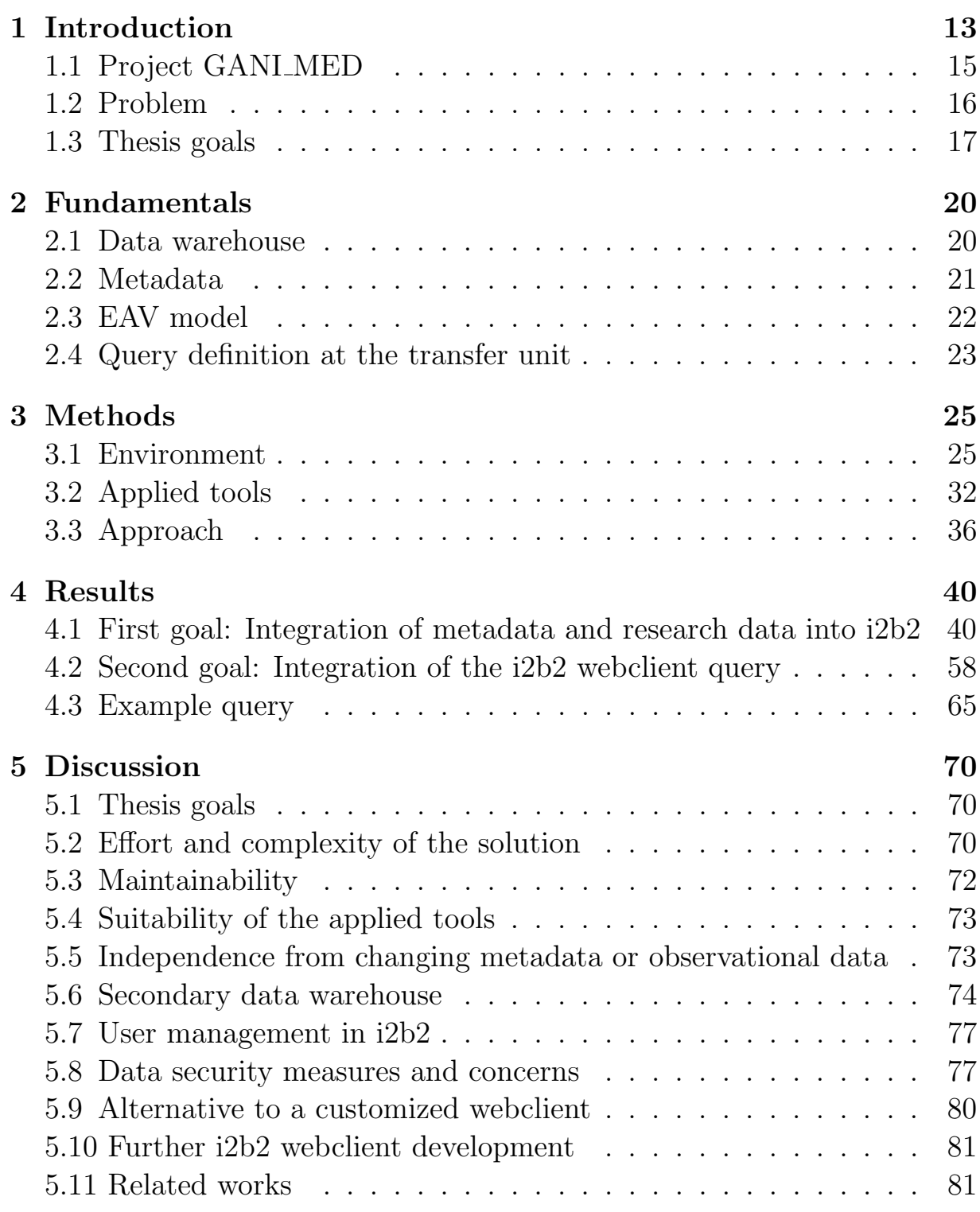

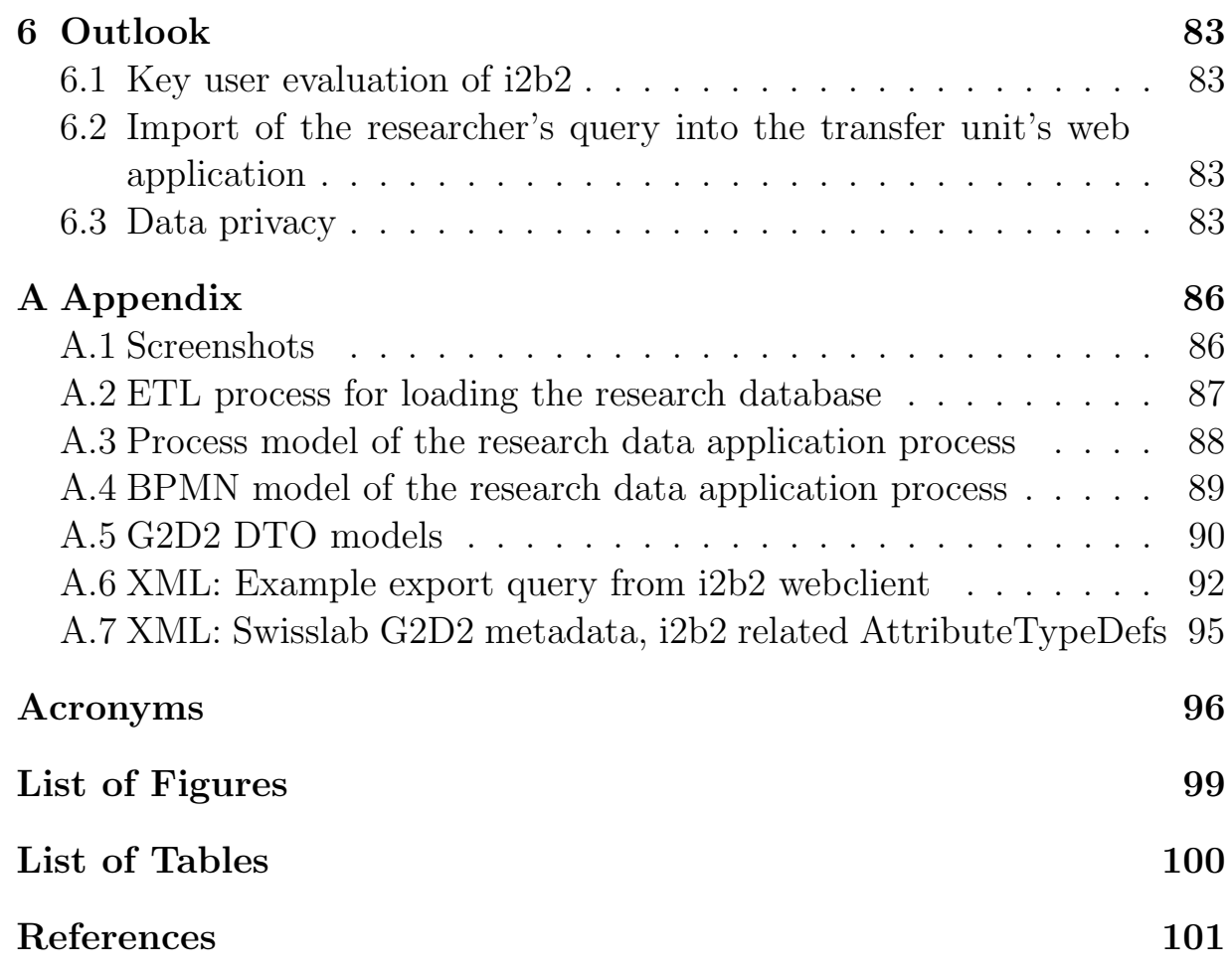

# Table of contents

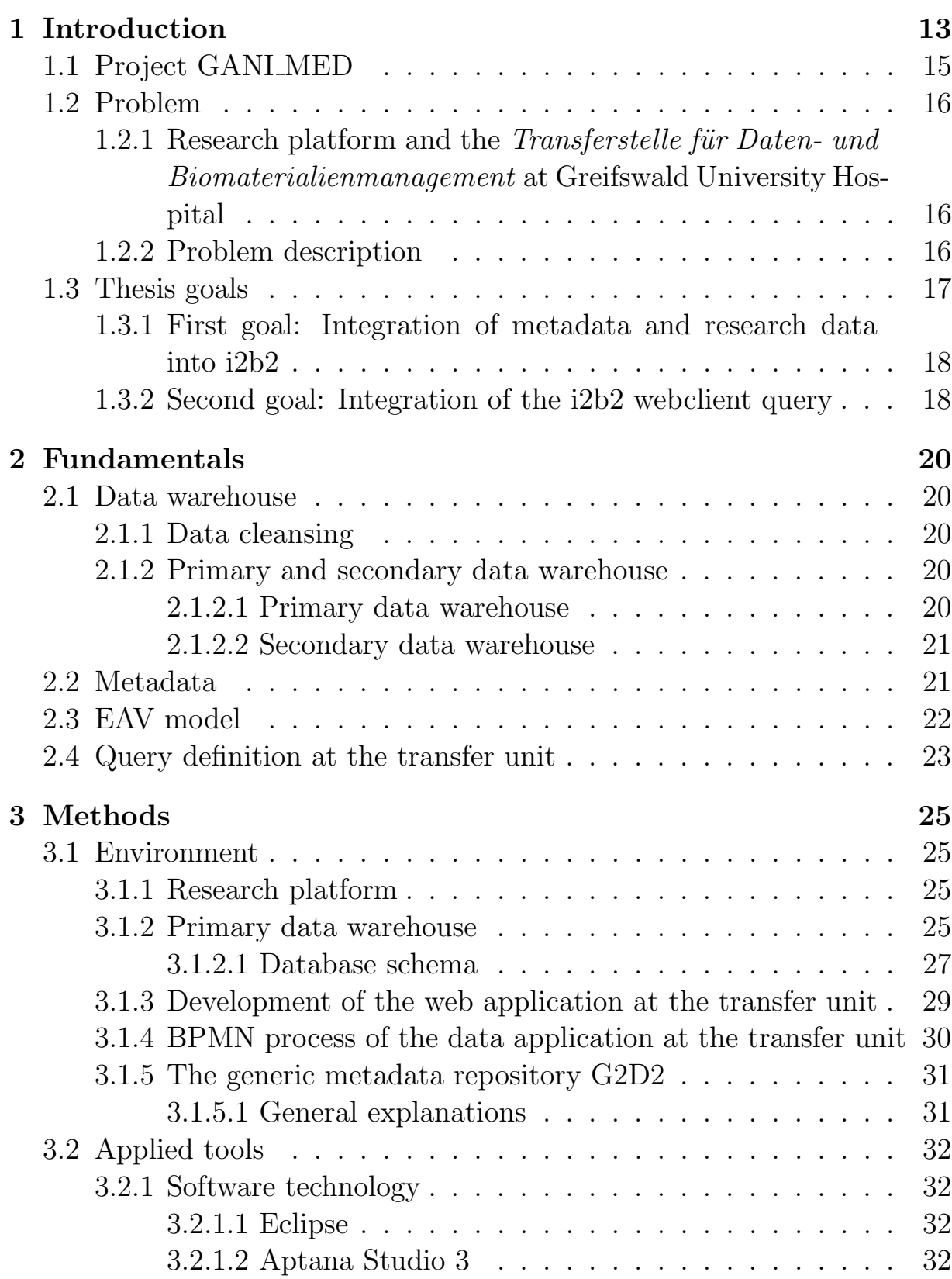

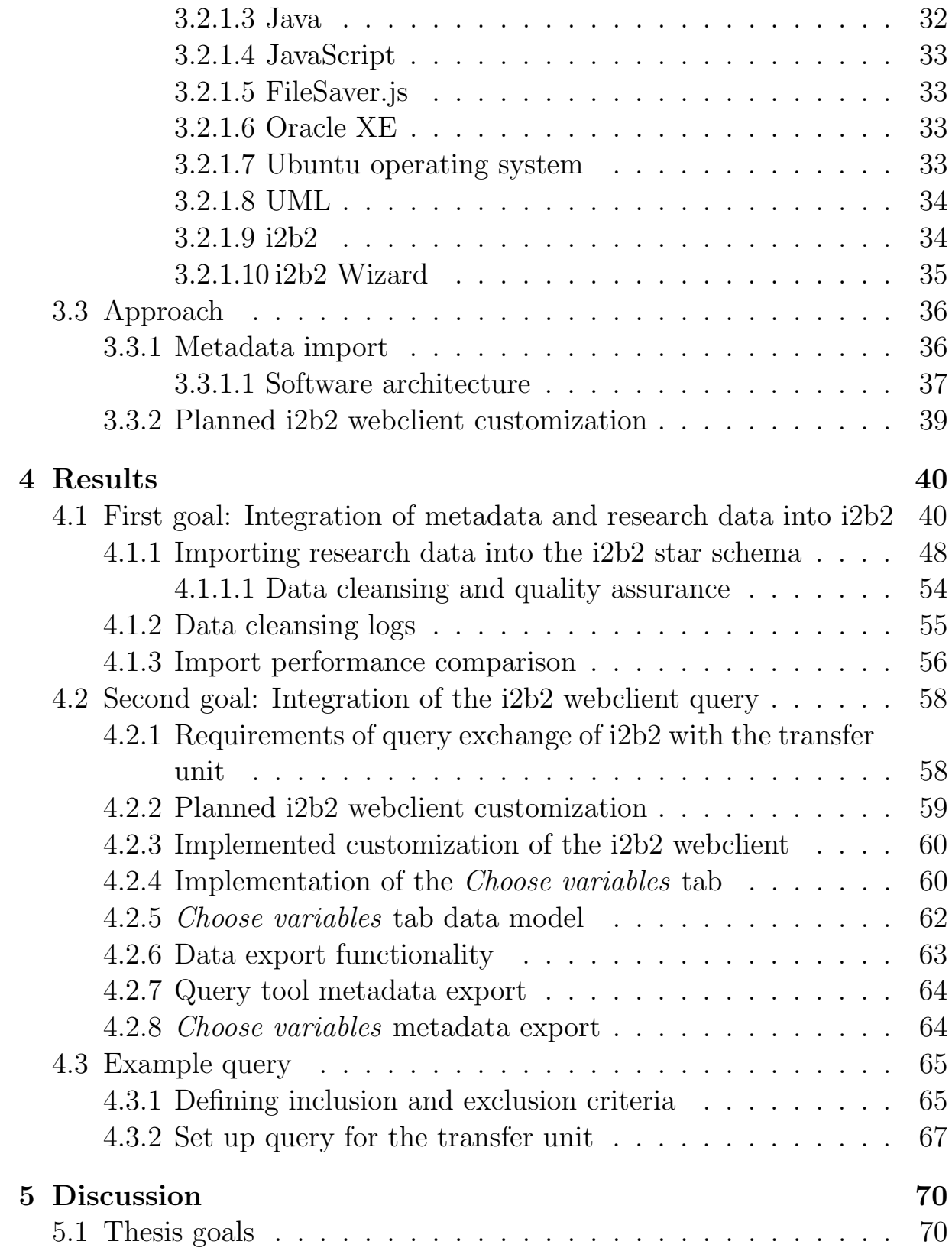

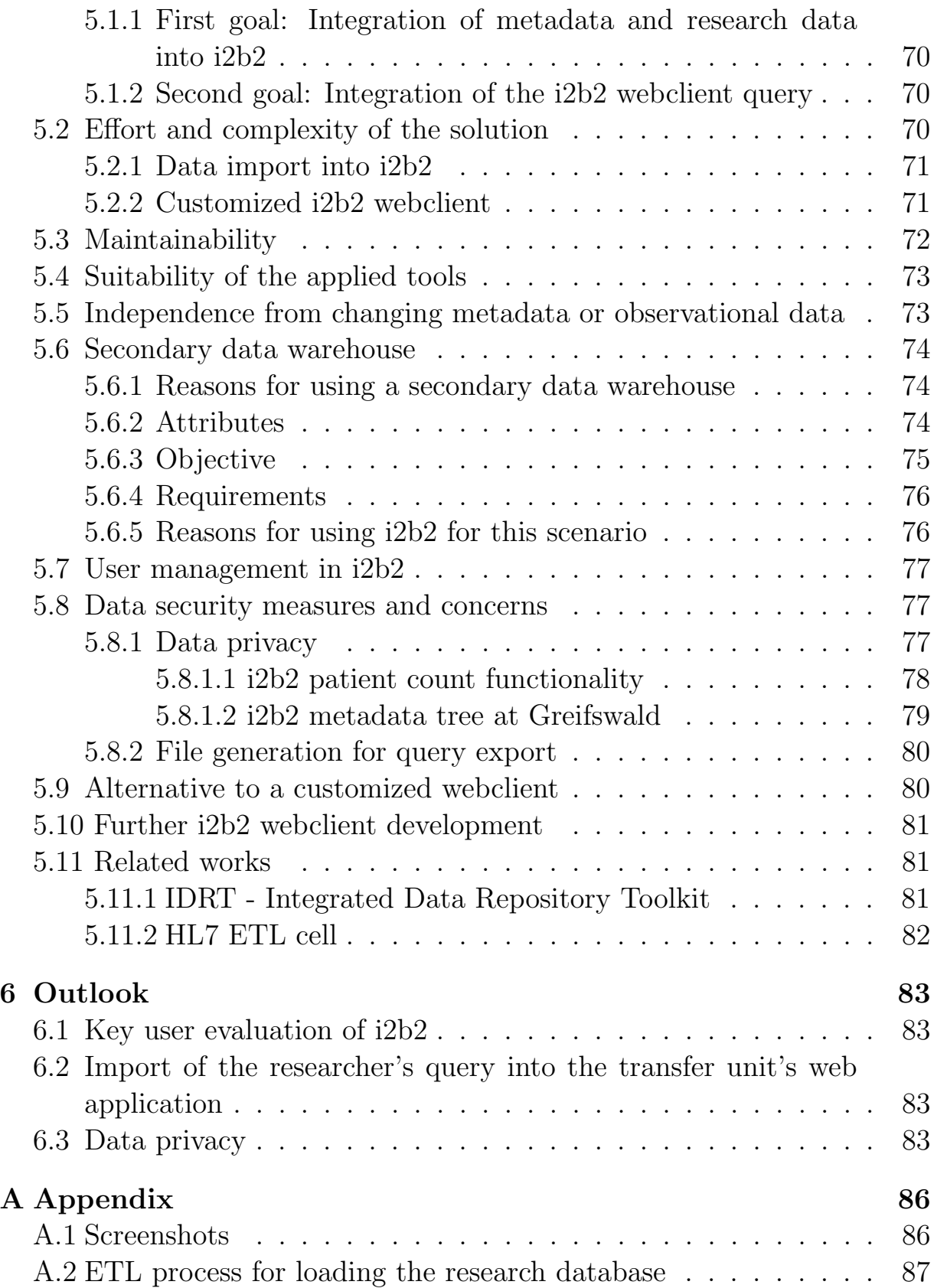

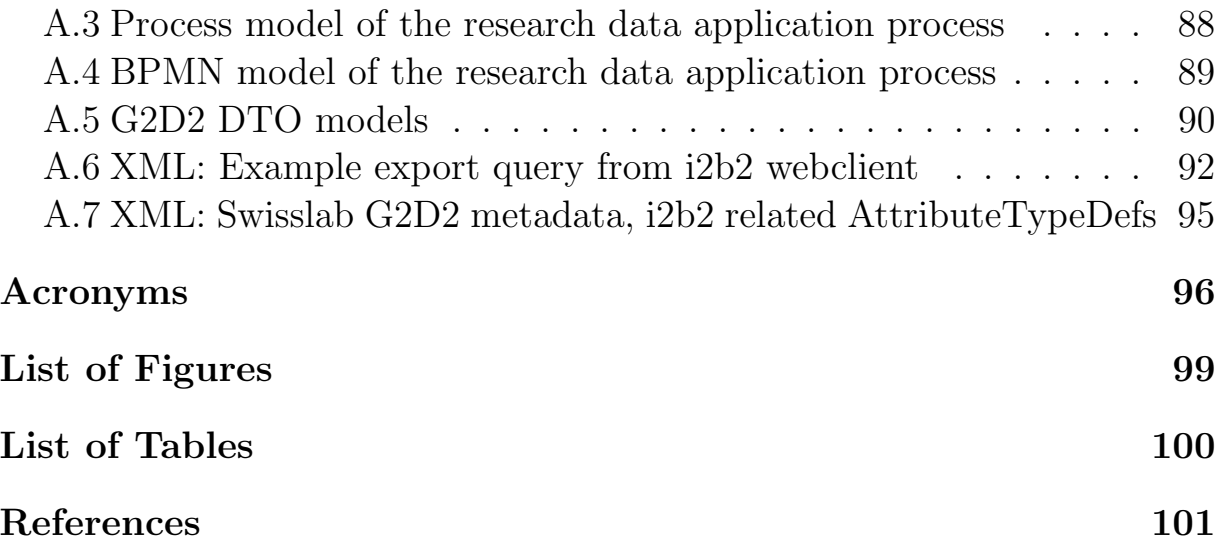

## <span id="page-14-0"></span>1 Introduction

The value of collecting and reusing clinical data for research is increasingly recognized. A strong evidence for this development is the increased usage of terms or keywords in research publications, which relate to the reuse of clinical data. In recent years, terms like Big data, data warehouse and secondary use can be more frequently found in medical research publications  $(Figure 1, |1|).$  $(Figure 1, |1|).$  $(Figure 1, |1|).$ 

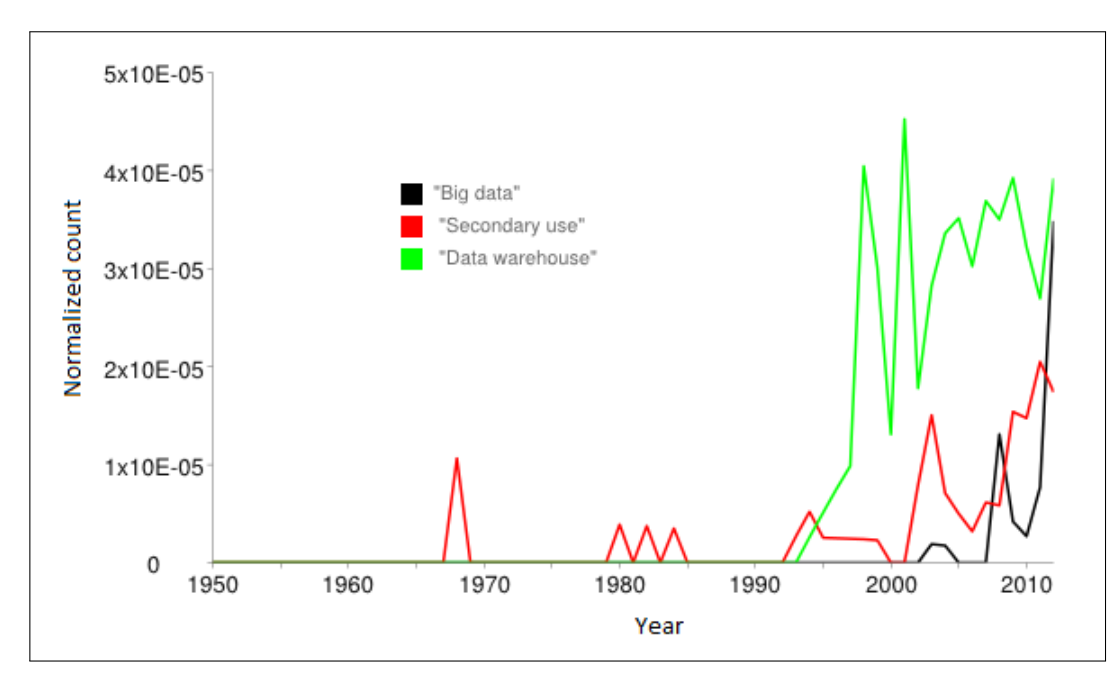

<span id="page-14-1"></span>Figure 1: Term frequency of terms related to the reuse of clinical data on Medline, using MLTrends search engine, by searching in publication's titles and abstracts, normalized over publication count [\[1\]](#page-102-1).

A patient's data is today more often stored in [Electronic Health Record](#page-97-2)s [\(EHRs\)](#page-97-2) [\[2\]](#page-102-2). That data is mainly meant to be used in the treatment context [\[3\]](#page-102-3). Yet, beside the treatment context, there are also research-related secondary uses, e.g.:

- "Disease specific clinical or epidemiological research projects
- Health care research, assessment of treatment quality, health economy" ([\[3\]](#page-102-3), page 1, Introduction)

The data contained in an EHR may come from a variety of sources. This could e.g. be different clinical or laboratory departments of a hospital. The secondary use of this data may face quality issues, due to the integration of the different source data [\[4\]](#page-102-4). Yet, the integrated data in EHRs makes it a very valuable data source for research. It allows to view patient data on an interdisciplinary scale that may not be possible otherwise. This may allow a holistic view on the patient's medical conditions and history.

Another interesting development is the increased ongoing research in the fields of individualized or personalized medicine and biological data (Figure  $2, [1]$  $2, [1]$  $2, [1]$ ).

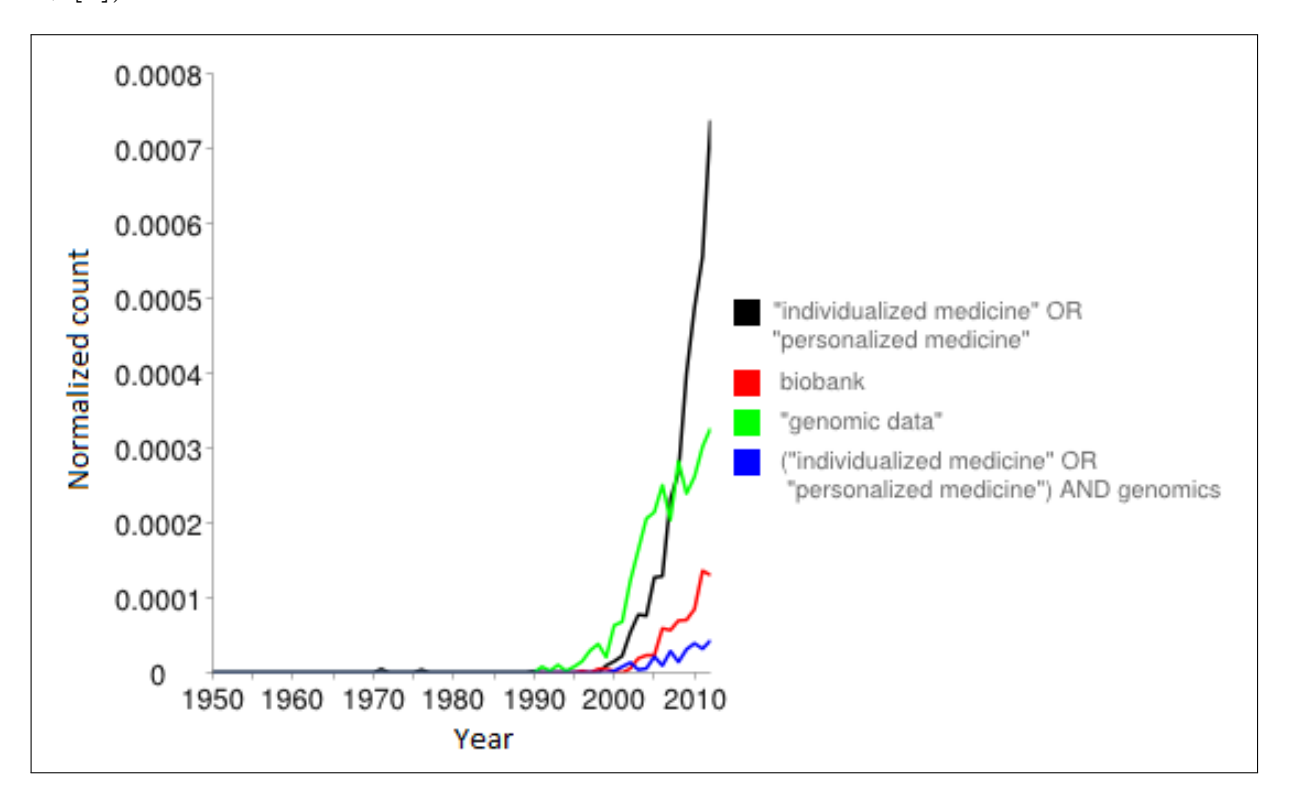

<span id="page-15-0"></span>Figure 2: Term frequency of terms related to individualized medical treatment and biological data on Medline, using MLTrends search engine, by searching in publication's titles and abstracts, normalized over publication count [\[1\]](#page-102-1).

The classical approach of understanding diseases aims at their pathology and at the treatment of their signs and symptoms. Personalized medicine is supposed to replace the classical approach. Rather, underlying biological mechanisms should be modelled and '-omics' data (e.g. genomics, proteomics, metabolomics) should be used instead to understand and treat diseases in the future [\[5\]](#page-102-5).

Responses of an individual to drugs are found to be related to a patient's genome or other molecular mechanisms. It is believed that individually customized therapies can improve patient care [\[6\]](#page-102-6).

Another promised effect of personalized medicine is the reduction of treatment costs in some cases [\[7\]](#page-102-7). Yet, with the advance of the '-omics' technologies, unresolved microeconomic problems occur, limiting the possibilities of personalized medicine [\[8\]](#page-102-8). For the patient there may be a better outcome despite economic problems.

Many promises of an improved health care come with the advent of modern biotechnology, the ability of storing vast amounts of information about patients (Big data) and the idea of reusing patient records for research (secondary use).

One ongoing research project that has set its goal to achieve great improvements for health care is the [GANI](#page-97-0) MED project conducted at Greifswald University Hospital, Germany. This project will be introduced in the following sections.

#### <span id="page-16-0"></span>1.1 Project GANI MED

The project Greifswald Approach to Individualized Medicine [\(GANI](#page-97-0) MED) comprises multiple national and international institutions and industrial partners. The project's goal is to study personalized medicine on an interdisciplinary scale, developing new analytical procedures for various diseases that are present in the general population. These diseases include heart disease, stroke, renal failure, and others. The [GANI](#page-97-0) MED-consortium provides for this purpose the infrastructure for biobanking, bioinformatics and medical informatics which are a key part of the research project. The [GANI](#page-97-0) MED project is considered to identify promising medical treatment concepts which are most suitable to individual patients [\[9\]](#page-102-9).

The Institute for Community Medicine [\(ICM\)](#page-98-1) at Greifswald University Hospital is a key part of the project. The institute conducts - amongst others - epidemiological and methods research in the field of community medicine, and develops the necessary informatics infrastructures for the [GANI](#page-97-0) MED project [\[10\]](#page-102-10). Furthermore, the [ICM](#page-98-1) can refer to many years of experience with epidemiological studies [\[11\]](#page-102-11).

Extensive measures are taken in order to meet the standards of related laws and data privacy acts, as well as ethical standards. In contrast to other projects, there needs to be an opt-in mechanism to ensure a patient's consent to the use of his or her personal and medical data as well as biomaterial [\[12\]](#page-103-0).

An important part of the project is the research platform. The data in the research platform is organized as a data warehouse which integrates the data from multiple sources.

# <span id="page-17-0"></span>1.2 Problem

## <span id="page-17-1"></span>1.2.1 Research platform and the Transferstelle für Daten- und Biomaterialienmanagement at Greifswald University Hospital

The data which the research platform comprises are integrated from clinical documentation, basic documentation of the epidemiological cohorts and medical devices. That makes it convenient for the researcher to get a holistic view on the existing medical data, allowing him to conduct interdisciplinary research.

In order to transfer the stored data and biomaterial to researchers, there is an administrative unit established, called Transferstelle für Daten- und Biomaterialienmanagement (eng.: Management and Transfer of Data and Biomaterials). Researchers can request medical data about patients, medical images or biomaterial there. In order to facilitate the application process, there is a web application in development where researchers are able to submit requests for epidemiological data.

After submitting the query to the transfer unit of the research platform, the query is reviewed and the resultset is manually generated by the personnel at the transfer unit. This means that the researcher doesn't get an immediate response.

# <span id="page-17-2"></span>1.2.2 Problem description

The research platform itself is a useful tool for researchers to acquire detailed datasets for their analysis. Yet, one problem with this approach arises, which is, that there is no possibility to tell the researcher at the time of his query, how many patients are actually existing in the database that fit his inclusion and exclusion criteria. In other words, the problem of the current situation is, that the results that a researcher receives come with a time delay.

The researchers have to rely on their experience telling them, that they may just have enough patients of a certain kind. These experiences could come e.g. from clinical work with such patients. The result could then be, that a researcher is confident to find enough patients for his study, but ends up with a too small dataset. In extreme cases, there may be no data at all for the specified query.

To overcome this problem, there needs to be a way to tell the researcher immediately, how many patients fit the specified criteria. This should be done before the query is submitted to the transfer unit. This approach allows the researcher to figure out, whether he will have a resultset that is reasonably large enough in size for his study.

Additionally, the researcher could have a more direct access to the underlying research database. This allows him to ask many different questions at the same time, before actually submitting his query to the transfer unit. The ability of querying the research platform data in advance allows evaluating new research topics without waiting for the output for each of a researcher's ideas.

There is an ongoing research project called *[i2b2](#page-98-0)* (abbr. *Informatics for* Integrating Biology and the Bedside), which can be used for this exact purpose and which is more and more widely used. As a summary, this master's thesis aims at answering the question, whether [i2b2](#page-98-0) can be integrated into the research platform at Greifswald. In other words, whether the gap between researchers and the research platform itself can be bridged by [i2b2.](#page-98-0)

#### <span id="page-18-0"></span>1.3 Thesis goals

This thesis consists of two main technical goals that are discussed individually in the following sections.

The first goal is the integration of [GANI](#page-97-0) MED specific metadata called Generic GANI\_[MED Data Dictionary](#page-97-3) (G2D2) with actual observational data - e.g. laboratory results - into i2b2. The observational data is referred to as the research platform database. It should be possible, to share the [G2D2](#page-97-3) metadata references between [i2b2](#page-98-0) and the transfer unit. This should allow a transfer of the researcher's query from [i2b2](#page-98-0) into the transfer unit.

The second goal is the integration of the [i2b2](#page-98-0) query with the transfer unit via a standardized exchange format, containing the selected metadata items.

#### <span id="page-19-0"></span>1.3.1 First goal: Integration of metadata and research data into i2b2

For the first goal an import tool needs to be developed. This tool is supposed to be able to import both, the [G2D2](#page-97-3) metadata and the observational data into the [i2b2](#page-98-0) database.

It is considered useful to write a generic import program in such a way, so that the program code doesn't have to be altered in the future. Changes in the metadata or observational data should not affect the import program code. This approach should keep the maintenance work low. Due to the fact that both [i2b2](#page-98-0) and the research database are designed in an [Entity-](#page-97-4)[Attribute-Value](#page-97-4) (EAV) model, the maintenance work remains very low if there are changes happening to them in the future.

Furthermore, the import of observational data should be configurable in such a way, that it allows to skip observational data imports for certain metadata, if necessary.

The program should be able to integrate [G2D2](#page-97-3) metadata with research platform data reliably. It should be dependent on the validity of the underlying data only, not on specific datasets or items. The data import can then be controlled through changing the metadata (e.g. adding new items) and observational data (e.g. by storing more patient data). Yet, the program code doesn't have to be altered anymore.

The import tool should also be running efficiently to possibly import millions of datasets in a reasonable time. It is expected that this importing process will not be running every day, but rather every quarter of a year, after a new quality assured research database release was generated. Yet, the program should still run with reasonable performance and possible poor performance should be tracked down through software optimization to keep hardware requirements at a minimum.

#### <span id="page-19-1"></span>1.3.2 Second goal: Integration of the i2b2 webclient query

The second thesis goal is the integration of the researcher's query from the [i2b2](#page-98-0) webclient into the web application of the transfer unit. As a first step, the [i2b2](#page-98-0) query will be forwarded to the transfer unit through a file based approach by a shared, standardized file format. The researcher will have

to store his query in a local file being downloaded from the [i2b2](#page-98-0) webclient. That file needs to be uploaded later to the transfer unit's web application, in order to set the selected [i2b2](#page-98-0) items automatically in the transfer unit's web application.

The ability to automatically set the selected metadata from [i2b2](#page-98-0) in the transfer unit's web application is a crucial part of the whole process. Beside additional metadata, the transfer unit contains the same metadata as [i2b2.](#page-98-0) The export functionality of the selected metadata from [i2b2](#page-98-0) is a part of this master's thesis (Section [4.2.6\)](#page-64-0). The import of that query into the transfer unit's web application will be developed at Greifswald.

In order to give the researcher the ability to make a detailed query, the [i2b2](#page-98-0) webclient is being customized in this thesis, because the necessary functionality is not there yet. The existing query tool within the [i2b2](#page-98-0) webclient was developed to query the database for a few main criteria. These are called the inclusion and exclusion criteria for the study. If the researcher finds out, that there are enough patients in the research database fitting his criteria, he then can select detailed variables in the customized webclient. These selected, detailed variables will later be used by the transfer unit to generate the detailed epidemiological output for the researcher.

The additional, detailed variable selection is splitted into three parts, namely *Exposure*, *Outcome* and *Other* variables. This allows to inform the transfer unit about the intention of the researcher, indicating in which context a variable is to be used. An example would be to query for smoking as an exposure and for lung cancer as an outcome. A researcher would submit that query to the transfer unit in order to apply for a detailed data output.

By using the tool developed in the scope of this thesis, [i2b2](#page-98-0) provides the researcher only with an absolute patient count, depending on what inclusion and exclusion criteria are specified.

# <span id="page-21-0"></span>2 Fundamentals

This section explains fundamental concepts that this thesis is based on.

## <span id="page-21-1"></span>2.1 Data warehouse

A data warehouse in general is an information system that can be loaded by integrating data from multiple sources and which offers users the possibility of querying that integrated data ([\[13\]](#page-103-1), Page 5, Abgrenzung und Einordnung).

## <span id="page-21-2"></span>2.1.1 Data cleansing

The integration of source data creates the need for extensive data cleansing procedures during the data import [\[14\]](#page-103-2). Because the data is integrated from multiple sources, the loading of the data warehouse takes extensive transformation processes to merge and clean data before it is stored in the data warehouse ([\[13\]](#page-103-1), Page 101, 3.3.2 Bereinigung).

This data cleansing is also necessary, because source systems can contain data that has no quality assurance. An example of non-clean data may be a laboratory value in a pending state. That kind of data is not meant to be queried by a researcher, therefore it has to be cleaned before the import.

The process of skipping non desired data from the data import is referred to as data cleansing.

## <span id="page-21-3"></span>2.1.2 Primary and secondary data warehouse

In this thesis, there is a distinction between a *primary* and a *secondary* data warehouse. The meaning of these two is explained below.

## <span id="page-21-4"></span>2.1.2.1 Primary data warehouse

The *primary* data warehouse is a database system that contains integrated data from multiple sources, such as clinical information systems. This data warehouse acts as a basis for other data warehouses that can be derived from the primary data warehouse.

The primary data warehouse is loaded through an *Extract*, transform, load [\(ETL\)](#page-97-5) process. This process extracts raw data from productive information systems, transforms the data and loads them into the primary data warehouse.

#### <span id="page-22-1"></span>2.1.2.2 Secondary data warehouse

The *secondary* data warehouse is a system that is loaded using data from the primary data warehouse and offers users the possibility of querying that data. The imported data already went through quality assurance in the primary data warehouse. Yet, in order to fit the secondary data warehouse's database schema and application requirements, the data may need another data cleansing step.

An example may be that a certain metadata item in the secondary data warehouse defines a variable to be a numerical variable, but the primary data warehouse contains instead a list of textual items for that variable. This data should not be imported into the secondary data warehouse. Filtering such values may be achieved by using whitelist checks and other rules during the import routine. Skipped metadata items may be stored in log files in order to inform the user about the filter process.

## <span id="page-22-0"></span>2.2 Metadata

Metadata in general means data about data [\[15\]](#page-103-3). Data may be divided into the actual data, e.g. the text of a book, and the data describing that book, e.g. the title. The fact, that a book has e.g. a title, is metadata. The actual text of the title is again part of the actual data of the book. This approach allows e.g. to create indexes or data dictionaries, which allow for searching for book titles or other items of interest.

In this thesis there is a divide between data that is considered a catalogue of e.g. medical terms that a researcher is interested in (metadata), and the data that is coming from e.g. a clinical information system (observational data).

The metadata here is a relatively large catalogue of a hierarchical nature, that contains all the items that a researcher could be interested in, but it doesn't contain actual observational data.

An example could be the laboratory value "hemoglobin". This item can be considered a metadata item that may have parent items such as "blood count", which in turn may be part of "hematology". The actual observational hemoglobin values are yet unknown in the metadata.

The metadata catalogue needs to be linked to the actual existing research data from the primary data warehouse. For this purpose, there needs to be a data importing procedure to read, link and store the metadata and research data together in the secondary data warehouse, which can then be queried by a researcher.

## <span id="page-23-0"></span>2.3 EAV model

The [EAV](#page-97-4) model is a database paradigm that divides a database into relatively few tables, referred to as the entity, attribute and value tables. The entity table may contain a reference to an observation, whereas the attribute table may contain e.g. a laboratory variable. In the value table, the actual values related to the attributes and entities are stored. This means that the attribute table contains metadata, whereas the value table contains the actual values of the entity and the attribute table. The entity and attribute table are linked to each other through the value table (Figure [3,](#page-23-1) [\[16\]](#page-103-4)).

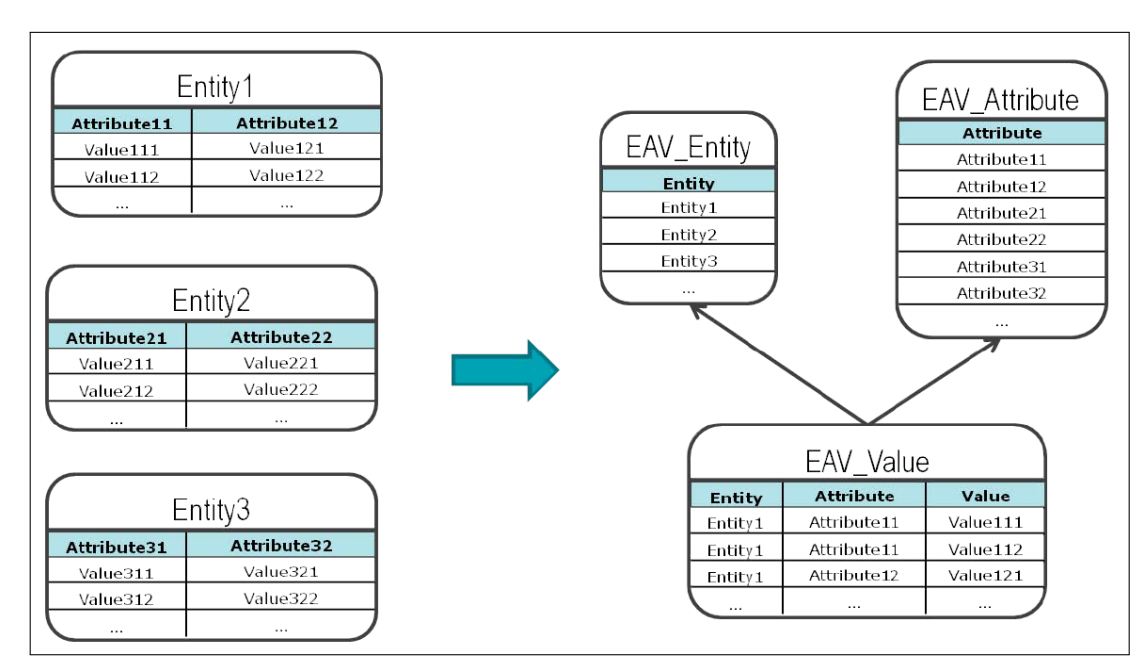

<span id="page-23-1"></span>Figure 3: Entity-attribute-value format compared with the classical relational approach [\[16\]](#page-103-4).

This approach allows to hide the complexity of the contained data in the table rows instead of the columns. That means that it is rather simple to add to or remove an arbitrary amount of entities, attributes or values from the database.

In classical relational databases, using tables with many columns, there would be the need to manually alter the database schema instead. A new metadata item, like a laboratory variable, may require a new column in a laboratory table. In the clinical context, there would be the need to alter the database continuously. This is due additional information systems or other data sources that need to be included.

Also, the potentially huge amount of laboratory items would require many tables. The reasons for that are *[Relational Database Management](#page-98-2)* System [\(RDBMS\)](#page-98-2) restrictions, which allow only a limited amount of columns per table (e.g. [\[17\]](#page-103-5)).

The advantages of an [EAV](#page-97-4) formatted database yet come with a major downside, that is that analytical processing is considered unsuitable for that kind of databases [\[18\]](#page-103-6).

## <span id="page-24-0"></span>2.4 Query definition at the transfer unit

The web application at the transfer unit allows the specification of variables as being an Exposure, an Outcome or a Chosen variable. The meaning of that categories is explained below (Table [1\)](#page-24-1):

| Item group | Meaning                                                 |
|------------|---------------------------------------------------------|
| Exposure   | All items, which a patient is exposed to (e.g. smoking) |
| Outcome    | All outcome items (e.g. heart disease)                  |
| Chosen     | All other items, which are neither exposure, nor        |
|            | outcome. This can contain confounders.                  |

<span id="page-24-1"></span>Table 1: Additional [G2D2](#page-97-3) attributes for [i2b2](#page-98-0) ontology items.

A probable scenario is the following: A researcher is interested in the medical status of patients that are smoking (exposure items), who developed a coronary heart disease (outcome item) and where certain laboratory values, like the complete blood count are selected as the chosen items. The laboratory values are neither an exposure, nor an outcome. The transfer unit now has to interpret this specified query and return the resulting patient datasets to the researcher.

The interpretation of which variable is a confounding variable is up to the team at the transfer unit that generates the output. A variable that is chosen as exposure or outcome is automatically selected as a chosen item.

## <span id="page-26-0"></span>3 Methods

In this section, the methods of this work are described. This section is divided into an *Environment*, an *Applied tools* and an *Approach* section.

#### <span id="page-26-1"></span>3.1 Environment

This section describes the found external requirements which are related to this thesis. These environmental requirements are considered as being fixed and are introduced below.

#### <span id="page-26-2"></span>3.1.1 Research platform

The research platform at Greifswald acts as a means of integrating and storing research data and is a core part of the [GANI](#page-97-0) MED project [\[19\]](#page-103-7). The research platform contains its own [ETL](#page-97-5) process. In this [ETL](#page-97-5) process there are different interfaces to services such as pseudonymization or a master patient index. In the following sections, the primary data warehouse contained in the research platform is introduced.

#### <span id="page-26-3"></span>3.1.2 Primary data warehouse

The primary data warehouse is loaded by executing an [ETL](#page-97-5) process that extracts data from source information systems and integrates them into the research database. The integrated data comprises the general patient documentation as well as lab values, dental and electrocardiography data. During the process, there are extensive transformation and pseudonymization processes that aim at guaranteeing data privacy of the patients. A detailed view of the [ETL](#page-97-5) process that is used to load the primary data warehouse can be found in the appendix (Figure [23\)](#page-88-1).

Due to the fact that the primary data warehouse contains data from multiple clinical source information systems, the data is potentially unclean. An example for that would be laboratory values which are in a pending state, or values that were manually entered. These unclean values are not meant to be of any use to researchers and should be kept out of the secondary data warehouse.

Additionally, the primary data warehouse is compiled into a release version every quarter of a year. That release version of the primary data warehouse is quality assured, the data has been cleaned and it acts as the basis for the secondary data warehouse.

Below is an overview of the relationship beween the [ETL](#page-97-5) process, the primary and secondary data warehouse, the quality assurance and a researcher (Figure [4,](#page-27-0) [\[20\]](#page-103-8)).

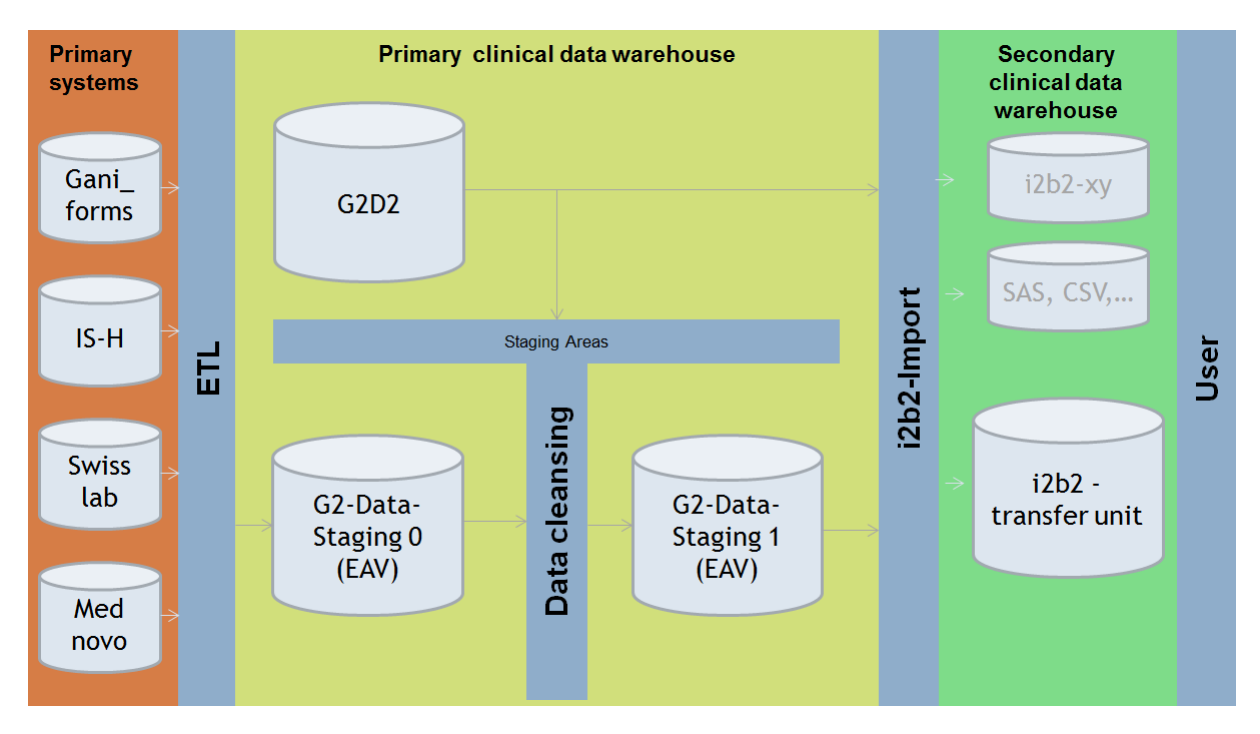

<span id="page-27-0"></span>Figure 4: Systematic overview of the [ETL](#page-97-5) process, the primary / secondary data warehouse and the quality assurance process [\[20\]](#page-103-8).

On the left of the above image are the primary information systems that are used by the [ETL](#page-97-5) process to load the primary data warehouse. The primary information systems currently are:

- GANI forms
- $\bullet$  IS-H
- Swisslab
- Medical devices

The GANI forms information system stores data about patients who answered the GANI forms questionnaire. This questionnaire is developed as a part of the [GANI](#page-97-0) MED project.

IS-H stores the basic data about patients, as well as how patients are admitted to or discharged from different hospital departments.

Swisslab is the laboratory information system and stores lab values of different patient's specimen.

Another information source are medical devices, which are integrated using a common information interface. Currently, it is possible to include data from dentistry and from long-term [Electrocardiography](#page-97-6) (ECG) measurements.

In the research platform, there are two staging areas. The first staging area is the database system that is loaded by the [ETL](#page-97-5) process. Stage  $\theta$ is then going through quality assurance at Greifswald and is matched to [G2D2.](#page-97-3) The *stage 1* database and [G2D2](#page-97-3) act as the input for the import routine to the secondary data warehouse. On the right, the user is indicated. That means that this is the place where an application is located, which can query the secondary data warehouse.

The [i2b2](#page-98-0) import routine may also be used to create different instances of secondary data warehouses, creating a variety of different [i2b2](#page-98-0) instances (Section [4.1.1\)](#page-49-0).

#### <span id="page-28-0"></span>3.1.2.1 Database schema

The internal structure of the primary data warehouse in general is organized into entities, obervations and values. As entities, there may be patients as well as physicians, or even information systems. Each entity has its own unique identifier. If the entity is for instance a patient, then that identifier is the patient identifier.

The *entities* and *values* are connected through *observations*. The actual values of these observations and entities are stored by creating a stack of these values. This approach was chosen in order to provide a generic structure of the data warehouse. That allows the data warehouse to support a variety of study types and study designs without the need of changing the database design.

The before mentioned entities and values in this high level view should not be misunderstood as being entities and values of an [EAV](#page-97-4) model. Below are two models in order to help understand this generic approach (Figures [5](#page-29-0) and [6,](#page-29-1) [\[21\]](#page-103-9)).

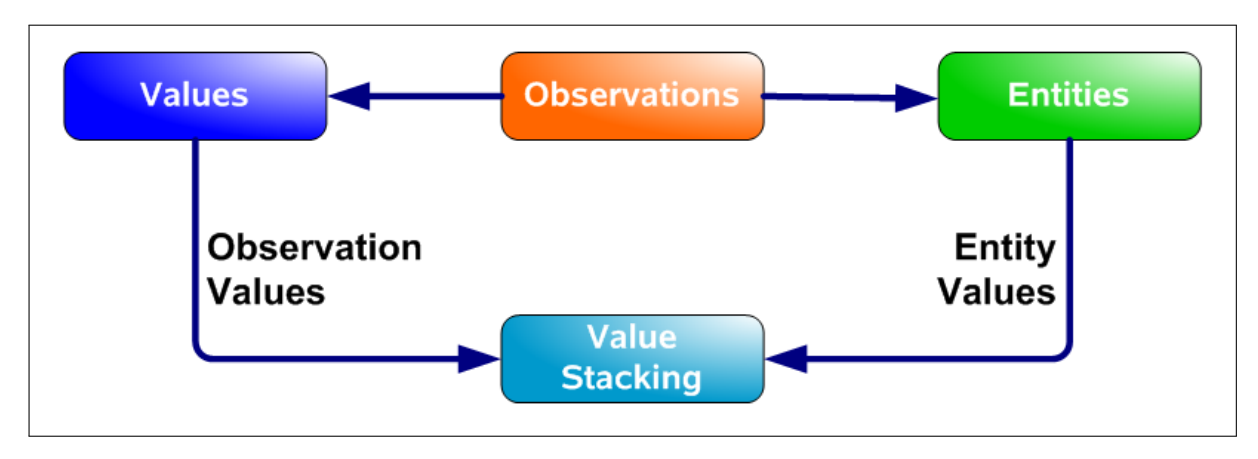

<span id="page-29-0"></span>Figure 5: General high level structure of the values, observations and entities of the research database [\[21\]](#page-103-9).

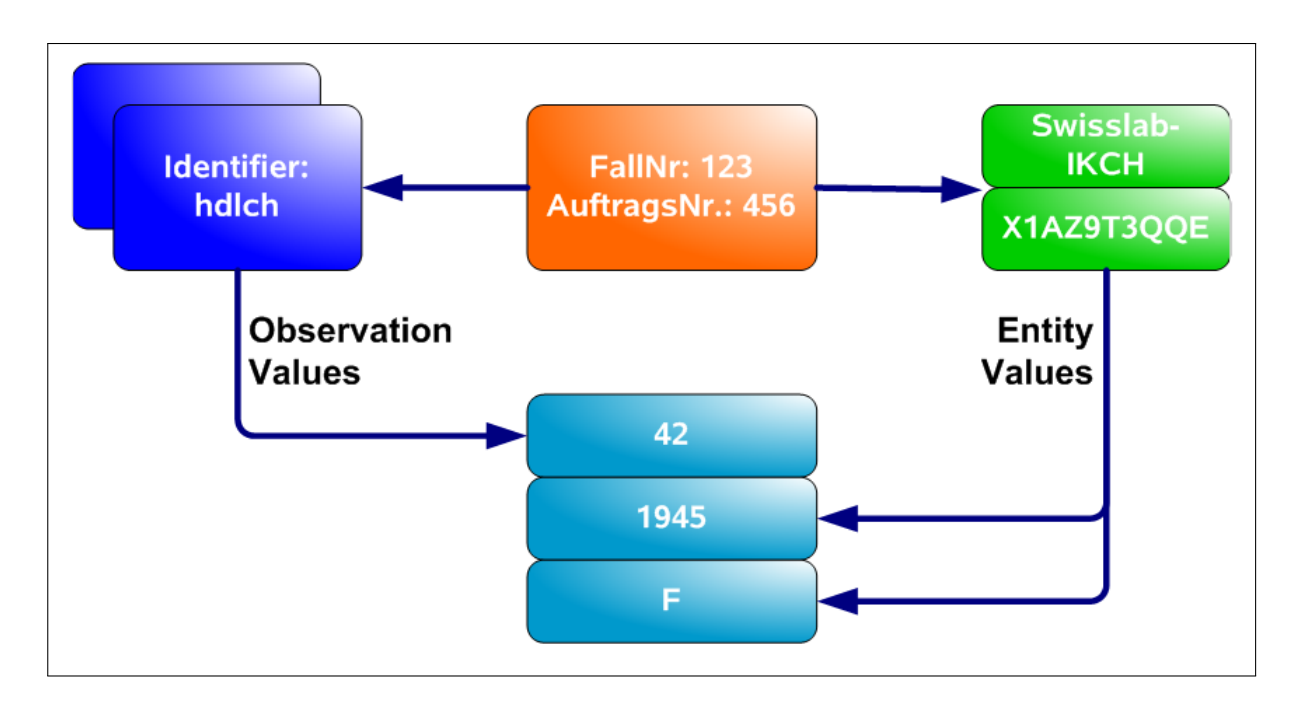

<span id="page-29-1"></span>Figure 6: Exemplary high level structure of the values, observations and entities of the research database [\[21\]](#page-103-9).

In the example shown above, there is a case number FallNr: 123 and an order id AuftragsNr.: 456 that connect e.g. a value called hdlch (HDL cholesterol) and two entities. The entities are the laboratory information system Swisslab-IKCH and a pseudonymized patient X1AZ9T3QQE. The actual observation values of hdlch and the gender and birthyear of the patient are stored by stacking them together.

The above mentioned abstract model is itself stored in an [EAV](#page-97-4) model in the research database. It is important to note that this generic model contains an entity, yet this entity is not the [EAV](#page-97-4) entity. The generic model is put on top of an underlying [EAV](#page-97-4) database schema.

#### <span id="page-30-0"></span>3.1.3 Development of the web application at the transfer unit

The current developmental version of the web application at the transfer unit looks as follows [\[22\]](#page-103-10):

| <b>Data Dictionary Tree</b>                  | $\left\langle \right\rangle$ |              |            | Stat Name           | Beschreibung    | Auswahl | Exposure | Outcome |                          |
|----------------------------------------------|------------------------------|--------------|------------|---------------------|-----------------|---------|----------|---------|--------------------------|
| SHIP-0                                       | ۸                            | 目            |            | $O$ T <sub>11</sub> | T11             | п       | $\Box$   | $\Box$  | $\blacktriangle$         |
| SHIP-1                                       | $\hat{\phantom{a}}$          | E            | $\bullet$  | T12                 | T12             | п       | $\Box$   | п       |                          |
|                                              |                              | E            |            | $\bigcirc$ T13      | <b>T13</b>      | п       | $\Box$   | п       |                          |
| SHIP-2                                       | ۸                            | 目            | ∩          | T <sub>14</sub>     | T <sub>14</sub> | п       | $\Box$   | п       |                          |
| <b>SHIP-Trend</b>                            | ۸                            | B            | $\bullet$  | T <sub>15</sub>     | T15             | п       | $\Box$   | п       |                          |
| <b>GANI_MED</b>                              | $\checkmark$                 | 目            | ◠          | T <sub>16</sub>     | T <sub>16</sub> | п       | $\Box$   | $\Box$  |                          |
| Medset Medizintechnik GmbH                   | $\blacktriangle$             | E            | $\bullet$  | T <sub>17</sub>     | T17             | п       | $\Box$   | $\Box$  | Ξ                        |
| Cardiolight Langzeit-EKG                     |                              | B            | ◠          | <b>T18</b>          | T <sub>18</sub> | п       | $\Box$   | п       |                          |
| $\begin{array}{ccc} \hline \end{array}$ 6.9a |                              | E            |            | T21                 | T21             | п       | $\Box$   | П       |                          |
| <b>C</b> -ParoStatus.de GmbH                 |                              | E            | ∩          | T <sub>22</sub>     | T <sub>22</sub> | п       | $\Box$   | п       |                          |
| Parodontologie                               | Ξ                            | B            | $\bigcirc$ | <b>T23</b>          | <b>T23</b>      | п       | $\Box$   | п       |                          |
| $\bullet$ $\bullet$ x.4161                   |                              | 目            | ∩          | T <sub>24</sub>     | T <sub>24</sub> | п       | $\Box$   | п       |                          |
| <b>MISSING</b>                               |                              | E            |            | <b>T25</b>          | <b>T25</b>      | п       | $\Box$   | п       |                          |
| ò<br><b>RECONSTRUCTION</b>                   |                              | 目            | ◠          | T <sub>26</sub>     | T <sub>26</sub> | п       | $\Box$   | $\Box$  |                          |
| <b>BRIDGE</b><br><b>C</b> GINGIVA            |                              | E            |            | <b>T27</b>          | T27             | п       | $\Box$   | $\Box$  |                          |
| $\div 2$ T11                                 |                              | B            | ∩          | <b>T28</b>          | <b>T28</b>      | п       | $\Box$   | п       |                          |
| <b>DEST</b>                                  |                              | E            |            | <b>T31</b>          | <b>T31</b>      | п       | $\Box$   | п       |                          |
| <b>CO</b> ORAL                               |                              | B            | ∩          | <b>T32</b>          | <b>T32</b>      | п       | $\Box$   | $\Box$  |                          |
| $O$ - $E$ T12                                |                              | B            | $\bullet$  | <b>T33</b>          | <b>T33</b>      | п       | п        | п       |                          |
| $O$ - $F$ T13                                |                              | 目            | $\bigcirc$ | <b>T34</b>          | <b>T34</b>      | п       | $\Box$   | $\Box$  |                          |
| $O$ - $E$ T14                                |                              | E            |            | $\bigcap$ T35       | <b>T35</b>      | п       | п        | $\Box$  | $\overline{\phantom{a}}$ |
| $\bullet$ $\bullet$ T15                      |                              | Info         |            |                     |                 |         |          |         |                          |
| $O$ - $F16$<br>$O$ - $E$ T17                 |                              | project      |            | gani_med            |                 |         |          |         |                          |
| $O$ - $E$ T18                                |                              | desc long de |            |                     |                 |         |          |         |                          |
| $\bullet$ $\bullet$ T21                      |                              | desc_long_de |            |                     |                 |         |          |         |                          |
| $\bullet$ $\bullet$ T22                      |                              |              |            |                     |                 |         |          |         |                          |
| $\bullet$ $\bullet$ T23                      |                              |              |            |                     |                 |         |          |         |                          |
| $O$ $\Box$ T24                               |                              |              |            |                     |                 |         |          |         |                          |
| 4 George 2014                                | ٠                            |              |            |                     |                 |         |          |         |                          |

Figure 7: Current development version of the transfer unit's web application, showing the SHiP study data application view and the [GANI](#page-97-0) MED data dictionary items [\[22\]](#page-103-10).

In the future, this web application will allow researchers to select whole branches of the metadata tree shown on the left. Later in the process, researchers can then apply for that selected data to get a medical data output generated by the transfer unit. It is possible to specify that the selection is to be considered an *outcome*, *exposition* or just as a *chosen* variable.

As a means of simplicity and practicability, researchers are expected not

to select each and every variable individually. Instead, they would select a whole group of variables, e.g. the complete somatometric data, complete smoking status, all laboratory variables of a specific group, and others.

Yet, there is also the possibility to restrict this process by not allowing the user to simply select the whole metadata tree. It is instead considered to select branches on a lower, more specific level. That means for example, that researchers cannot select all existing ultrasound examinations in total. Instead, they would need to select a certain, more specific type of ultrasound examination group.

The researcher is also not expected to read each of the variable's possible values during the selection process. Rather, he would select all the variables of his interest and wait for the results later. The results could be of a tabulatory nature, or be in a format of a specific statistical software. The actual possible values will be then read later in the result data.

## <span id="page-31-0"></span>3.1.4 BPMN process of the data application at the transfer unit

Below is a simplified [Business Process Modelling Notation](#page-97-7) (BPMN) diagram of the application process that is running when a researcher submits an application (Figure [8,](#page-31-1) [\[23\]](#page-103-11)). A detailed [BPMN](#page-97-7) model of this process can be found in the appendix of this thesis (Figure [25,](#page-90-1) [\[23\]](#page-103-11)).

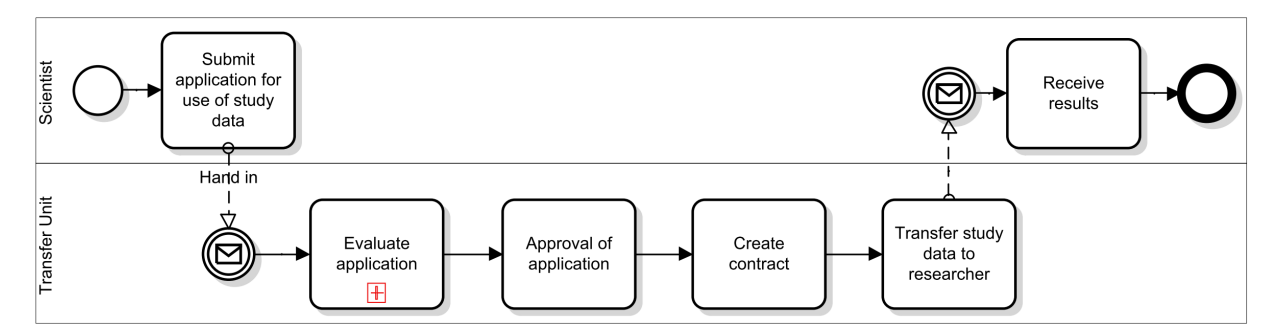

<span id="page-31-1"></span>Figure 8: Simplified [BPMN](#page-97-7) data application process at the transfer unit ([\[23\]](#page-103-11), edited for simplification).

A researcher issues an application for the use of study data. That query will be checked by a review board at the transfer unit. After the query has been approved, a contract will be created for the use of that data. Then the study data is transferred to the researcher.

A more detailed view of the internal process of the data application can

also be found in the appendix. There, the internal process of evaluating the researcher's request at the transfer unit is demonstrated (Figure [24,](#page-89-1) [\[24\]](#page-104-0)).

#### <span id="page-32-0"></span>3.1.5 The generic metadata repository G2D2

#### <span id="page-32-1"></span>3.1.5.1 General explanations

[G2D2](#page-97-3) is a metadata object model developed at the [ICM](#page-98-1) at Greifswald. It is used for working with the data dictionary of [GANI](#page-97-0) MED and allows to import and export metadata. Different source and target formats are supported. [G2D2](#page-97-3) contains [Data Transfer Object](#page-97-8)s (DTOs), which could be loaded with metadata or where metadata can be exported from.

The advantage of this approach is the possibility of adding new import and export methods in the future. That makes it independent from the technology or formats used. Due to this general purpose usability, it can be called a generic model.

Below is a simplified model of the [G2D2](#page-97-3) model (Figure [9,](#page-32-2) [\[25\]](#page-104-1)). Detailed models of [G2D2](#page-97-3) can be found in the appendix (Figures [26](#page-91-1) and [27,](#page-92-0) [\[25\]](#page-104-1)).

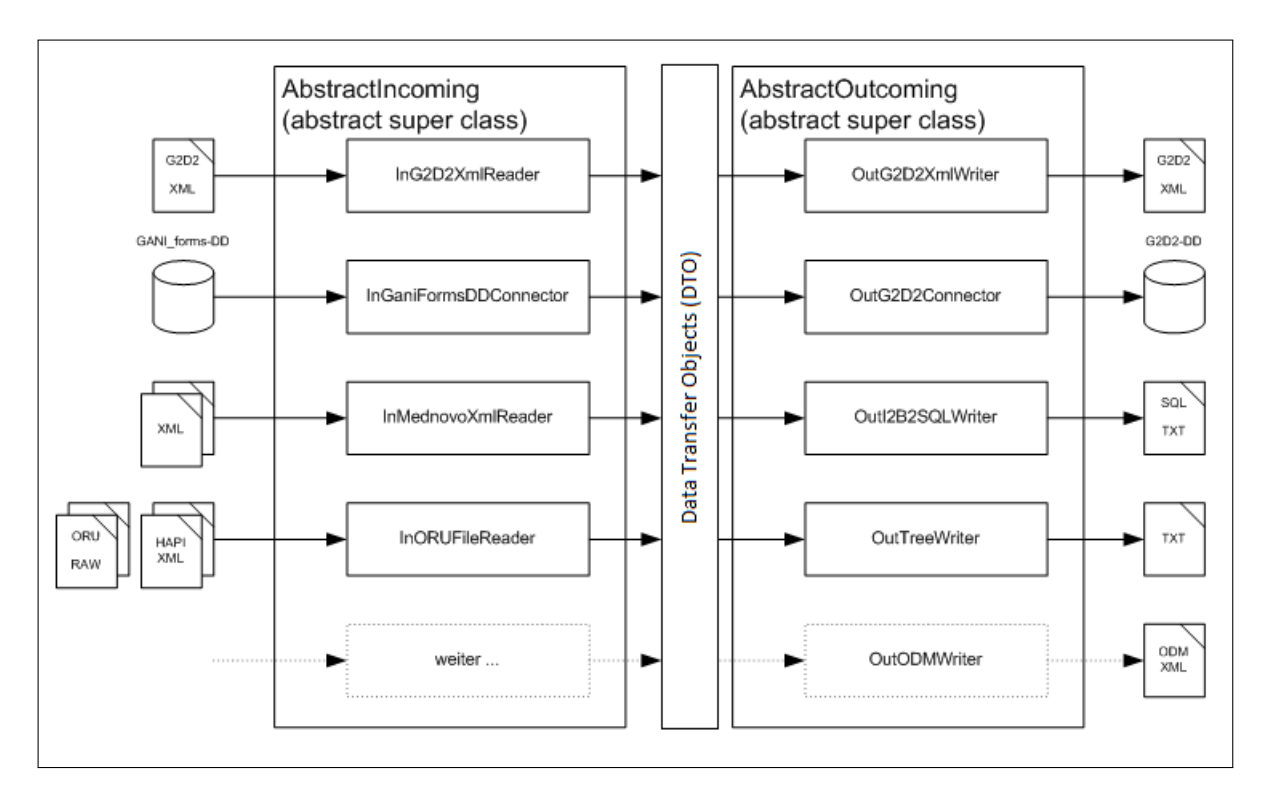

<span id="page-32-2"></span>Figure 9: [G2D2](#page-97-3) [DTO](#page-97-8) model ([\[25\]](#page-104-1), edited for simplification).

## <span id="page-33-0"></span>3.2 Applied tools

This section contains the applied methods that were used to solve the problem. These methods were applied considering the before mentioned environmental conditions.

## <span id="page-33-1"></span>3.2.1 Software technology

In the following sections, the software technology and techniques that played a role in this thesis are shortly explained.

## <span id="page-33-2"></span>3.2.1.1 Eclipse

Eclipse is an [Integrated Development Environment](#page-98-3) (IDE) e.g. for the Java programming language. Eclipse is licensed under the *Eclipse Public* License and is free open source software [\[26\]](#page-104-2).

Eclipse is the [IDE](#page-98-3) used in this thesis to develop the [i2b2](#page-98-0) import routine.

## <span id="page-33-3"></span>3.2.1.2 Aptana Studio 3

Aptana Studio 3 is an Eclipse [Rich Client Platform](#page-98-4) (RCP) application that allows e.g. for the development of webapplications using JavaScript and is used for the development of the [i2b2](#page-98-0) webclient customization. Aptana Studio 3 is open source software and provided solely under the [GNU's](#page-98-5) [Not Unix](#page-98-5) (GNU) General Public License [\[27\]](#page-104-3).

## <span id="page-33-4"></span>3.2.1.3 Java

Java is an object oriented programming language. Java allows to write programming code which runs in a virtual machine. This means, that it can be run on different hardware and software architectures without the need of recompilation of the underlying programming code  $|28||29|$ .

Java is the programming language that is used to develop the [i2b2](#page-98-0) import routine in this thesis.

#### <span id="page-34-0"></span>3.2.1.4 JavaScript

The [i2b2](#page-98-0) webclient is using JavaScript to provide its functionality, which is a script language that is interpreted on the client's computer. JavaScript is primarily used in webbrowsers, but becomes significant also in serverside programming or clientside desktop software development [\[30\]](#page-104-6).

JavaScript is the programming language that is used by the [i2b2](#page-98-0) webclient.

#### <span id="page-34-1"></span>3.2.1.5 FileSaver.js

FileSaver.js is a JavaScript based tool to generate files on a local webclient. These files can then be downloaded by a user. This is useful if there needs to be a file generated on the client without the use of a server. FileSaver.js is published under the  $MIT/X11$  license.

FileSaver.js is used in this thesis to generate a local text file on the client of a researcher (Section [4.2.6\)](#page-64-0).

#### <span id="page-34-2"></span>3.2.1.6 Oracle XE

In order to store the [i2b2](#page-98-0) data, an Oracle XE database server is used in the [i2b2](#page-98-0) instance. Oracle XE is the free-to-use edition of Oracle's [RDBMS.](#page-98-2) This edition is limited in its abilities, it provides a limited amount of RAM to be used, harddisk storage and CPU cores that may be addressed when running the server [\[31\]](#page-104-7).

[i2b2](#page-98-0) can also use external Oracle database systems, which may have better performance.

#### <span id="page-34-3"></span>3.2.1.7 Ubuntu operating system

Ubuntu is an operating system derived from the Debian Linux distribution and is one of the most widely used Linux operating systems for both desktop and server systems [\[32\]](#page-104-8).

The Ubuntu operating system is used to run the [i2b2](#page-98-0) application and the Oracle XE database system.

#### <span id="page-35-0"></span>3.2.1.8 UML

The [Unified Modeling Language](#page-99-0) (UML) allows to describe software systems in a variety of scenarios, such as sequence diagrams, activity diagrams and others. Through [UML,](#page-99-0) a software architect documents and explains the functionality and architecture of e.g. a program. This is considered more convenient than reading the textual documentation or the code, as it uses graphical abstraction as a means of overview [\[33\]](#page-104-9).

[UML](#page-99-0) is used in this thesis to explain the software architecture and to visualize different models in the appendix.

#### <span id="page-35-1"></span>3.2.1.9 i2b2

[i2b2](#page-98-0) is a [National Institutes of Health](#page-98-6) (NIH) funded framework for storing and querying medical data through either a webclient or a local [RCP](#page-98-4) application, called the [i2b2](#page-98-0) Workbench [\[34\]](#page-104-10). It is made of parts that are called [i2b2](#page-98-0) cells, which encapsulate a variety of functionality. These cells communicate with other cells through webservices, e.g. [Simple Object Ac](#page-98-7)[cess Protocol](#page-98-7) (SOAP) messages. Through this encapsulated approach, one can develop new functionality that is integrated with the other cells. As a whole, these cells make up the so called [i2b2](#page-98-0) hive [\[35\]](#page-104-11).

[i2b2](#page-98-0) is used as the secondary data warehouse in this thesis.
The [i2b2](#page-98-0) software is Java based and offers the possibility of importing data into a database that consists of parts for an ontology, for observational data, as well as for patients using a classical data warehouse star schema [\[36\]](#page-105-0):

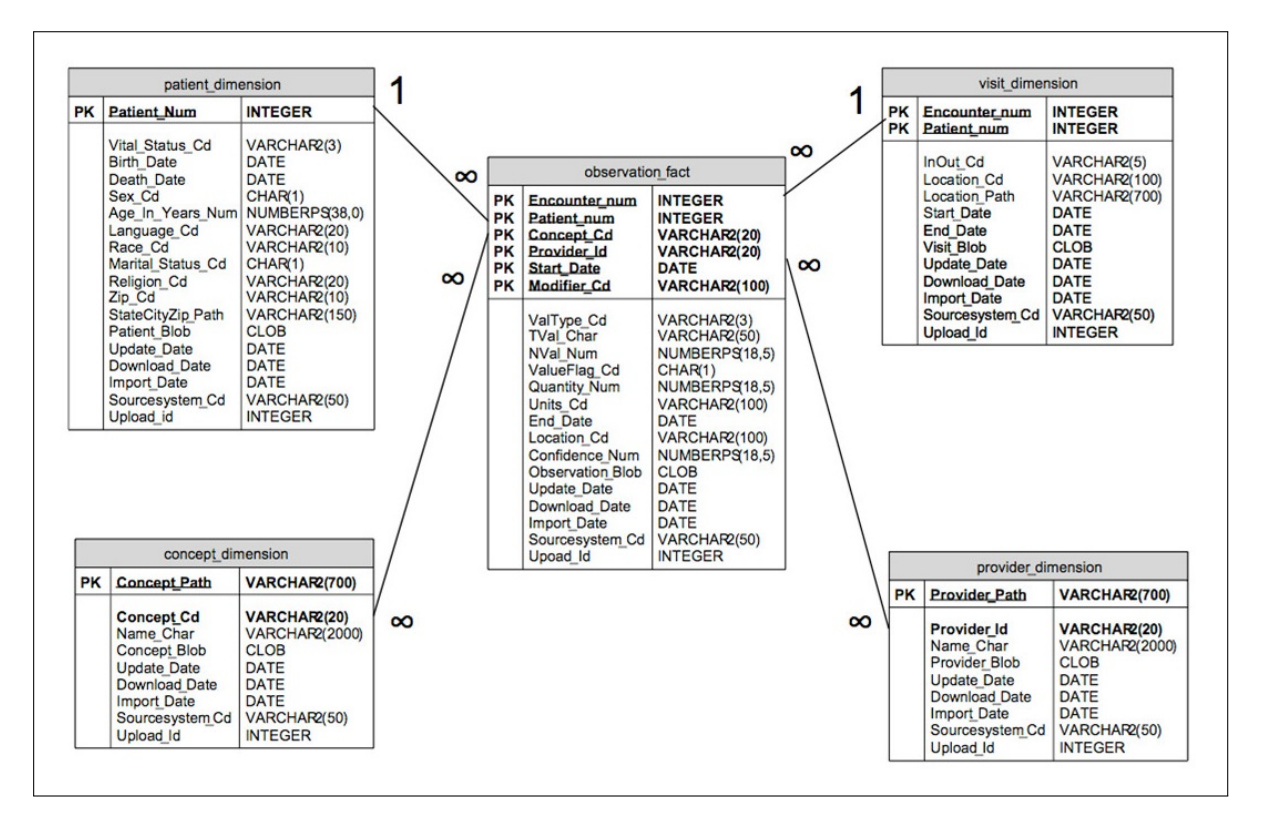

Figure 10: The [i2b2](#page-98-0) hive data model star schema, showing the core tables [\[36\]](#page-105-0).

Besides the server side application and the database, [i2b2](#page-98-0) offers the possibility to query the database by using either the [i2b2](#page-98-0) Workbench or the [i2b2](#page-98-0) webclient. Due to the fact that the webclient doesn't need any installation on the user side, the webclient can be considered more convenient for the user, especially when there are many different researchers residing in different institutions [\[37\]](#page-105-1). A screenshot of the original [i2b2](#page-98-0) webclient can be found in the appendix (Figure [22\)](#page-87-0).

#### 3.2.1.10 i2b2 Wizard

The [i2b2](#page-98-0) Wizard in version 1.4.3 is a stable result of an ongoing research project conducted at Erlangen University, which greatly simplifies the process of installing and configuring an [i2b2](#page-98-0) instance. The [i2b2](#page-98-0) Wizard is part of the [Integrated Data Repository Toolkit](#page-98-1) (IDRT) [\[38\]](#page-105-2). The wizard is used in the version that has been introduced at the first European [i2b2](#page-98-0) [Academic](#page-97-0) [User Group \(AUG\)](#page-97-0) Workshop in Erlangen in March, 2013. Among other [i2b2](#page-98-0) related applications, it utilizes an Oracle XE 10.2 database server and is made as a sophisticated Linux shell script using the Linux tool dialog [\[39\]](#page-105-3).

## 3.3 Approach

This section describes the approach of solving the problem considering and using the before mentioned environment and applied tools.

## 3.3.1 Metadata import

The actual [i2b2](#page-98-0) metadata import tool<sup>[1](#page-0-0)</sup> is programmed in Java and is making use of the [G2D2](#page-97-1) object model.

The [G2D2](#page-97-1) metadata is used by the metadata importing routine which reads the [G2D2](#page-97-1) files into a Java based [DTO](#page-97-2) model. This model can then be accessed to extract metadata for the [i2b2](#page-98-0) import. [G2D2](#page-97-1) serves as a many-to-many relationship between different source and target systems. The model could be loaded by many different sources, as well as databases or a file based system. It may then be used to write the data to a target database, or other targets. In other words, this object model serves as a converter between a metadata source and target format.

For further improvement of the [G2D2](#page-97-1) metadata contents, there is the possibility of adding certain metadata attributes. These do not change the structure of [G2D2](#page-97-1) but enhance it by metadata needed e.g. by [i2b2.](#page-98-0) An example may be an attribute that serves as an [i2b2-](#page-98-0)specific display name for that metadata item.

<sup>1</sup>Developed mainly at Heidelberg University Hospital. An initial version of the metadata import tool including the [DTO](#page-97-2) model and a recursive method to read the [DTO](#page-97-2) model was delivered by the [ICM.](#page-98-2)

The list of currently implemented, additional [G2D2](#page-97-1) attributes is shown in the below table (Table [2\)](#page-38-0):

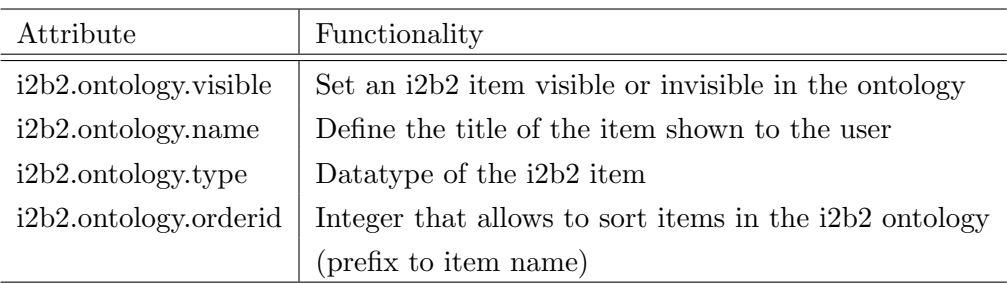

<span id="page-38-0"></span>Table 2: Additional [G2D2](#page-97-1) attributes for [i2b2](#page-98-0) ontology items.

The metadata importing tool is then making use of an optional import routine for observational data. That routine imports actual observational data from the research platform database into [i2b2.](#page-98-0) The data importing routine is developed as a part of this thesis.

#### 3.3.1.1 Software architecture

By running the import program, the software creates the necessary Java objects called InG[2](#page-0-0)D2XmlReader<sup>2</sup> for reading the [G2D2](#page-97-1) [Extensible Markup](#page-99-0) [Language](#page-99-0) (XML) into the [DTO](#page-97-2) model (Figures [9](#page-32-0) and [26,](#page-91-0) [27\)](#page-92-0), as well as the *OutI2B2SQLConnector*<sup>[3](#page-0-0)</sup>. The *OutI2B2SQLConnector* then matches the metadata and potential observational data and writes them into the [i2b2](#page-98-0) database.

The *OutI2B2SQLConnector* makes use of a local configuration text file. That file contains the complete connection information about the research platform and the [i2b2](#page-98-0) target database. Both databases are considered to be Oracle instances of at least version 10.2.

The contents of the configuration text file are shown below (Listing [1\)](#page-38-1):

```
1 # i2b2 host.
2 oracle.db.ip = xxx.xxx.xxx.xxx3 oracle.db.port = 1521
```
- 4 oracle.db.name = i2b2\_sid
- 5 oracle.db.user = i2b2\_user

<sup>&</sup>lt;sup>2</sup>The InG2D2XmlReader was fully programmed at the [ICM](#page-98-2) at Greifswald.

<sup>3</sup>The OutI2B2SQLConnector was developed for the most part at Heidelberg University Hospital.

```
6 oracle.db.pw = i2b2_password
 7 oracle.db.db_prefix = i2b2_schema
 8
 9 # Research database
10 FoPlaDB.db.ip = XXX.xxx.xxx.xxx11 FoPlaDB.db.port = 1521
12 FoPlaDB.db.name = xyzDB
13 FoPlaDB.db.user = xyzUser
14 FoPlaDB.db.pw = the_password
15
16 # Data cleansing logfiles
17 DataCleansingError.log = ./DataCleansingError.log
18 DataCleansingCorrect.log = ./DataCleansingCorrect.log
                 Listing 1: Configuration file for the OutI2B2SQLConnector
```
The *OutI2B2SQLConnector* is, as the name suggests, specifically designed to work solely with [i2b2](#page-98-0) as a target and is not meant to deal with any other database.

A high level view of the import process is shown below (Figure [11\)](#page-39-0):

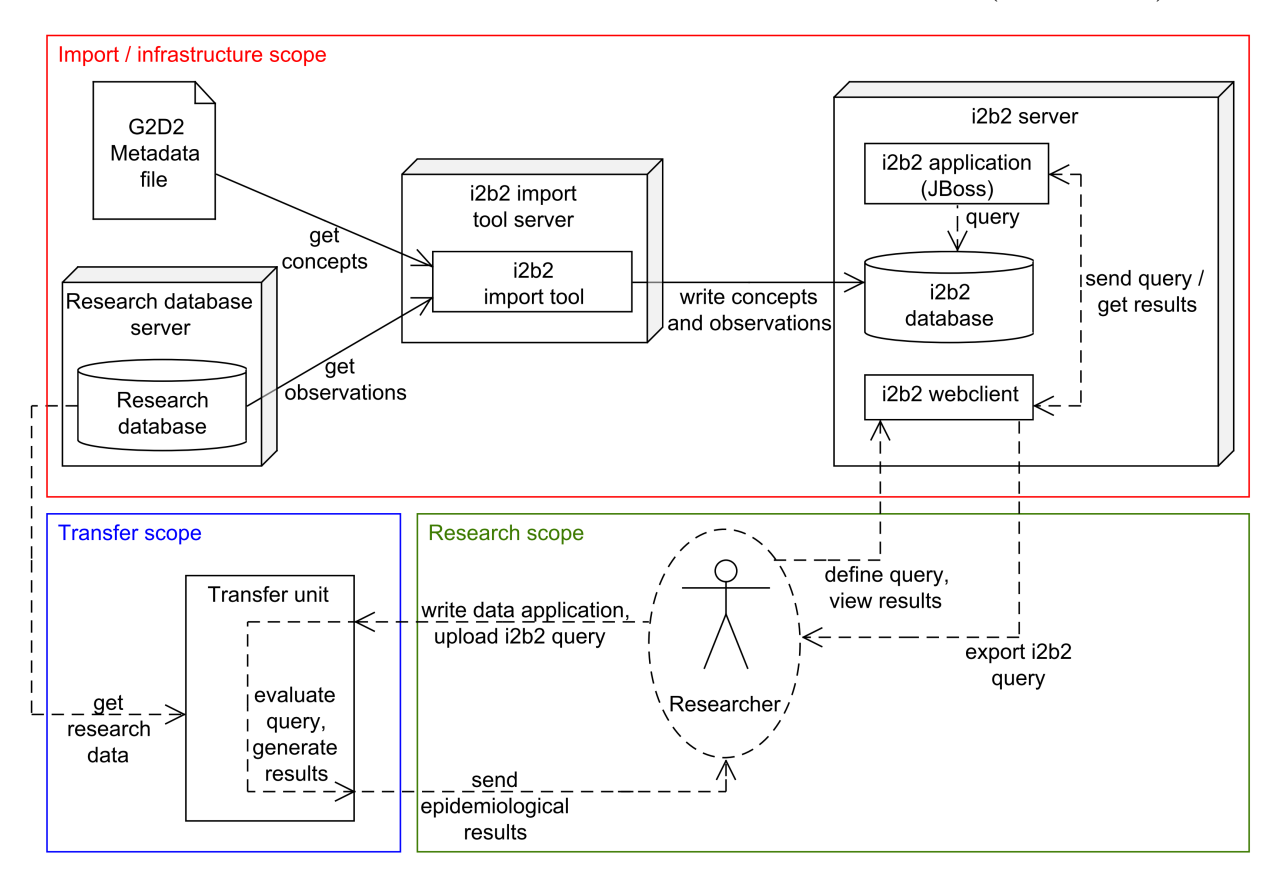

<span id="page-39-0"></span>Figure 11: Overview of the i2b2 import routine architecture.

#### 3.3.2 Planned i2b2 webclient customization

In order to let a researcher define a query for the transfer unit, the [i2b2](#page-98-0) webclient is customized. The customized webclient has a new tab next to the Query Tool tab. There, a researcher will be able to define a query, which will be transmitted to the transfer unit. The new tab allows to define metadata items as being an Exposure, an Outcome, or an Other variable. The Other variables can contain confounding variables, as well as simply chosen variables that are neither an outcome, nor an exposure.

## 4 Results

In this section, the results of this thesis related to the before mentioned methods section are described. The results related to the goals of the thesis are demonstrated.

### 4.1 First goal: Integration of metadata and research data into i2b2

The data integration of the [G2D2](#page-97-1) metadata and the research data is split into two parts. Those are the import of the metadata into the [i2b2](#page-98-0) ontology and the import of the research data into the [i2b2](#page-98-0) star schema.

The [i2b2](#page-98-0) ontology is one table in the [i2b2](#page-98-0) database and follows the below SQL table schema (Table [3,](#page-41-0) [\[40\]](#page-105-4)):

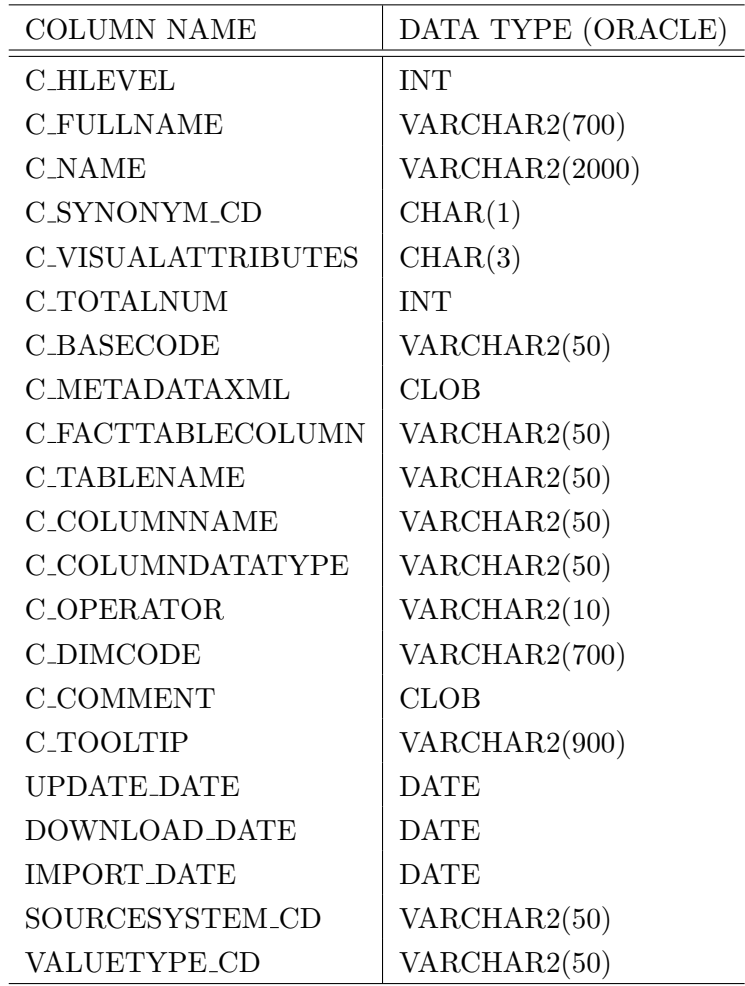

<span id="page-41-0"></span>Table 3: [i2b2](#page-98-0) ontology table [\[40\]](#page-105-4)

The ontology table may itself be named freely, yet it has to be registered in the TABLE ACCESS table in [i2b2.](#page-98-0) This allows to use it with an [i2b2](#page-98-0) client. The ontology table is the table the metadata tree is rendered from on an [i2b2](#page-98-0) client. Every item in the ontology table contains the entire hierarchical structure of the metadata item in the C\_FULLNAME field.

The [G2D2](#page-97-1) metadata is processed by the data import tool and inserted into the [i2b2](#page-98-0) ontology table. The link between the ontology table and the OBSERVATION FACT table, which contains the actual observations, is done over the CONCEPT DIMENSION table, that looks as follows (Table [4](#page-42-0) [\[40\]](#page-105-4):

| <b>COLUMN NAME</b>     | DATA TYPE (ORACLE) |
|------------------------|--------------------|
| CONCEPT_PATH           | VARCHAR(700)       |
| CONCEPT_CD             | VARCHAR(50)        |
| NAME_CHAR              | VARCHAR(2000)      |
| CONCEPT_BLOB           | <b>TEXT</b>        |
| UPDATE DATE            | <b>DATETIME</b>    |
| DOWNLOAD DATE          | <b>DATETIME</b>    |
| <b>IMPORT DATE</b>     | <b>DATETIME</b>    |
| SOURCESYSTEM_CD        | VARCHAR(50)        |
| UPLOAD <sub>-</sub> ID | INT                |

<span id="page-42-0"></span>Table 4: [i2b2](#page-98-0) CONCEPT DIMENSION table [\[40\]](#page-105-4)

It is important to note that the C BASECODE in the ontology table actually is the CONCEPT CD in the CONCEPT DIMENSION. That field is used to link the ontology with the [i2b2](#page-98-0) star schema. The CONCEPT CD field is also found in the OBSERVATION FACT table in order to run the internal SQL query in [i2b2,](#page-98-0) if the user uses the Query Tool of e.g. the webclient. The CONCEPT\_CD is therefore the link between the ontology table, the CONCEPT DIMENSION and the OBSERVATION FACT table.

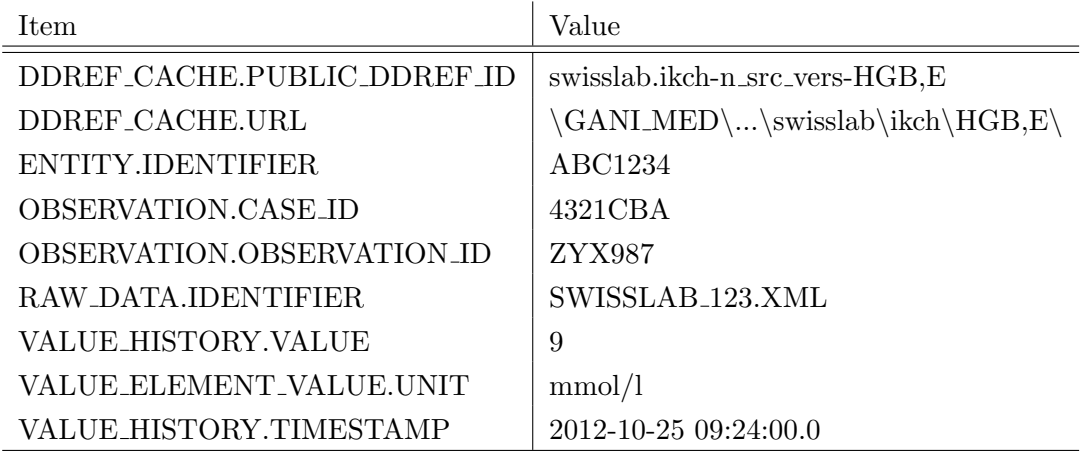

Below is an example observation from the research database (Table [5\)](#page-43-0).

<span id="page-43-0"></span>Table 5: Example observation from the research database (single row)

The before shown exemplary observation from the research database is imported into [i2b2.](#page-98-0) The mapping between the research database and [i2b2](#page-98-0) is explained below (Figure [12\)](#page-44-0).

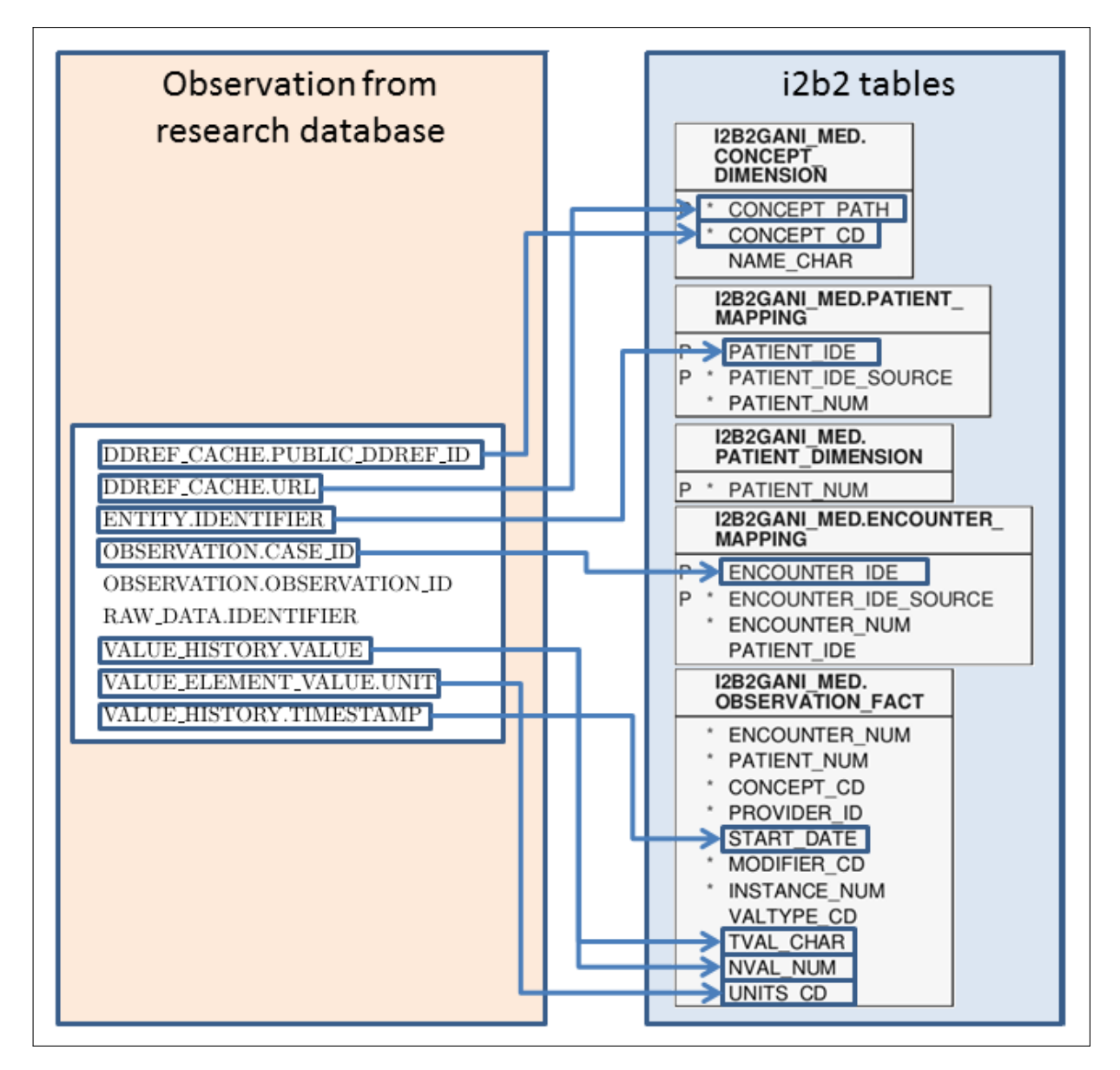

<span id="page-44-0"></span>Figure 12: Mapping of the research database query with the [i2b2](#page-98-0) database

Below is an example [G2D2](#page-97-1) metadata item (hemoglobin). (Table [6\)](#page-45-0). The metadata contains references to attributes as well as to parents or lingual definitions.

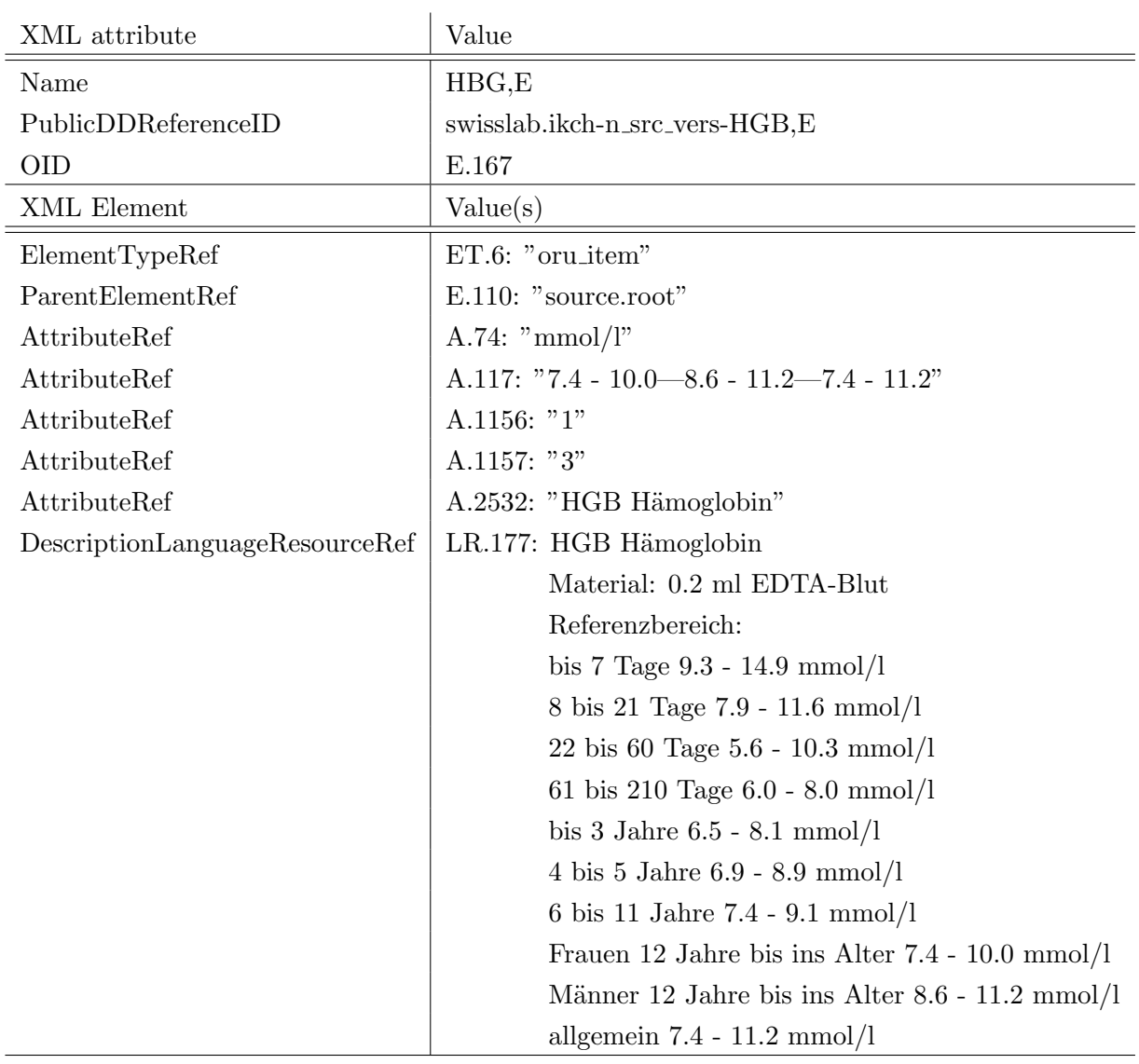

<span id="page-45-0"></span>Table 6: [G2D2](#page-97-1) element definition for ElementDef

The before shown metadata item (Table [6\)](#page-45-0) is mapped to [i2b2](#page-98-0) by using the OutI2B2SQLConnector.

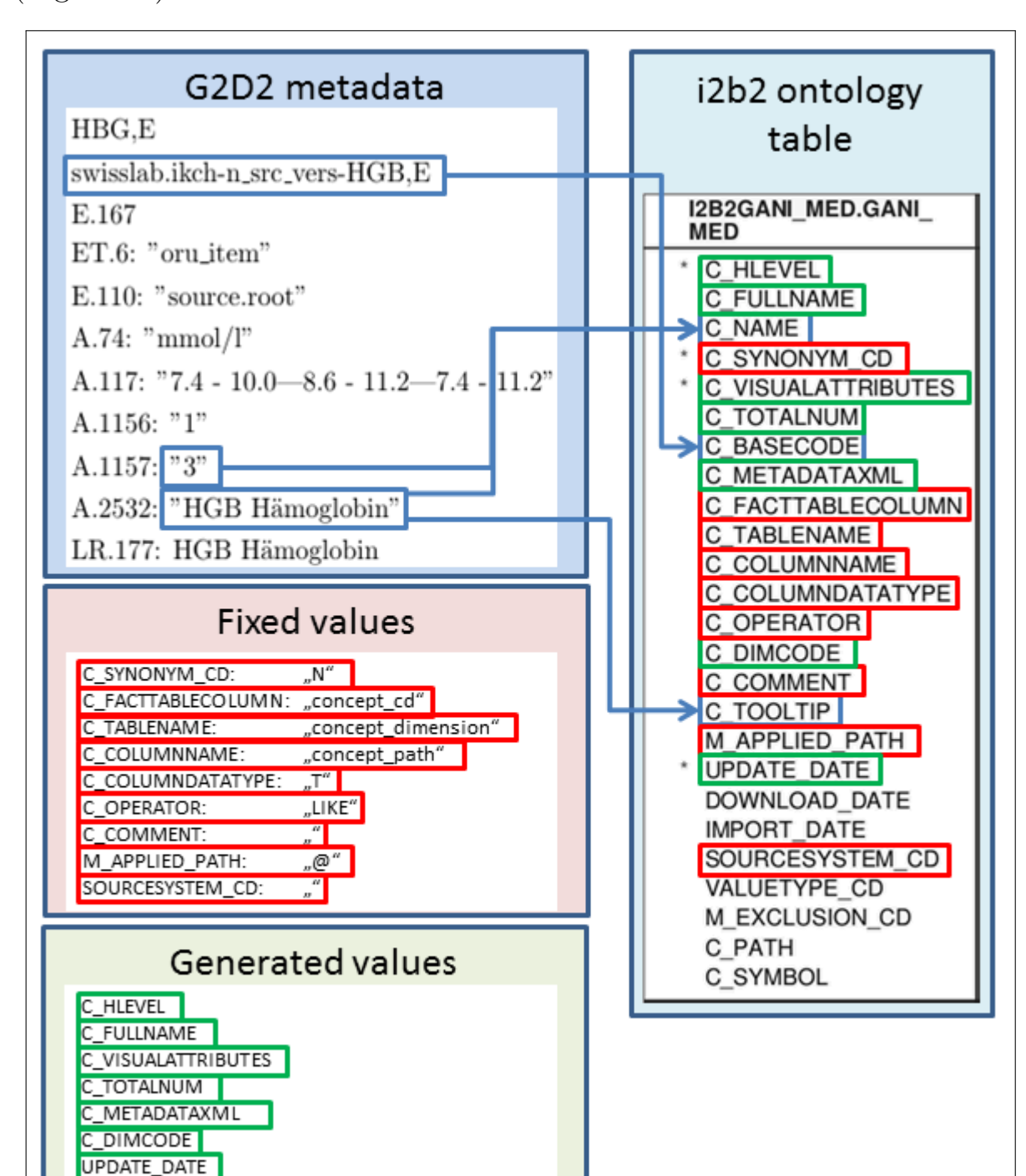

The mapping of the [G2D2](#page-97-1) metadata to the [i2b2](#page-98-0) ontology is shown below (Figure [13\)](#page-46-0):

<span id="page-46-0"></span>Figure 13: Mapping of [G2D2](#page-97-1) to the [i2b2](#page-98-0) ontology table

Only the columns C NAME, C BASECODE and the C TOOLTIP con-

tain unchanged data from the source metadata file (Figure [13\)](#page-46-0). The other columns are filled with data that the *OutI2B2SQLConnector* generates internally using the [G2D2](#page-97-1) metadata (marked green). These values are generated as follows:

- C\_HLEVEL: Hierarchical level of the [G2D2](#page-97-1) metadata item (Integer $\geq 0$ ).
- C FULLNAME: Full hierarchical path of the item.
- C VISUALATTRIBUTES: Depending on the level of the item, the item is either a container, folder or a leaf item. Containers can't be queried for, the other two can. Leafs may allow to specify a unit and a numerical range of the item.
- C\_TOTALNUM: Total number of the observations that this item has. May increase query performance.
- C METADATAXML: [XML](#page-99-0) metadata information necessary to allow to specify a numerical constraint and to select a unit for the item.
- C DIMCODE: Full hierarchical path of the item.
- UPDATE\_DATE: The date the data was updated (imported).

Other values are hard coded in the *OutI2B2SQLConnector* (marked red). Later versions of the software may get these values also from the metadata. The unmarked values in the ontology table are *null* values.

The below diagram describes the import process of the G2D2 metadata to the i2b2 ontology table (Figure [14\)](#page-48-0).

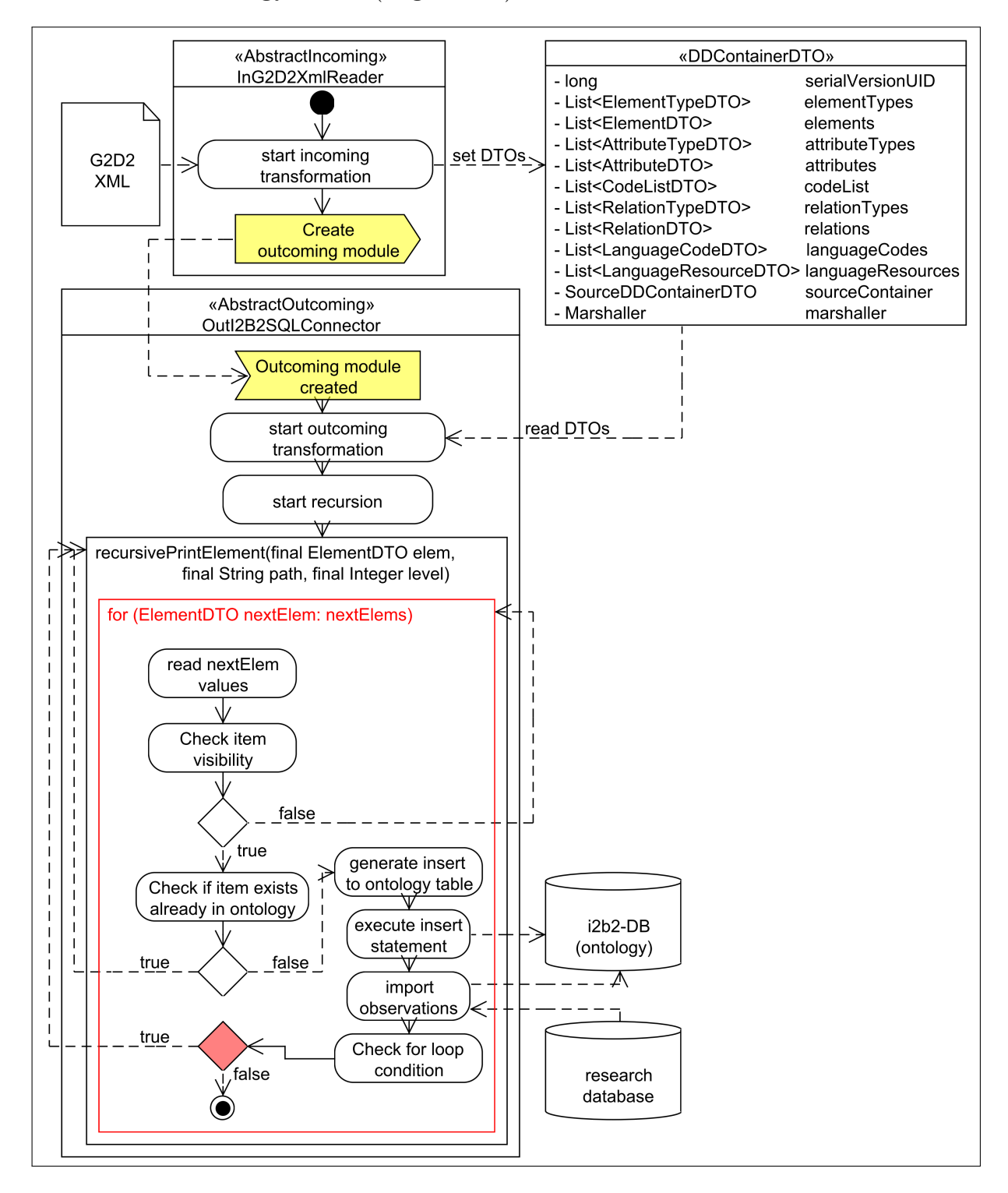

<span id="page-48-0"></span>Figure 14: Importing the [G2D2](#page-97-1) metadata into the [i2b2](#page-98-0) ontology table

The process shown before in Figure [14](#page-48-0) imports a [G2D2](#page-97-1) file and sets the necessary [DTO](#page-97-2) values. After that, the *OutI2B2SQLConnector* is created, reading the [DTO](#page-97-2) data and starting a recursive method to iterate over that data.

The recursion contains a loop that iterates over the ElementDTOs of the current hierarchical level and checks, whether this element is visible. If it is and it is not yet in the ontology, it will be inserted. Optionally, the observational data is imported, too.

If it is not a visible item, the loop will pick the next *ElementDTO* and start over. If the item exists in the ontology, or the import process for the item is over, the recursive method is called again. The for loop is exited there and the process tries to find visible and non existent items in the next level. The path variable is used to generate the C\_FULLNAME and C DIMCODE in the i2b2 ontology table, as it is the result of a recursive iteration over the [DTO](#page-97-2) hierarchy.

### 4.1.1 Importing research data into the i2b2 star schema

The method of importing research data into the [i2b2](#page-98-0) star schema is optionally called by the metadata import method. It allows to skip data imports for certain metadata items, if necessary.

The [i2b2](#page-98-0) data import needs to know,

- which ontology item it should insert into the star schema,
- which values in the research database are legal for the import (since the research database may contain unclean data),
- and whether the item should be treated as a numerical or a textual item.

The [i2b2](#page-98-0) data import method will then retrieve the research data that fits the given identifier (the public ddref id of that metadata item from [G2D2\)](#page-97-1) through a JDBC Oracle connection and will generate lists of SQL statements for inserting the necessary data into the [i2b2](#page-98-0) star schema.

The tables that are populated with data are:

• The ontology table called GANIMED

- CONCEPT DIMENSION
- PATIENT DIMENSION
- PATIENT\_MAPPING
- ENCOUNTER\_MAPPING
- OBSERVATION FACT

To fill these tables is sufficient in order to allow the user to count the amount of patients fitting his [i2b2](#page-98-0) query. To populate the ENCOUNTER DIMENSION is not necessary for the purpose of counting the patients. Yet, it may be useful for later purposes during the [GANI](#page-97-3) MED project and is therefore included.

The PATIENT DIMENSION table looks as follows (Table [7\)](#page-50-0):

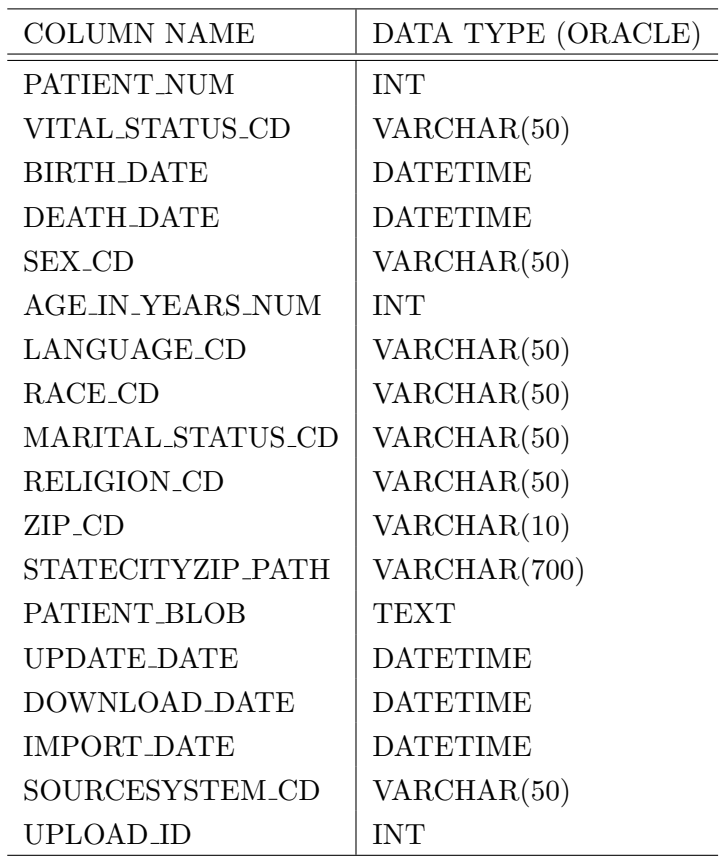

<span id="page-50-0"></span>Table 7: [i2b2](#page-98-0) PATIENT DIMENSION table [\[40\]](#page-105-4)

In the current, developmental version of the data import routine, this table contains only an automatically incremented integer value for the field

PATIENT\_NUM. This is sufficient for i2b2 to count the number of patients for a given query in the i2b2 webclient. In later versions, this table may be populated with additional information about the patient, to allow further analysis, like age breakdown, or others.

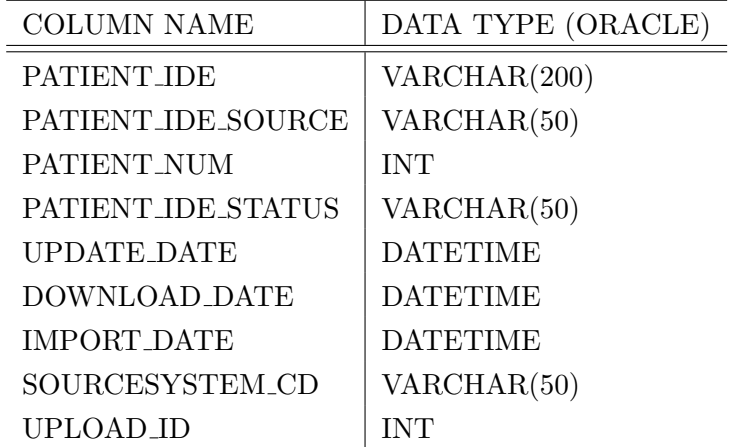

Below, the PATIENT MAPPING table is introduced (Table [8\)](#page-51-0):

<span id="page-51-0"></span>Table 8: [i2b2](#page-98-0) PATIENT MAPPING table [\[40\]](#page-105-4)

This table contains a link to the PATIENT DIMENSION by using the field *PATIENT\_NUM* in this table. Here, the field *PATIENT\_IDE* contains the patient identifier, or PID. The E in ...IDE of that field stands for encrypted. Due to the fact, that the patient identifier is pseudonymized, the contents of this field can be considered encrypted.

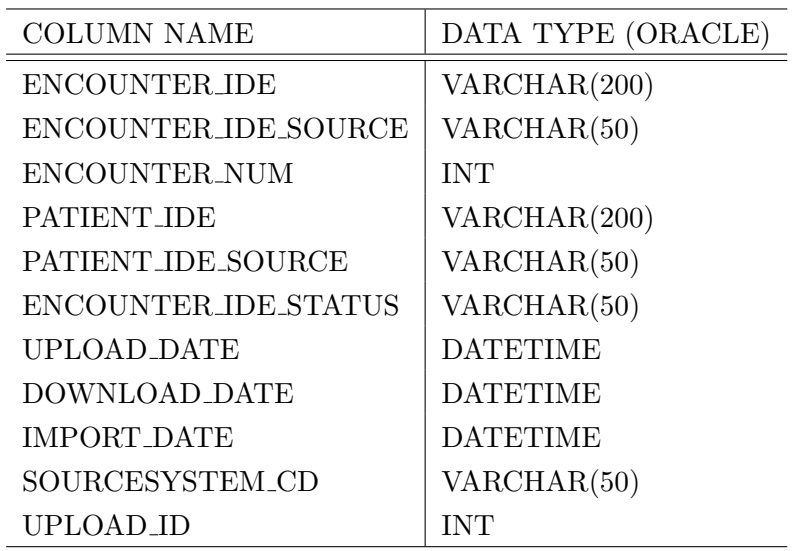

The ENCOUNTER MAPPING table looks as follows (Table [9\)](#page-52-0):

<span id="page-52-0"></span>Table 9: [i2b2](#page-98-0) ENCOUNTER MAPPING table [\[40\]](#page-105-4)

This table allows to link a medical encounter to the patient. This table contains the PATIENT IDE from the before mentioned tables PA-TIENT DIMENSION and PATIENT MAPPING. The field ENCOUNTER IDE works like the field PATIENT IDE. It contains a case number, that is encrypted, or as mentioned before, pseudonymized.

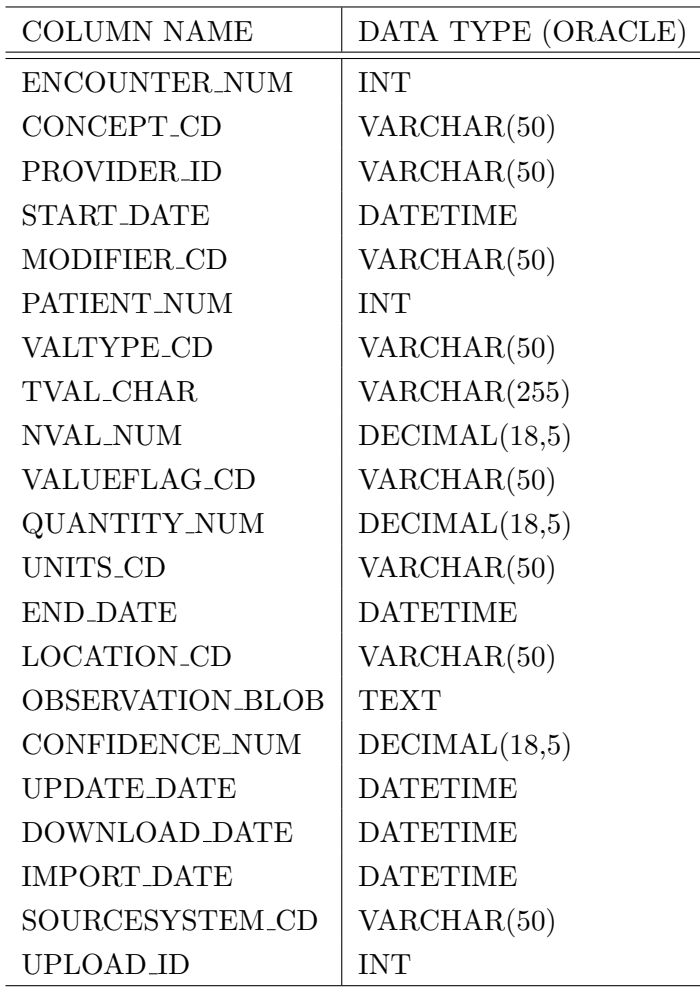

The OBSERVATION FACT table is explained below (Table [10\)](#page-53-0):

<span id="page-53-0"></span>Table 10: [i2b2](#page-98-0) OBSERVATION FACT table [\[40\]](#page-105-4)

This table contains the observations that are inserted into i2b2 by the import routine. Observations have a link to a patient (*PATIENT\_NUM*) and an encounter (*ENCOUNTER\_NUM*). The *START\_DATE* contains the timestamp of the beginning of the observation. The END\_DATE is not used here, but it indicates the time of the end of the observation. In order to link the observation to a concept, the CONCEPT CD of the CONCEPT DIMENSION table is contained here, too. From the CON-CEPT DIMENSION table, a link to the ontology table is possible, allowing to query the i2b2 database by a user using the i2b2 webclient.

The fields TVAL\_CHAR and NVAL\_NUM act as a storage for the actual value of the observation. If the value's datatype is textual, then the

TVAL\_CHAR field is used to store that value. Otherwise, the NVAL\_NUM field is used. The unit of the value can be stored in the UNITS CD field.

The [i2b2](#page-98-0) data import method is shown in the below diagram. This optional method is called for every single metadata item for which a data import is required:

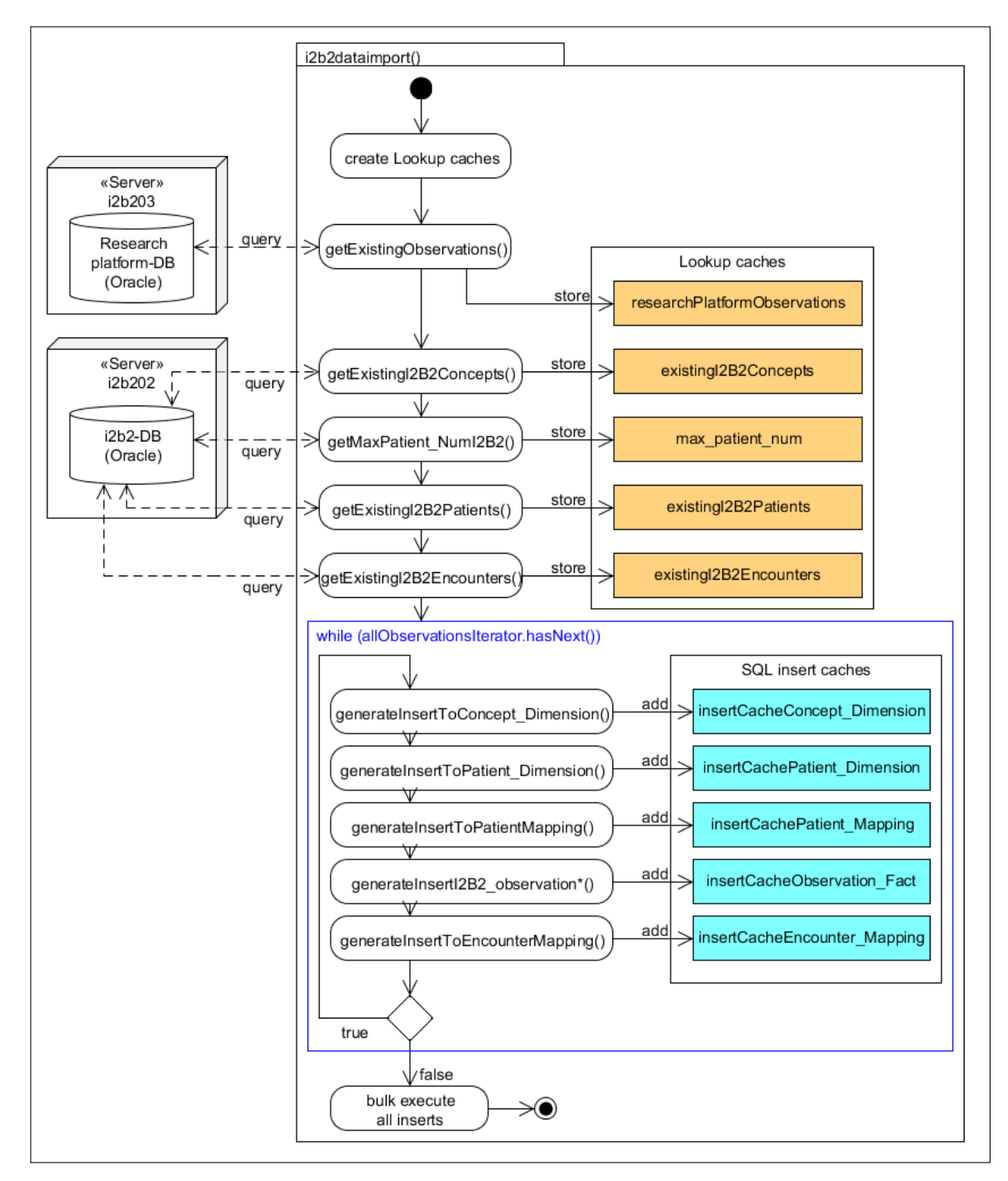

Figure 15: [i2b2](#page-98-0) data import method

The idea behind this process is to use local caches of already existing data from [i2b2](#page-98-0) and from the research database. These caches should allow a minimal amount of database connections, which may increase the overall performance.

In the first part of the process, the caches are loaded by reading the existing observations for a given metadata item from the research database as well as the already existing relevant data from  $i2b2$ . Having that information, the below shown while loop can be used to generate insert statements from the local caches. These insert statements are intended to write the necessary [i2b2](#page-98-0) tables. The generated inserts are then executed in bulk at the end of the process.

The data import method has the following method header:

```
private int i2b2dataimport (String public_ddref_id, String concept_path,
   List<CodeListItemDTO> codeList)
```
i2b2dataimport

The public ddref id is the unique identifier for the given metadata item. The concept path is the concept path from the ontology table. The parameter codeList is a list of CodeListItemDTO objects from [G2D2](#page-97-1) which are used as a whitelist to identify legal values in the research database.

If a value is found in the research database which is not in the *codeList*, then that value is considered an illegal value and is not inserted into the [i2b2](#page-98-0) database. This whitelist check works only for textual values, since there is no check for illegal numerical values, e.g. values that are unreasonably high or low.

### 4.1.1.1 Data cleansing and quality assurance

Besides the data cleansing of pending or not useful data, the quality assurance personnel also cleans systematic errors in the data. These errors could arise through changed medical device configurations, or errors that were caused by the individual medical examiners.

Some systems also allow the users to add manually typed information to the database, if necessary. Due to the unstructured nature of that sort of comments, this data often can't be imported into the secondary data warehouse and needs to be cleaned. That means that it is either skipped from the import or mapped to the metadata.

This data cleansing will be part of the quality assurance at Greifswald. [i2b2](#page-98-0) will receive its data in a clean form from this quality assurance, in order to contain only that information in the database that is necessary for researchers. During the import of that data, there is another data cleansing step that relates to the [i2b2](#page-98-0) data schema. [i2b2](#page-98-0) distinguishes values that are textual or numerical. For that reason, a second independent cleansing process is implemented during the actual data import by using whitelists for each textual metadata item. Numerical values are not checked for unreasonable values, such as too high or too low values. This would mean that the import program needs to have a logic implemented for that purpose. Instead, the data that is imported into [i2b2](#page-98-0) should be clean beforehand.

#### 4.1.2 Data cleansing logs

During the importing routine, a logging functionality is also implemented. There are two logfiles that explain, which items were inserted into [i2b2,](#page-98-0) which values they have and how often they were inserted. One logfile works as the log of correctly inserted items, the other one contains the list of unclean data that was not inserted into [i2b2.](#page-98-0)

One line in the log for correct values may look as follows:

1 91;swisslab.ikch-n\_src\_vers-HGB,E-1;6.2

This means that there were 91 inserts for hemoglobin that had the value 6.2 . The value's unit is not included.

The logfile for unclean data may contain this line:

```
1 124;swisslab.ikch-n_src_vers-HGB,E-1;k.Mat.
```
This entry means that there have been 124 inserts that were not executed because they contained a value that was not expected (non-numerical value for a numerical [G2D2](#page-97-1) item), in this case  $k.Mat.$  ("kein Material", ger. for *no material*). This value should be excluded from the import, since a researcher is not interested in this kind of data. For a numerical metadata item, all values in the research database which are non-numerical are considered an erroneous value and will not be included in the [i2b2](#page-98-0) database after the import.

For a textual variable, there is a whitelist check for comparing the found value in the research database to [G2D2](#page-97-1) metadata whitelist items. This is done in order to decide, whether there should be an import of this dataset or not.

An example may be a patient's urine coloring that could be one of five different textual values, e.g. Hellgelb, Gelb, Dunkelgelb, Braun, Rot (ger. for bright yellow, yellow, dark yellow, brown, red). In this scenario, there may be a value found in the research database that is illegal, because it is not on the whitelist, e.g. RED.

One could argue that most likely the value RED should be imported as the german whitelist item Rot (engl. red). This would mean that there needs to be a logic implemented into the importing program which should be avoided due to the fact that RED may first of all be an abbreviation for something else, since it is written all in capital letters. Secondarily, this would mean that there is unnecessary logic introduced into the importing program. The intelligence of the whole process should rather remain in the metadata and research data, in other words, the input data needs to be cleaned before the import. Whether it would be legal for the database administrator to simply alter the values of RED into Rot inside the research database is also a question that needs to be considered.

The whitelists are contained in the [G2D2](#page-97-1) metadata and may be altered as necessary. After altering them, the whole import process has to start over to take effect.

The logfiles can help to find values that should be put on the whitelist or be removed from it. That means that the logfiles may act as a worklist for data management and data cleansing personnel that clean the research database from unwanted data, simply by working through the logfiles.

#### 4.1.3 Import performance comparison

Below is a performance comparison between two different computers. Those computers executed the import routine for the laboratory information system Swisslab. In the first test, the machines imported only the metadata,

whereas in the second test, they imported both, the metadata and the observational data. A [Virtual Machine](#page-99-1) (VM) containing an [i2b2](#page-98-0) instance was started on each of the computers, as well as the import routine itself. In other words, the import program, [i2b2](#page-98-0) and the [i2b2](#page-98-0) database were on each of the physical machines. The research database was installed on the second computer. The reason for installing the research database on the second computer was the better performance of its hardware. Due to that, the time needed to query the research database was greatly reduced.

The hardware specification of the two devices is shown below (Table [11\)](#page-58-0):

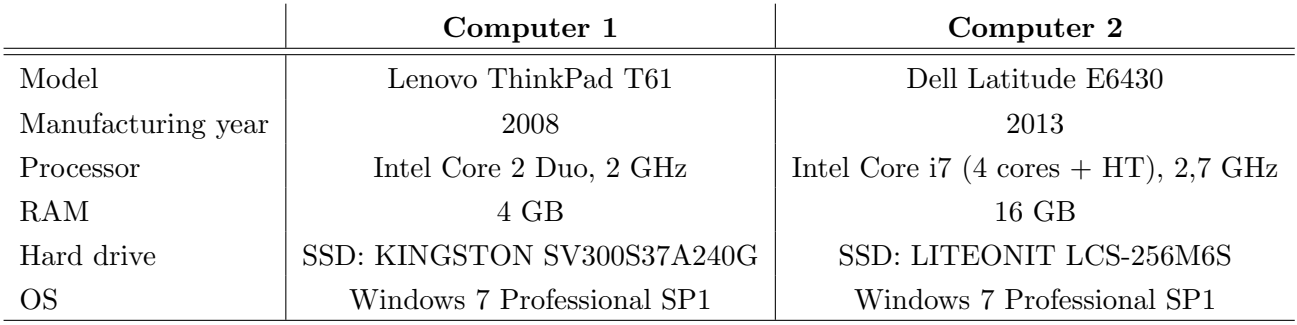

<span id="page-58-0"></span>Table 11: Hardware specification of computers used to measure the import performance

The performance of the above mentioned computers when executing the import program is shown below (Tables [12](#page-58-1) and [13\)](#page-59-0).

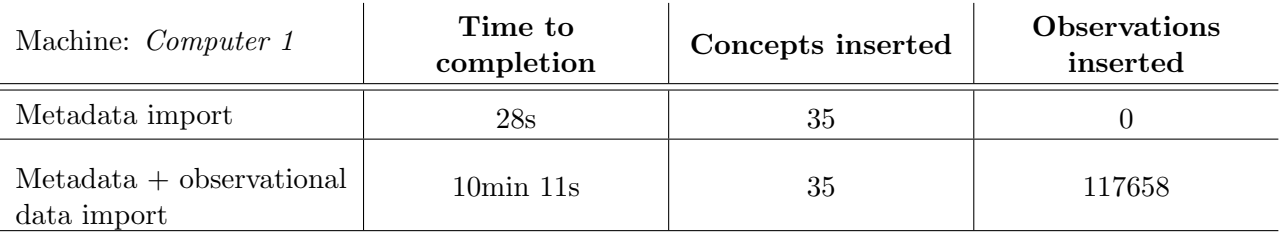

<span id="page-58-1"></span>Table 12: Result of the performance test for *Computer 1*, importing metadata and observational data, measuring the time from start to completion of the import.

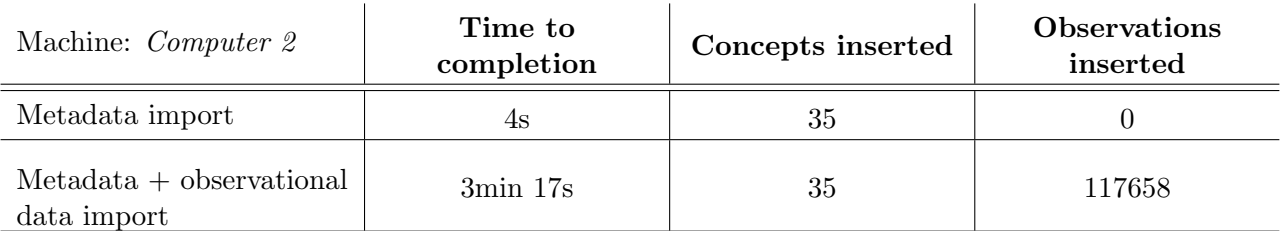

<span id="page-59-0"></span>Table 13: Result of the performance test for *Computer 2*, importing metadata and observational data, measuring the time from start to completion of the import.

#### 4.2 Second goal: Integration of the i2b2 webclient query

#### 4.2.1 Requirements of query exchange of i2b2 with the transfer unit

The transfer unit's web application, where a researcher can issue an application for research data, is still in development. Yet, there are only few changes left to get the application to productive use. There needs to be an import of the [G2D2](#page-97-1) metadata to the web application. This work is about to be finished, only few minor changes are still necessary. This metadata import is necessary to work together e.g. with the i2b2 metadata export files.

In May 2013, there was an informal meeting with the man in charge of the transfer unit at Greifswald, where the developmental version of the web application was presented and possible user scenarios were discussed.

The functionality of the web application was explained by presenting the web application's GUI. It was discussed what intentions a researcher has when he or she visits the web application.

The general requirements derived from the given presentation and discussions for the query exchange format can be summarized as:

- Standardized exchange file format, machine readable
- Exchange file should be downloaded by the researcher from [i2b2](#page-98-0) and uploaded to the transfer unit
- Exchange file contains *Exposure, Outcome* and *Other* variables including the unique identifier and the hierarchical information of the item, as well as the inclusion and exclusion criteria from the [i2b2](#page-98-0) Query Tool

### 4.2.2 Planned i2b2 webclient customization

The following picture is a graphical mockup made from the [i2b2](#page-98-0) webclient screenshot. It shows the intended new tab and the three boxes for the Exposure, Outcome and Other variables. Below the three boxes are two new buttons to export and import the selected variables for exchanging the query with the research application form, or to restore a previous query.

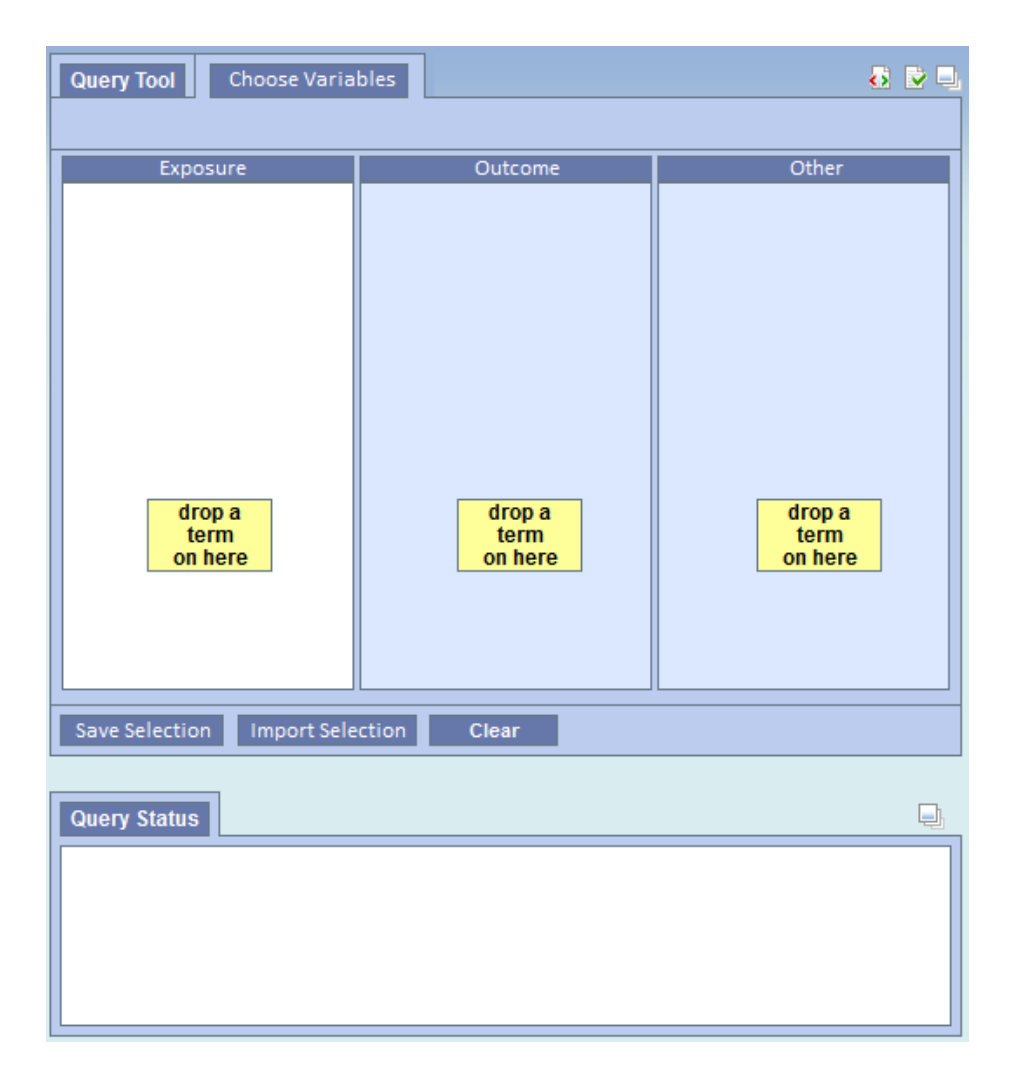

Figure 16: Planned new tab for the [i2b2](#page-98-0) webclient, allowing the selection of Exposure, Outcome and Other variables

In the new tab, there will be no [i2b2](#page-98-0) querying functionality. The three boxes act solely as a storage for the selected Exposure, Outcome and Other variables. The selected variables are planned to be exported and imported through the newly added buttons below.

### 4.2.3 Implemented customization of the i2b2 webclient

As a new feature, there is a new tab in the [i2b2](#page-98-0) webclient next to the tab of the query tool. It shows almost the same view as the original query tool with three new boxes to select the details of the researcher's query.

These boxes are entitled *Exposition*, *Outcome* and *Other*. In the *Expo*sition box, the researcher is able to select all kinds of variables that the patient is exposed to, e.g. smoking daily. The Outcome box allows the specification of a patient's outcome, e.g. cardiovascular disease.

The last box called "Other" can be used for different variables that are neither outcome nor exposition, but which are still important for the study. That could e.g. be confounding variables. The Other box may also be used to simply select an item, not specifying that it is considered an exposition or an outcome.

The whole process of selecting *Exposition*, *Outcome* and *Other* variables follows the [i2b2-](#page-98-0)specific drag and drop functionality. It is therefore of an intuitive nature.

#### 4.2.4 Implementation of the Choose variables tab

The newly created tab in the [i2b2](#page-98-0) webclient called Choose variables is partly a copy of the original [i2b2](#page-98-0) webclient's query tool, but with an altered functionality. The new tab consists of three panels, like the query tool. Below the panels are two buttons that allow an export of the selected items, as well as the deletion of all three boxes to start over with a new selection.

The deletion of a single item in that lists is possible through a context menu accessible through a right-click on the item. It is the same kind of context menu as in the [i2b2](#page-98-0) query tool.

The new tab looks as follows, containing three exemplary items dropped onto the three boxes:

| <b>Query Tool</b><br><b>Choose variables</b><br>6 D U |                                              |                                                                                             |  |  |
|-------------------------------------------------------|----------------------------------------------|---------------------------------------------------------------------------------------------|--|--|
|                                                       |                                              |                                                                                             |  |  |
| Exposure                                              | Outcome                                      | Other                                                                                       |  |  |
|                                                       |                                              | [028] Wie oft nahmen Sie in de [046] Hatten Sie jemals eine v [043] Haben Sie früher geraud |  |  |
|                                                       |                                              |                                                                                             |  |  |
|                                                       |                                              |                                                                                             |  |  |
|                                                       |                                              |                                                                                             |  |  |
|                                                       |                                              |                                                                                             |  |  |
|                                                       |                                              |                                                                                             |  |  |
|                                                       |                                              |                                                                                             |  |  |
|                                                       |                                              |                                                                                             |  |  |
|                                                       |                                              |                                                                                             |  |  |
|                                                       |                                              |                                                                                             |  |  |
|                                                       |                                              |                                                                                             |  |  |
|                                                       |                                              |                                                                                             |  |  |
|                                                       |                                              |                                                                                             |  |  |
|                                                       |                                              |                                                                                             |  |  |
|                                                       |                                              |                                                                                             |  |  |
|                                                       |                                              |                                                                                             |  |  |
|                                                       |                                              |                                                                                             |  |  |
|                                                       |                                              |                                                                                             |  |  |
| $\parallel$ 111 $\parallel$<br>Þ                      | $\parallel \parallel$<br>$\overline{a}$<br>Þ | $\vert\vert\vert$<br>$\overline{a}$<br>Þ                                                    |  |  |
| Export<br>Clear                                       |                                              |                                                                                             |  |  |
|                                                       |                                              |                                                                                             |  |  |
| <b>Query Status</b>                                   |                                              | o                                                                                           |  |  |
|                                                       |                                              |                                                                                             |  |  |
|                                                       |                                              |                                                                                             |  |  |
|                                                       |                                              |                                                                                             |  |  |
|                                                       |                                              |                                                                                             |  |  |
|                                                       |                                              |                                                                                             |  |  |

Figure 17: New Choose variables tab with an example query

A researcher simply drags the items from the metadata tree into these three boxes. Compared to the previously shown mockup of the new tab, the developed tab contains only the buttons for exporting and clearing of the selection, which is sufficient for the scenario of importing the query to the transfer unit.

The Import functionality into the [i2b2](#page-98-0) webclient is not implemented. That would require the parsing of a local file on the client's side. This is a security threat to the client using JavaScript. JavaScript doesn't allow accessing local client side files. In a future version, a reimport of the Query could be accomplished, e.g. using PHP. Yet this solution may pose a security threat to the server that needs to be considered, too.

The implemented solution orientates itself at the [i2b2-](#page-98-0)specific drag and drop functionality. Metadata items can be dragged from the metadata tree to the three newly added boxes in the webclient.

#### 4.2.5 Choose variables tab data model

In order to store the items that are dropped onto the boxes *Exposure*, Outcome or Other, there is an internal client side JavaScript storage implemented for that purpose. The query tool on the one hand has its own storage system for managing the query items.

The three new boxes have their own internal [i2b2](#page-98-0) panel\_controllers which handle the drag and drop functionality. Additionally, there are three client side JavaScript arrays set up which contain simple JavaScript objects that consist of a name, a basecode and a dimcode string. The name is the [i2b2](#page-98-0) C NAME from the ontology table, which acts as the label shown to the user in the webclient. The *basecode* is the *C\_BASECODE* from the [i2b2](#page-98-0) database. The dimcode is the C DIMCODE from the ontology table, which contains the hierarchical information of the item.

The names of the three arrays are *arrayQPDChooseVariablesExposure*, arrayQPDChooseVariablesOutcome and arrayQPDChooseVariablesOther, which shows that each array stores the items of the box that is contained in the array name.

The idea of this approach is, that it is sufficient to contain these three values for each item to do the following:

- Store the items internally on the client side
- Display the items in the new *Choose variables* boxes to the user
- Exchange the *Exposure*, *Outcome* and *Other* items with the transfer unit

Once an item is dropped on one of the boxes, the server sends the client a message containing an [XML](#page-99-0) formatted, so called OrigData block. This [XML](#page-99-0) data contains the C BASECODE, C NAME and C DIMCODE for the dropped metadata item.

Even though the three lists of metadata items may be enough for an exchange with the transfer unit, the inclusion and exclusion criteria should also be exchanged by using a known, standardized format.

#### 4.2.6 Data export functionality

In order to get the selected items out of the [i2b2](#page-98-0) webclient and into the transfer unit, there needs to be an exporting functionality from the [i2b2](#page-98-0) webclient. The query data needs to be exported and reimported into the transfer unit's web application.

The export should work reliably and if possible by using a machine readable format. The mere text file generation and download functionality is achieved by using the utility FileSaver.js, which greatly simplifies the client side generation of a textfile [\[41\]](#page-105-5).

By clicking the *Export* button on the webclient, the webclient generates a file on the user's computer. After that, there will be a download prompt opened by the webbrowser to let the user download that file to his computer. Later, the user will be able to log into the transfer unit's webapplication and upload that file to import his query there.

The query export data is split into two main parts, firstly the original [i2b2](#page-98-0) query tool metadata, and secondly the new Choose variables tab data. These two parts should both be exported to the transfer unit, which is achieved by generating an [XML](#page-99-0) file that contains the necessary items.

The metadata in the query tool contains a variety of different logical constraints by which the metadata can be linked to each other. Each of the query tool boxes is a list of metadata items, which are related to each other in terms of an OR relation. The different boxes relate to each other with the logical *AND* relation.

Each box may have the following constraints:

- Be tagged as being *excluded*
- Have a temporal constraint like *Date from* and *Date until*
- Specify, how often these metadata items should occur (e.g. all patients whose blood pressure was elevated for at least 3 times)
- Treat different boxes independently, or that they should occur in the same patient encounter

### 4.2.7 Query tool metadata export

The [i2b2](#page-98-0) webclient stores the query tool selection internally on the client side for the dropped items. The webclient's data storage is read when submitting a query to the server application with the button Run Query being pressed. The webclient is then running the JavaScript function  $\text{getQueryXML}()$  locally, which generates an [XML](#page-99-0) string, representing the query tool content. It then sends that string to the application server, where it is reinterpreted and run against the database.

The [XML](#page-99-0) string contains almost all the necessary information for the export of the inclusion and exclusion criteria to the transfer unit. Additionally to the already delivered [XML](#page-99-0) data, there needs to be the dimcode and the basecode exported. Those contain the hierarchical information of the selected metadata items and also the *public\_ddref\_id* for each item, which is the [GANI](#page-97-3) MED specific data dictionary reference of that item. These two additional items are needed in order to import the query into the transfer unit.

In technical terms, the given  $\text{g}etQueryXML$  function has simply been copied and renamed to  $_qetQueryXMLExportGreifswald()$  and was slightly customized for the needs of the query export. For customization, there is the need of adding the two new elements to the [XML.](#page-99-0) Also, there are several tabs added for each line in the file in order to make the [XML](#page-99-0) more human readable, if the file is to be read by a person.

#### 4.2.8 Choose variables metadata export

The export of the Choose variables tab is very simple, because there is no logical constraint between or within the Exposure, Outcome and Other boxes. These three boxes act solely as a storage of three metadata item lists and the order of the items is of no meaning either. To export the selected items, the webclient reads the three object arrays and generates

an [XML](#page-99-0) string containing three lists of metadata items, each containing a public ddref id and the item's C DIMCODE.

### 4.3 Example query

In this section, an exemplary query using [i2b2](#page-98-0) is performed and explained.

### 4.3.1 Defining inclusion and exclusion criteria

A researcher may be interested in data about the following patients:

"All male patients, who are *older than*  $50$  and who have had a *diagnosis* of Angina pectoris once before."

In [i2b2,](#page-98-0) this query would be implemented as follows (Figure [18\)](#page-67-0):

<span id="page-67-0"></span>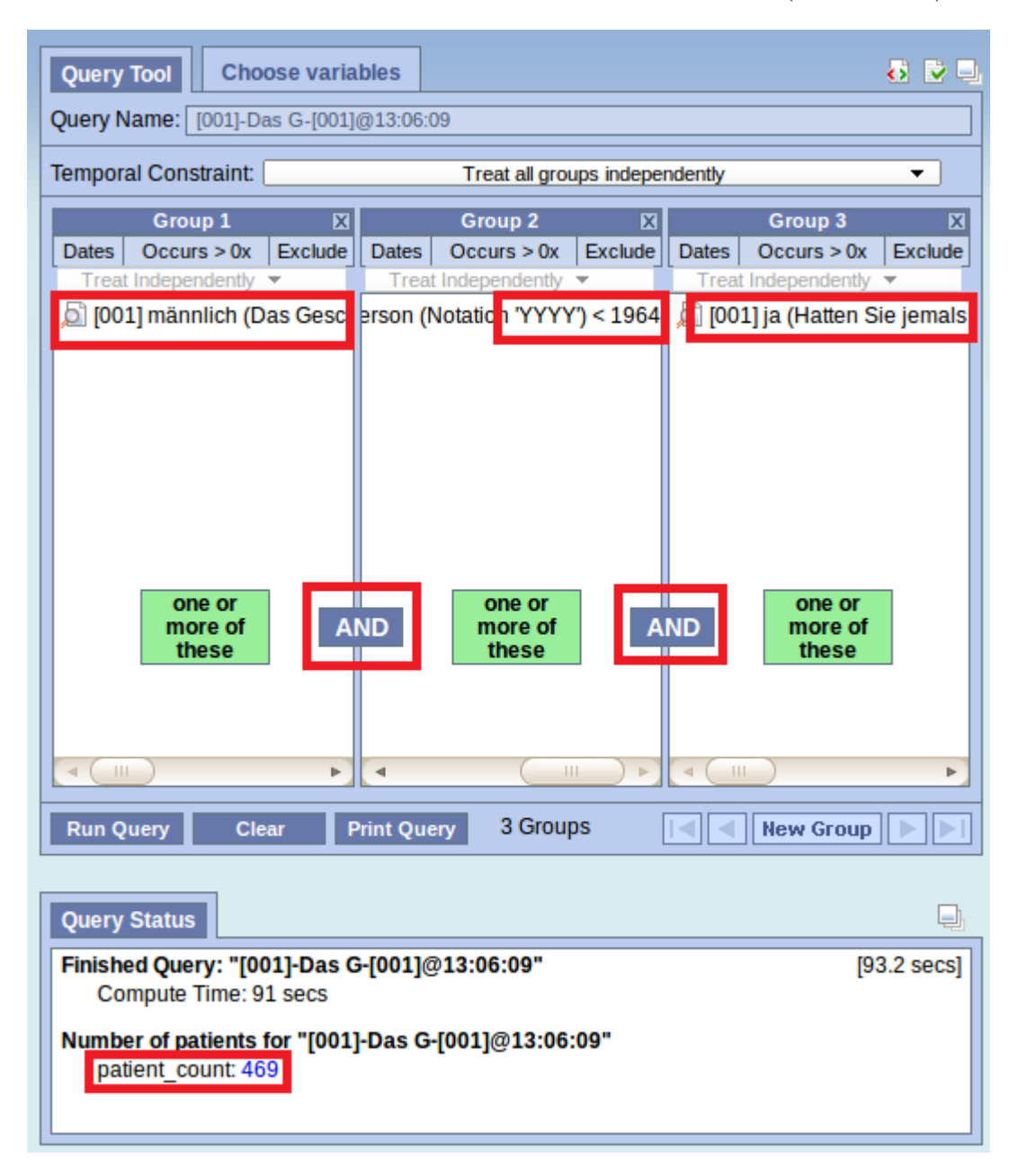

Figure 18: Querying for inclusion and exclusion criteria in the [i2b2](#page-98-0) webclient.

The red boxes indicate the before mentioned query for inclusion and exclusion criteria and the resulting patient count. The full names of the metadata items in the boxes are listed below:

- Male patients: "[001] männlich (Das Geschlecht einer Person ('F' steht für female, 'M' steht für male).)" (eng.: " $[001]$  male (The gender of a person ('F' stands for female, 'M' stands for male)".)
- Patients being older than  $50:$  "Das Geburtsjahr einer Person (Notation 'YYYY')  $\langle 1964 \rangle$ " (eng.: "The birthyear of a person (Notation 'YYYY') <1964")
- Patients who had a *diagnosis of Angina pectoris*: "[001] ja (Hatten Sie jemals eine von einem Arzt festgestellte Angina pectoris?)" (eng.: "[001] yes (Have you ever had a diagnosis of Angina pectoris, which was diagnosed by a physician?)")

The resulting patient count for that query is 469 patients.

## 4.3.2 Set up query for the transfer unit

If the before mentioned patient count is large enough in size for the researchers needs, the following exemplary metadata items could be selected in the Choose variables tab (Table [14\)](#page-68-0):

| Item                   | <b>Chosen</b> | Exposure   Outcome |   |
|------------------------|---------------|--------------------|---|
| Body weight            | X             |                    |   |
| Birthyear              | X             |                    |   |
| Smoking status         |               | X                  |   |
| Coronary heart disease |               |                    | X |
| White blood cell count |               |                    |   |

<span id="page-68-0"></span>Table 14: Example query, showing the *Exposure*, *Outcome* and *Other* categories.

In the before shown table, the items *age, body weight* and *white blood* cell count are chosen variables, whereas smoking status and cardiovascular disease are exposure and outcome variables, respectively.

In [i2b2,](#page-98-0) these items would be selected in the *Choose variables* tab as follows (Figure [19\)](#page-69-0):

| <b>Query Tool</b>                                      | 8 호타<br><b>Choose variables</b> |                                                                                    |  |
|--------------------------------------------------------|---------------------------------|------------------------------------------------------------------------------------|--|
| <b>Exposure</b>                                        | Outcome                         | <b>Other</b>                                                                       |  |
| [043] Haben Sie früher geraude Koronare Herzerkrankung |                                 | Das Geburtsjahr einer Person<br>[106] Gewicht (kg)<br>[001] WBC Leukozyten (Gpt/l) |  |
|                                                        |                                 |                                                                                    |  |
|                                                        |                                 |                                                                                    |  |
|                                                        |                                 |                                                                                    |  |
|                                                        |                                 |                                                                                    |  |
|                                                        |                                 |                                                                                    |  |
| m.<br>Þ.                                               |                                 | m.<br>∢<br>۰                                                                       |  |
| <b>Export</b><br>Clear                                 |                                 |                                                                                    |  |

<span id="page-69-0"></span>Figure 19: Exemplary selection of Exposure, Outcome and Other variables.

The full names of the selected metadata items in the Choose variables tab are:

- Exposure: "[043] Haben Sie früher geraucht oder rauchen Sie zurzeit?" (eng.: "Did you smoke before or are you currently smoking?")
- Outcome: "Koronare Herzerkrankung" (eng.: "Coronary heart disease")
- Other: "Das Geburtsjahr einer Person (Notation 'YYYY')" (eng.: "The birthyear of a person (Notation 'YYYY')")
- Other: "[106] Gewicht (kg)" (eng.: "[106] Weight (kg)")
- Other: "[001] WBC Leukozyten  $(Gpt/l)$ " (eng.: "WBC Leukocytes  $(Gpt/l)$ ")

This query may then be exported using the *Export* button at the bottom left of the Choose variables tab.

The exported query file that will be uploaded to the transfer unit is shown below (Figure [20\)](#page-70-0). Much information was skipped from the file below, the original can be found in the appendix (Listing [2\)](#page-93-0):

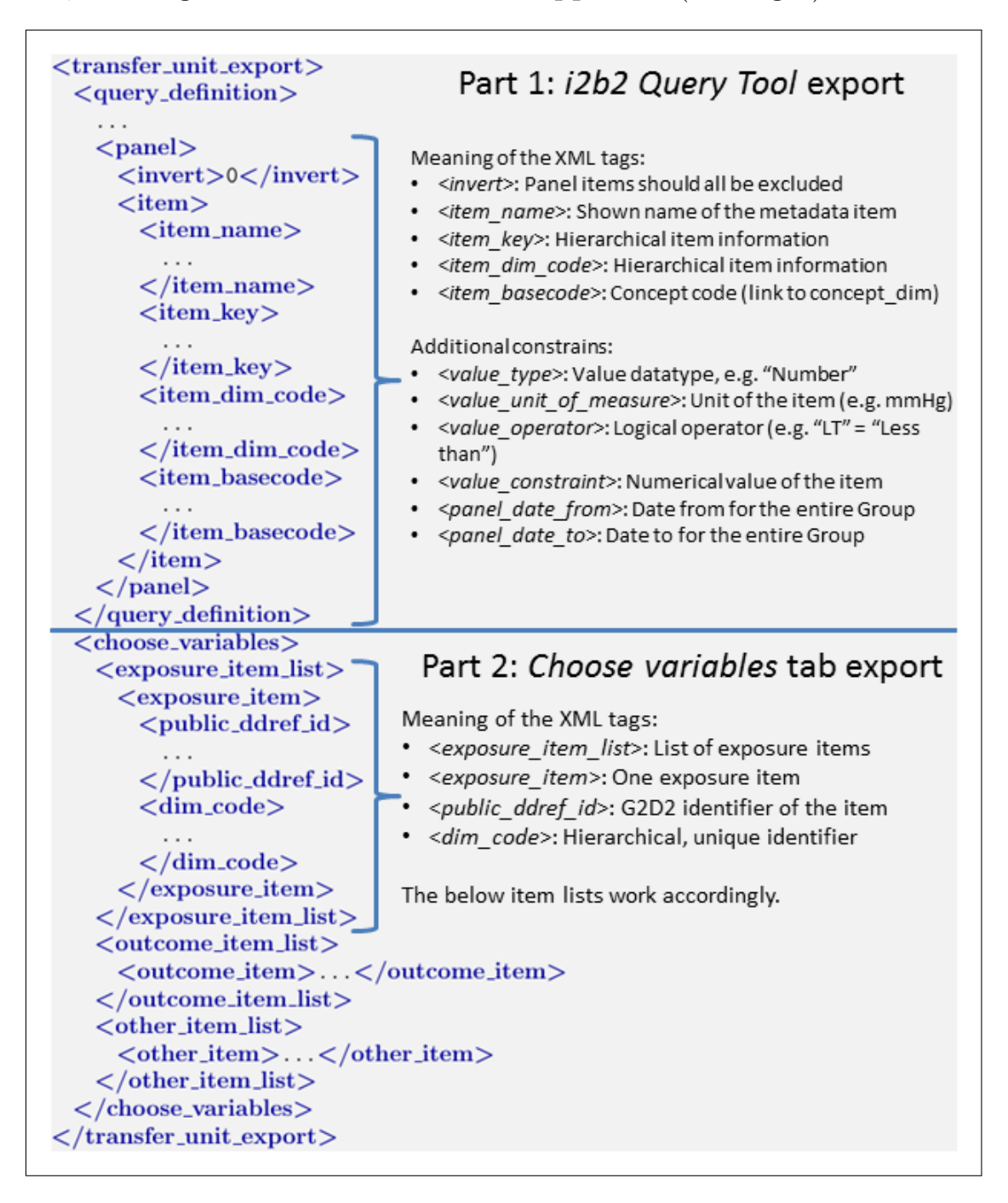

<span id="page-70-0"></span>Figure 20: Exemplary exported query with reduced content.

# 5 Discussion

In this section, the results of this thesis are discussed. The before mentioned goals are evaluated, whether they were reached or not. The results are viewed from perspectives of effort, maintainability, as well as data security considerations. A discussion of this work and the related research literature is presented.

## 5.1 Thesis goals

This section discusses the before mentioned goals of this thesis, and whether they were reached or not.

## 5.1.1 First goal: Integration of metadata and research data into i2b2

The first goal of integrating the G2D2 metadata and the research data into [i2b2](#page-98-0) has been reached. It is now possible, to import the G2D2 metadata together with the research data into [i2b2.](#page-98-0) Changes in the metadata or observational are possible and do not affect the data import, as long as the metadata and observational data follow the structure of G2D2 and the research platform database schema. Further metadata items and observations can simply be added and imported afterwards.

## 5.1.2 Second goal: Integration of the i2b2 webclient query

The second goal of integrating the [i2b2](#page-98-0) webclient query with the transfer unit was partly reached. The solution allows to export the query from the [i2b2](#page-98-0) webclient into a text file. This file contains the inclusion and exclusion criteria, as well as the detailed selection of variables for the transfer unit. It is still necessary, to develop a routine to reimport this file into the web application of the transfer unit. This development is not in the scope of this thesis and is to be solved by future works.

## 5.2 Effort and complexity of the solution

This section evaluates the effort that was necessary to solve the problem, as well as the complexity of the presented solution.
#### <span id="page-72-0"></span>5.2.1 Data import into i2b2

The [i2b2](#page-98-0) data import routine was developed as a part of the [G2D2](#page-97-0) object model, namely as an *outcoming module*. This module is highly specific for both [G2D2](#page-97-0) and [i2b2](#page-98-0) and is therefore a tailored solution that cannot be seen independently of [G2D2.](#page-97-0)

The effort of developing the [i2b2](#page-98-0) data import can be seen as moderate. The other, existing parts of [G2D2](#page-97-0) were already in a well developed state and didn't need reprogramming. The used metadata files went through several steps of customization, which were due to [i2b2](#page-98-0) specific needs. It was necessary to add [i2b2](#page-98-0) specific  $AttributeTypeDefs$  to the metadata. These were e.g. a specific i2b2.ontology.name acting as a label shown to the user in the webclient. Another example is an *AttributeTypeDef* called i2b2.ontology.visible to switch the visibility of single metadata items or entire branches on or off.

An excerpt of the Swisslab metadata containing the mentioned Attribute-TypeDefs can be found in the appendix (Listing [3\)](#page-96-0).

The overall complexity of the OutI2B2SQLConnector is moderate. The module utilizes a recursive method to read the [G2D2](#page-97-0) [DTO](#page-97-1) model and generates SQL statements internally. The recursive part is the classical way of iterating over a hierarchy, where the [i2b2-](#page-98-0)specific SQL generating part is merged into. This approach is therefore neither overly complex, nor simple.

### 5.2.2 Customized i2b2 webclient

The customized [i2b2](#page-98-0) webclient is a tailored solution for this project. The newly added tab *Choose variables* is developed rather specific for the transfer unit.

The division of metadata items into three categories, namely Exposure, Outcome and Other may also be used in different, epidemiological environments. It allows researchers to specify their query more through the selection of items in categories, rather than explaining their intentions in e.g. a free text form.

The customization of the webclient was chosen in order to provide the researcher with an additional feature that is similar to the existing *Query* Tool. The possibility of having another tab that looks almost like the

<span id="page-73-0"></span>Query Tool was considered an elegant solution. This solution follows the [i2b2](#page-98-0) specific drag and drop functionality and was intended to be intuitive and easy to understand.

The method of customizing the [i2b2](#page-98-0) webclient was chosen in order to allow an intuitive use of the new functionality, without needing much adaptation of the user. Users who know the default [i2b2](#page-98-0) functionality of the Query Tool can rather easily learn how to use the newly introduced Choose variables tab. Also, the three newly added boxes act as an overview of already selected items. Hiding the already selected items in e.g. a context menu is not considered feasible.

The only thing a user needs to know is, what the three boxes mean in the view of the transfer unit. The user needs an introduction, which informs about the meaning of the Exposure, Outcome and Other boxes.

#### 5.3 Maintainability

In order to maintain the implemented  $OutI2B2SQL Connector$  and the customized webclient, a developer needs to be familiar with both, [G2D2](#page-97-0) and JavaScript.

For the connector, the maintainability is good, because the connector is only one part of the [G2D2](#page-97-0) environment. It covers its own, encapsulated and specific functionality and bases itself on [G2D2](#page-97-0) input. Also, it is similar in functionality to other outcoming modules of [G2D2,](#page-97-0) such as the OutI2B2SQLWriter.

For the customized webclient, the maintainability may be lower than for the *OutI2B2SQLConnector*. The reason for this is the highly tailored solution of altering the code of the original [i2b2](#page-98-0) webclient. The main part of the newly introduced functionality is covered in an additional JavaScript file. Yet, there are also necessary changes in the webclient source code in multiple other files, that belong to the original webclient. This approach renders the solution less maintainable by developers. For the user, having a new tab next to the Query Tool that also looks almost exactly the same as the Query Tool, may be convenient, easy to understand and easy to use. For a developer, this solution poses additional complication for further development. The solution for this problem should be further development of the webclient, allowing to show plug-ins as tabs next to the Query Tool.

<span id="page-74-0"></span>The functionality of the Choose variables tab may be encapsulated in an [i2b2](#page-98-0) webclient plug-in.

#### 5.4 Suitability of the applied tools

The applied tools used in this thesis were suitable for this solution. The developments using Eclipse and Aptana Studio were straightforward and easy to accomplish. Using Filesaver.js as a tool for exporting the [i2b2](#page-98-0) query was an elegant solution, regarding the simplicity and security of the file generation.

[i2b2](#page-98-0) itself is suitable for being used as a secondary data warehouse. It was possible, to import metadata and observational data into the [i2b2](#page-98-0) database and to query that data later on.

#### 5.5 Independence from changing metadata or observational data

The implemented data import solution allows to alter the metadata and observational data and doesn't depend on a fixed set of items. Instead, the solution depends on a given structure of the data, namely the [G2D2](#page-97-0) object model and the database schema of the research database. It is possible to add or remove an arbitrary amount of metadata items from [G2D2](#page-97-0) as well as observations from the research database. After new metadata and / or observations are added, the import process would set up a new [i2b2](#page-98-0) database that contains the newly added items and their observations.

It is possible to include e.g. an entire new source information system as new metadata. The observations from the research database that belong to that new information system are then matched to the metadata during the import process.

In contrast to other works, the independence from the underlying metadata items can be seen as a novel approach of solving the data integration problem faced in clinical environments. The independence from the metadata allows to further add source information systems to the primary and secondary data warehouse.

Additional features in the metadata, such as the added [i2b2-](#page-98-0)specific AttributeTypeDefs (Listing [3\)](#page-96-0) have to be interpreted by the import program. These attributes are therefore fixed and need to be implemented by the OutI2B2-SQLConnector. The import is independent from changes in these

<span id="page-75-0"></span>attributes, once they are implemented in the connector. Independence from changes in the metadata means, that additional metadata can be added, if the meaning of the structure of that metadata is understood by the connector. Newly invented attributes and their meaning would yet not be understood by the import routine per se.

### 5.6 Secondary data warehouse

The secondary data warehouse is a system that needs to be designed in such a way that it can best serve the researcher's demand. It should contain clean and necessary data only.

### 5.6.1 Reasons for using a secondary data warehouse

A secondary warehouse can be seen as a data mart that has been derived from the primary data warehouse. Deriving the data mart could mean that there are necessary transformations and data cleansing procedures done on the data. In the derived data mart, only the relevant data from the primary data warehouse needs to be stored. This may save storage space and increase overall performance.

One of the main reasons for using a secondary data warehouse is that the application that is used to query the data warehouse expects a certain database structure. The primary data warehouse simply may not have that structure. Instead of changing the program code of the secondary data warehouse's application, it may be easier to just create another data warehouse using a database schema that the application expects to find.

### 5.6.2 Attributes

The general attributes of the secondary data warehouse are:

- Uses its own [ETL](#page-97-2) process and matches data from the primary data warehouse with [G2D2](#page-97-0)
- Contains quality assured and clean data only
- Gets the possibility of adding another data cleansing step beside the quality assurance, to fit the need of the query application (e.g. fil-

<span id="page-76-0"></span>tering observational values that are not necessary or desired for the researcher)

- Has its own database schema that differs from the primary data warehouse's database schema
- Offers the possibility of querying the database by using a graphical program, the [i2b2](#page-98-0) webclient
- Uses [i2b2](#page-98-0) as a server side application to query the contained database
- Allows to export a researcher's query for reimport into the transfer unit's web application
- The graphical application shows the metadata to the user in a hierarchical pattern
- Users need to have a web browser to access the application, no installations are necessary

### 5.6.3 Objective

The main objective of the secondary data warehouse is that it should act as a primary contact point for researchers that want to study the data contained in the primary data warehouse. The secondary data warehouse offers the researcher the possibility of getting an idea of the data contained in the research platform, before requesting study data from the transfer unit. The secondary data warehouse can be used to ask for how many patients exist for a specific set of criteria. This query is to be specified by researchers through a graphical application. In this scenario, the metadata acts as a way to tell a researcher what data can be queried for in general. The observational data linked to the metadata can tell, how many patients fit the metadata that has been selected.

The secondary data warehouse is therefore meant to remove the current black box like situation of the research platform. This means that a researcher blindly requests data, hoping for a sufficient patient count for the selected criteria. This approach allows to get the researcher closer to the available data. It allows to get an understanding of the existing data before requesting detailed datasets.

#### 5.6.4 Requirements

The secondary data warehouse has the following requirements:

- A specific [ETL](#page-97-2) process needs to be programmed to match metadata with observational data that will be loaded into the data warehouse's database
- The [i2b2](#page-98-0) webclient used as the query application needs to be customized to fit the transfer unit's requirements

#### 5.6.5 Reasons for using i2b2 for this scenario

Over the past years, [i2b2](#page-98-0) related research can be increasingly found in the area of medical research (Figure [21,](#page-77-0) [\[1\]](#page-102-0)).

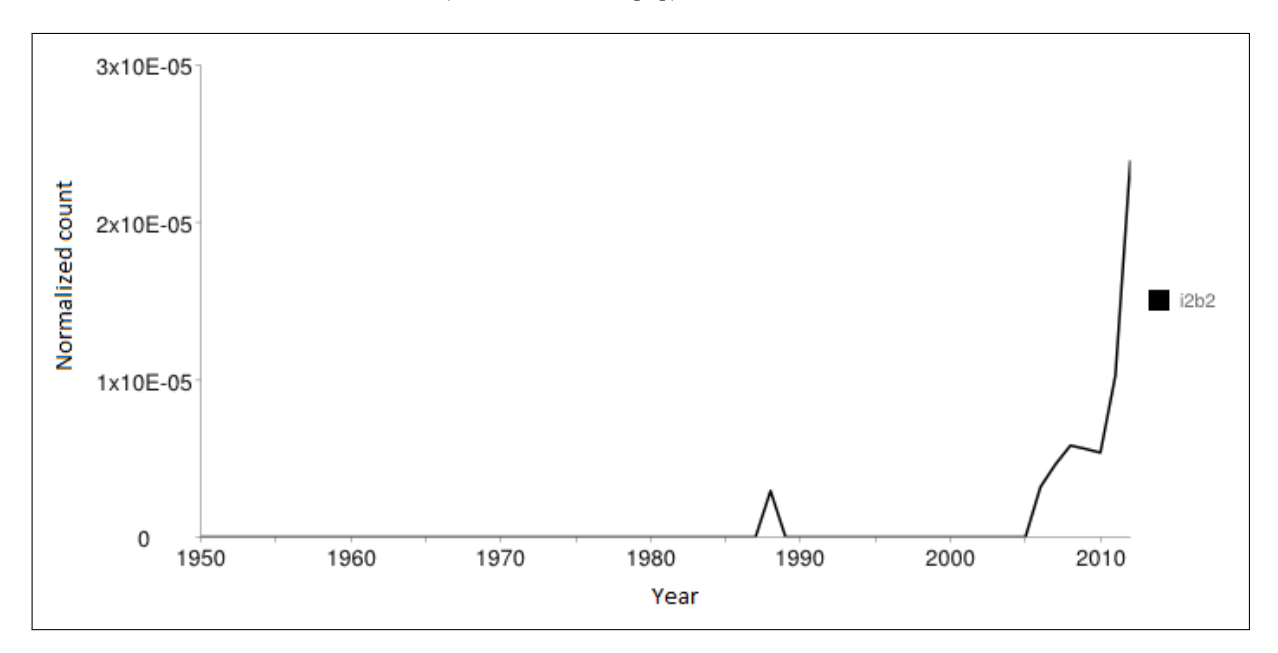

<span id="page-77-0"></span>Figure 21: Term frequency of [i2b2](#page-98-0) on Medline, using MLTrends search engine, by searching in publication's titles and abstracts, normalized over publication count [\[1\]](#page-102-0).

Due to the fact that [i2b2](#page-98-0) offers the possibility of storing medical data that may as well come from different sources, it can principally be used as the secondary data warehouse.

[i2b2-](#page-98-0)related research projects are found mainly in the North-American area, but there are also several research projects going on in the European area [\[42\]](#page-105-0).

<span id="page-78-0"></span>In Germany, the *Technologie- und Methodenplattform für die vernetzte* [medizinische For-schung e.V. \(eng.: Technology and Methods Platform for](#page-99-0) [Network Research in Medicine\)](#page-99-0) (TMF), a non profit organization dedicated to improve medical research is supportive of [i2b2.](#page-98-0) Another argument is the active [i2b2](#page-98-0) user community [\[43\]](#page-105-1). Also, additional [i2b2](#page-98-0) functionality can be introduced relatively simple by adding so called [i2b2](#page-98-0) cells, which encapsulate functionality and are independent from each other. This may result in more new software features over time that may be easily added to the software.

The arguments of being suitable for this exact purpose, the increasing use and the active research community can be seen as the main reasons for using [i2b2](#page-98-0) for this scenario.

### 5.7 User management in i2b2

By using the i2b2 wizard, it is possible to add users to i2b2 that belong to the same project. By that technique, it is possible to create multiple users that use the same internal database for querying. Yet, at the transfer unit at Greifswald, there is a potentially large amount of users who have an account at the transfer unit. It would be inconvenient to add all these users additionally to the i2b2 project. It may be feasible, to add a functionality to i2b2 to allow a login using common authentication processes, such as the [Lightweight Directory Access Protocol](#page-98-1) (LDAP). By using [LDAP,](#page-98-1) it could be possible to authenticate each existing user in the transfer unit by using i2b2.

Otherwise, there need to be users in i2b2, which are used by multiple researchers. By using this approach, it would not be possible to identify each researcher in the i2b2 webclient, because other researchers may also use this i2b2 user account.

### 5.8 Data security measures and concerns

### 5.8.1 Data privacy

A potential threat to the whole [i2b2](#page-98-0) data warehouse strategy would be a user that could somehow take over the server and dump the entire [i2b2](#page-98-0) database. He could try to figure out, which patients are stored inside that

<span id="page-79-0"></span>database. The PATIENT DIMENSION table contains only an auto incremented integer value as the patient's number (field *patient\_num*) and the PATIENT\_MAPPING table contains only the *patient\_ide* value, a previously pseudonymized PID from the research database. Therefore, this potential threat may be rendered rather insignificant. Also, the ENCOUNTER MAPPING table contains only a pseudonymized encounter ID from the research database.

What a potential hacker could figure out by capturing the database is, that there is e.g. a patient with certain laboratory results, who answered the [GANI](#page-97-3) MED specific questionnaire system GANI FORMS in a specific way, and else. Yet, this knowledge may be of no use except for a clinician who actually remembers that patient, if he treated him. That is also true for anyone else knowing enough details about that patient to re-identify him.

There is no personal data stored in the [i2b2](#page-98-0) database, except the patient's gender and the birthyear which are very important for researchers. These items act as inclusion or exclusion criteria and are very valuable in many research scenarios.

What may increase the chance of finding out who an individual patient in the [i2b2](#page-98-0) database is, is the fact that the exact timestamp to the minute is contained in the OBSERVATION FACT table. This is due to the data contained in the research database that holds this timestamp. That timestamp should be evaluated, whether it could be altered during the [i2b2](#page-98-0) import. It may be suitable to skip the time part and retain only the date part of the timestamp. For the [i2b2](#page-98-0) webclient's query tool, that would be sufficient to define a temporal constraint for the selected metadata items.

#### 5.8.1.1 i2b2 patient count functionality

The [i2b2](#page-98-0) webclient allows a researcher to conveniently count the patient number for a given query using the [i2b2](#page-98-0) query tool. Since the result of that query is an exact number, a user may be able to figure out individual patients by querying the database in such a way, that a single patient may be returned.

For example, the user could create a query that is so detailed that there

<span id="page-80-0"></span>is only a single patient fitting that criteria, which may allow a physician to reidentify a patient in the database. That scenario is a scenario similar to the hacker that dumps the entire database, just by using the [i2b2](#page-98-0) webclient instead. Yet, it is much more complicated to create all that queries manually.

Both the hacker scenario and the here mentioned scenario should be evaluated by the responsible data protection officer, whether this is a significant threat or not. As a solution for the exact patient count scenario, the [i2b2](#page-98-0) webclient may just be altered in its functionality by returning intervals as a patient count result instead of an exact number. These intervals may just be using tens, saying there are less than 10 available patients, or between 10 and 20, etc.

#### 5.8.1.2 i2b2 metadata tree at Greifswald

The metadata tree at the [ICM](#page-98-2) is very detailed and allows very sophisticated queries on the underlying patient data. There should therefore be a data privacy evaluation of the [i2b2](#page-98-0) metadata tree, whether an [i2b2](#page-98-0) query may be conducted so sophistically, or in other words, whether that metadata tree is so detailed and precise, that it may be possible to identify a patient by his medical data, age and gender. That may for instance be done by a person that knows that patient personally, but didn't treat him or her.

An example may be a very rare disease visible to other people on the patient's outside body and which could be queried for in [i2b2.](#page-98-0) Additionally, the query could then go for the patient's gender and age, to figure out, who that person could be. If then there is a user who figures out that this very person he knows has a drug addiction, a psychiatric diagnosis, or maybe an HIV infection, that would then turn out to be a social stigma for that person. That may in the end lead to unemployment of that patient, for instance.

These mentioned privacy related scenarios may sound sophisticated to occur or to achieve. Yet due to the fact that this database comprises of multiple source systems that can multiply the overall contained information by consolidating them, it needs to be treated with care. This is due

to the fact, that for instance psychiatric and drug related diagnoses are stigmatizing patients, when they are known to others.

[i2b2](#page-98-0) should not be put into productive use without the approval of a data protection officer, who evaluates the Greifswald [i2b2](#page-98-0) metadata tree and the query tool. That person should also be informed about future changes in the detail of the metadata.

The consolidation of multiple source systems is a great improvement for researchers, allowing them to get a vast and very detailed view on a patient group that he is interested in. Yet, technological advancements may pose threats to data privacy that should not be underestimated and should be carefully evaluated. The need for research to improve healthcare and the chances of identifying individual patients and potentially threaten their social identity should be carefully balanced and be decided on. Yet there should be a decision in favor of the patient's data privacy, if the risk of reidentification is too high and cannot be accepted. This could mean to skip certain items from the metadata tree, which should be decided by an independent data protection officer.

#### 5.8.2 File generation for query export

The file generator for the export of the [i2b2](#page-98-0) query is making use of a client side tool, using JavaScript and may therefore be of no risk to the [i2b2](#page-98-0) server. An alternative method would have been the usage of a PHP-based approach, where there is a PHP-script executed on the server. That script would then generate a server side textfile, which is then sent back to the client.

This approach has been evaluated, but it has been skipped due to security reasons. Since the client needs to send a string (the file's content) to the server in order to be able to generate that file, the client may just send a string of PHP programming code. That code may then be executed by the server's PHP engine, causing a server crash, or else. A client side file generation is a safer way to avoid this problem and is therefore used here.

### 5.9 Alternative to a customized webclient

In a future work, the tailored solution of a specifically customized [i2b2](#page-98-0) webclient may be altered. By including a way to specify biomaterial specimens,

an [i2b2](#page-98-0) webclient plug-in may be developed. In that plug-in, a researcher may specify both, the lists of the metadata items that are needed, as well as what biomaterial may be requested. That solution may be similar in parts to the Onco-i2b2 Biobank Info plug-in [\[44\]](#page-105-2).

An important note is, that this solution would again be tailored to a scenario which contains specifically the given categories of Exposure, Outcome and Other variables.

### 5.10 Further i2b2 webclient development

The [i2b2](#page-98-0) webclient is a convenient tool for researchers who are distributed over multiple institutions. The possibility of accessing the underlying data without the need of installing any software beside a web browser is very simple and feasible.

Future works could further develop the [i2b2](#page-98-0) webclient functionality. It would e.g. be useful to access [i2b2](#page-98-0) webclient plug-ins more directly. One way could be to let plug-ins optionally show up in the webclient as additional tabs next to the Query Tool tab. This approach makes plug-ins accessible faster. Today, the plug-ins have to be accessed through the Analysis Tools section instead. This makes the existing plug-ins hidden in the application, rather than visible. Adding an optional plug-in tab for each plug-in next to the Query Tool tab could be an elegant way of solving this problem.

#### 5.11 Related works

This section deals with other works that are related to this thesis.

#### 5.11.1 IDRT - Integrated Data Repository Toolkit

The [IDRT](#page-98-3) project partly aimed at creating a way for importing metadata and observational data into [i2b2. i2b2](#page-98-0) doesn't offer its own [ETL](#page-97-2) process in order to import data into the [i2b2](#page-98-0) database. The [IDRT](#page-98-3) Import Tool allows to import data from different datasources, e.g. [Operational Data Model](#page-98-4) [\(ODM\)](#page-98-4) or [Comma-Separated Values](#page-97-4) (CSV) files into [i2b2](#page-98-0) [\[45\]](#page-105-3).

As an example, an [ODM](#page-98-4) file may contain the metadata and observational data about a clinical study. That data would then be imported into [i2b2](#page-98-0)

### <span id="page-83-0"></span>using the [IDRT](#page-98-3) Import Tool.

The metadata in the [GANI](#page-97-3) MED project follows its own model, namely the [G2D2](#page-97-0) object model. The use of an independent metadata model was chosen, because [G2D2](#page-97-0) was considered as being a more suitable solution for this project.

The exact reasons and possible technical constrains for not using [ODM](#page-98-4) may be evaluated in the future.

#### 5.11.2 HL7 ETL cell

Another related project deals with an automated realtime data import for [i2b2,](#page-98-0) conducted in 2012 at Gießen University, Germany. This project aims at creating a tool that is using realtime [Health Level Seven](#page-98-5) (HL7) version 2 data for importing clinical data into [i2b2](#page-98-0) [\[46\]](#page-106-0). The realtime input data is taken directly from an integration server. Those servers are considered as being available in many hospitals. The resulting software HIStream is currently in development [\[47\]](#page-106-1).

This solution has not been evaluated for this project. The fact that it relies solely on [HL7](#page-98-5) messages as data input could mean that it may not be usable in this context. Also, the developmental status of the HIStream software prevented an evaluation.

### <span id="page-84-0"></span>6 Outlook

In this section, future steps related to this work are described.

### 6.1 Key user evaluation of i2b2

Following this work, there should be an evaluation of [i2b2](#page-98-0) taking place from the view of a group of users. These users should be key users, meaning that they are real medical or epidemiological researchers that are going to use [i2b2](#page-98-0) in the future.

By using an evaluation, the following points may be adressed:

- Structure of the metadata tree shown in the webclient (being suitable for the researcher's needs)
- Ordering of the metadata items as being logical
- General, optical impression of [i2b2](#page-98-0)
- Items as being quickly findable and categories as being complete
- Determining, which tasks [i2b2](#page-98-0) may take for a researcher (Not replacing the transfer unit)
- Determining the actual benefits for researchers, which are introduced by [i2b2](#page-98-0)

### 6.2 Import of the researcher's query into the transfer unit's web application

In order to integrate [i2b2](#page-98-0) with the transfer unit, the query exported from the [i2b2](#page-98-0) webclient needs to be imported into the transfer unit's web application. This import routine needs to parse the exported [i2b2](#page-98-0) query file and set the selected metadata items in the transfer unit's web application.

Additionally to the mentioned *Exposure*, *Outcome* and *Other* variables, the inclusion and exclusion criteria from the [i2b2](#page-98-0) Query Tool may be imported as well.

### 6.3 Data privacy

Before i2b2 is offered to researchers, a data protection officer should look over the database and the webclient to check, whether the data privacy

of patients is ensured. After an approval, i2b2 may be deployed and made available to researchers. If there are data privacy concerns, then i2b2 should be further customized and the database contents overworked, in order to meet the privacy needs.

# <span id="page-86-0"></span>Appendices

# A Appendix

### A.1 Screenshots

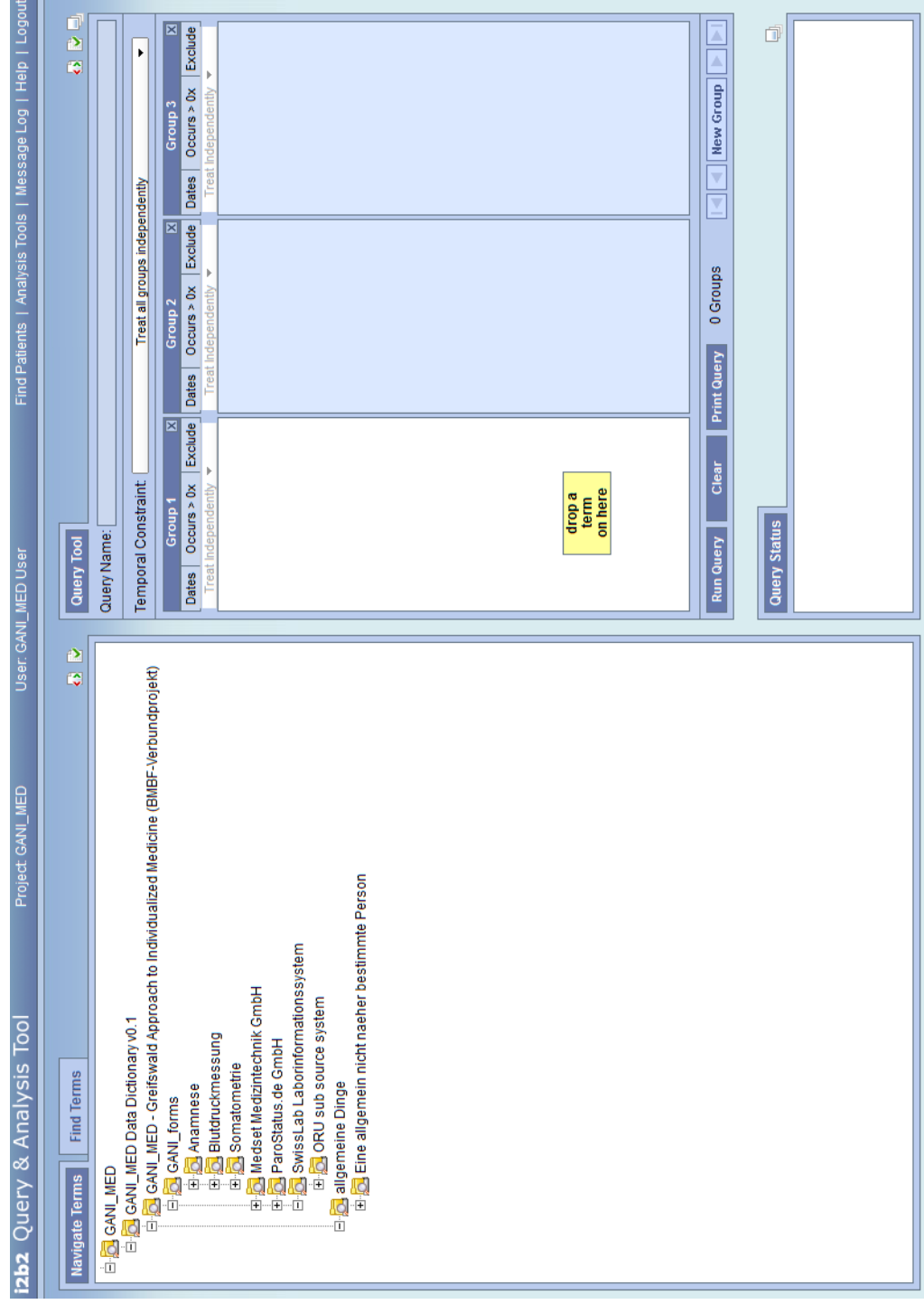

<span id="page-87-0"></span>Figure 22: [i2b2](#page-98-0) webclient [\[48\]](#page-106-2).

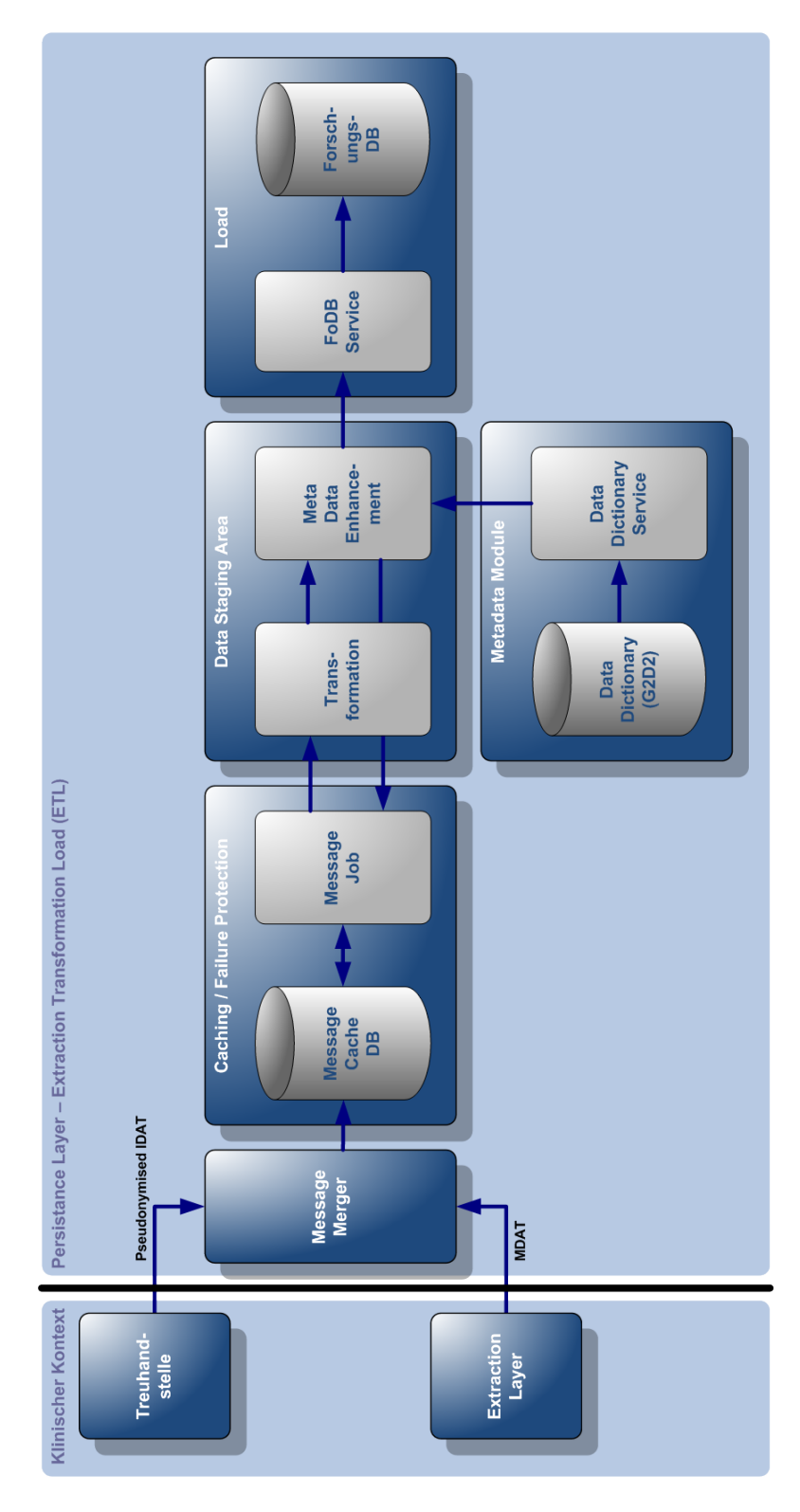

#### <span id="page-88-0"></span>A.2 ETL process for loading the research database

<span id="page-88-1"></span>Figure 23: [ETL](#page-97-2) process for loading the research database (Forschungs-DB), [\[49\]](#page-106-3).

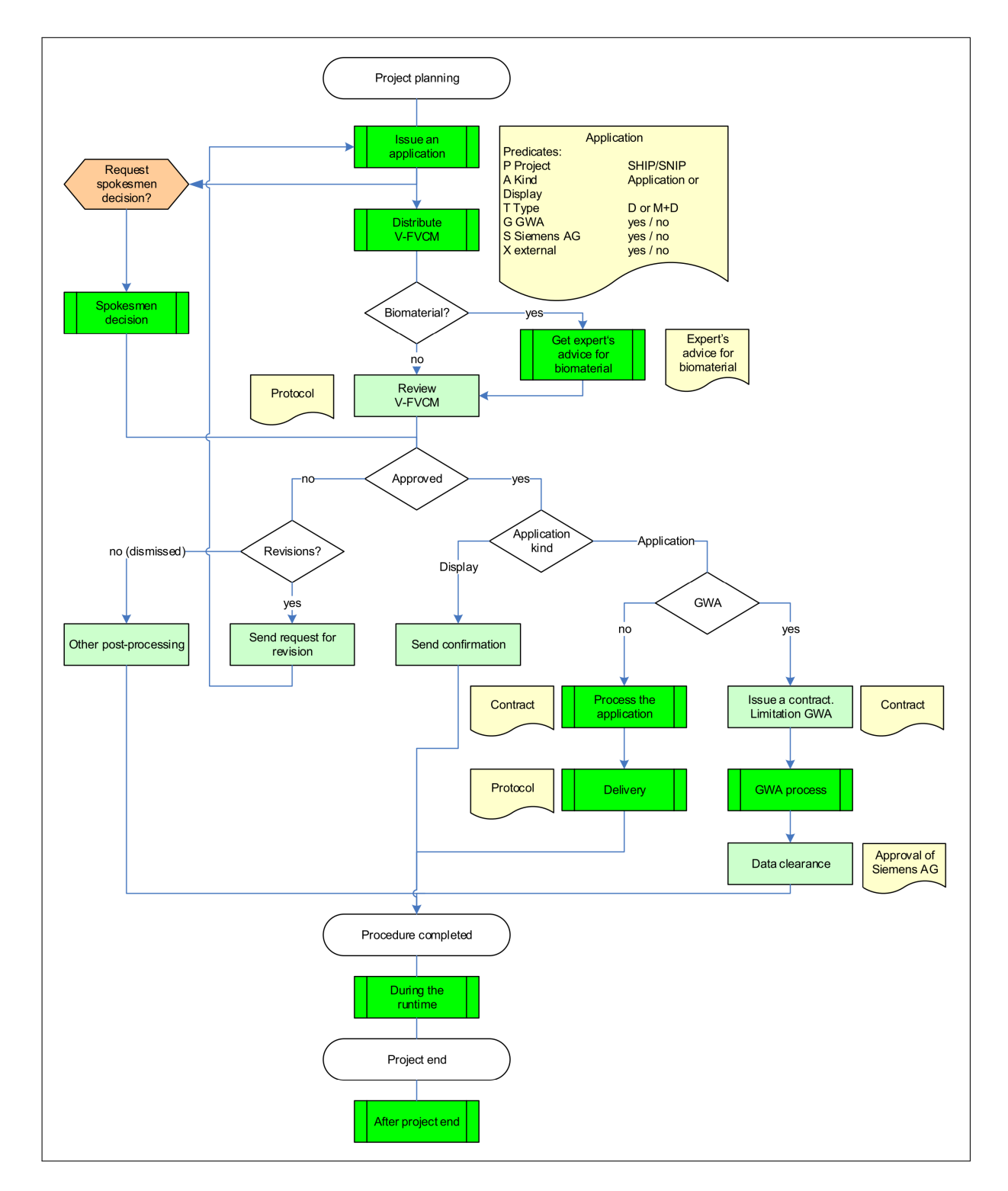

#### A.3 Process model of the research data application process

<span id="page-89-0"></span>Figure 24: Detailed process model of the data application at the transfer unit [\[24\]](#page-104-0).

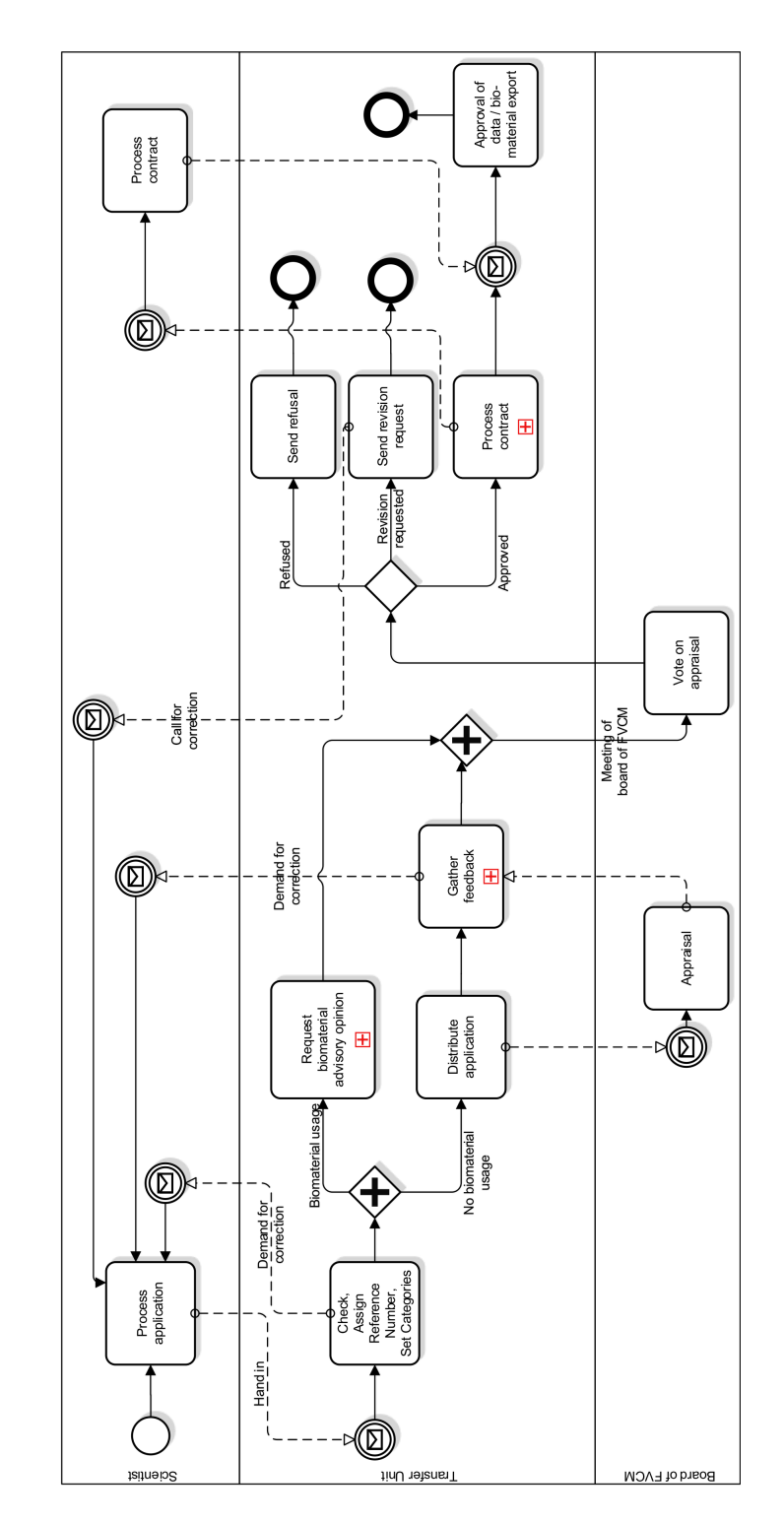

#### A.4 BPMN model of the research data application process

<span id="page-90-0"></span>Figure 25: [BPMN](#page-97-5) process of applying for research data at the transfer unit [\[23\]](#page-103-0).

#### <span id="page-91-0"></span>A.5 G2D2 DTO models

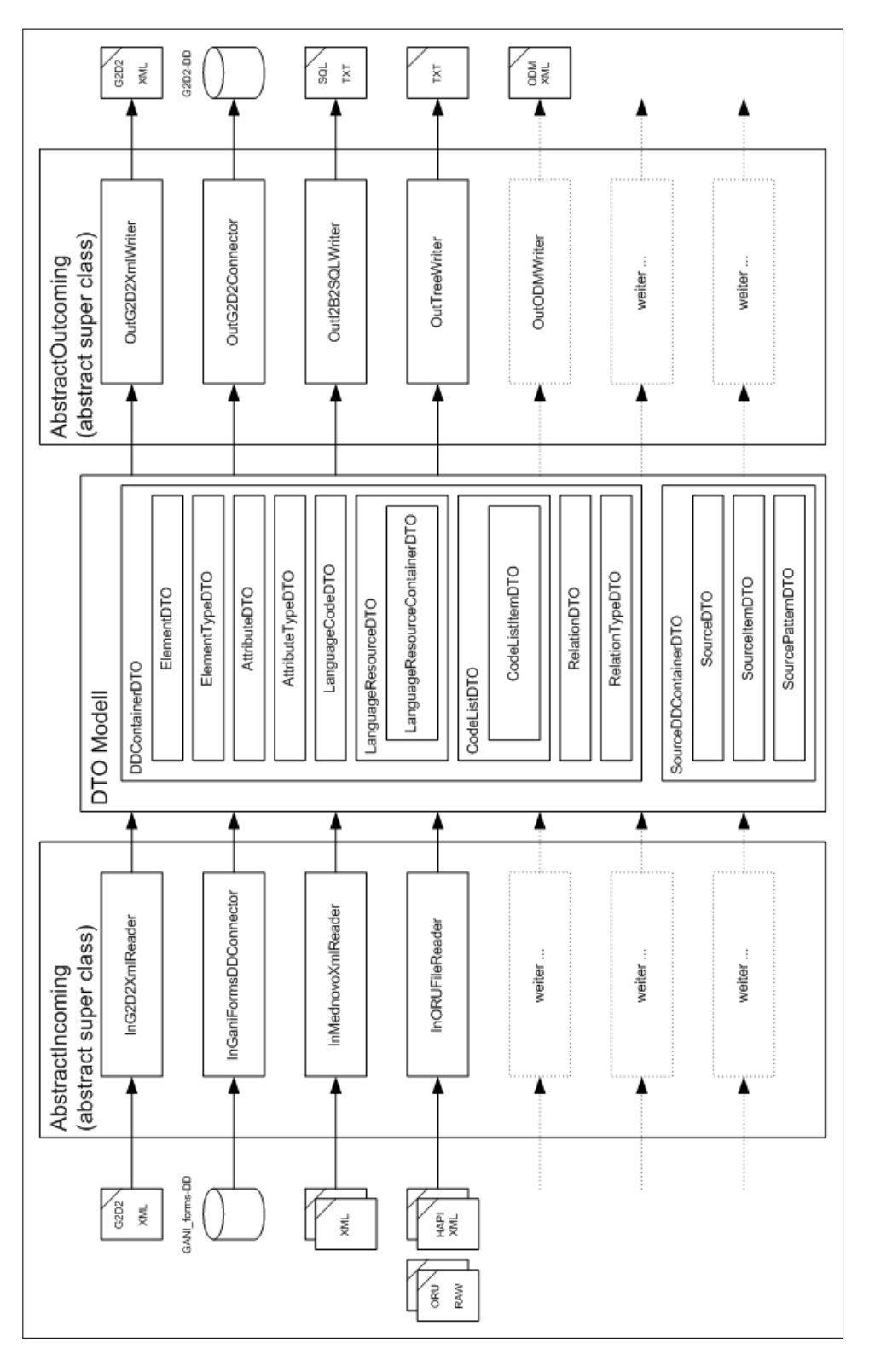

<span id="page-91-1"></span>Figure 26: Metadata extraction and conversion strategy [\[25\]](#page-104-1).

<span id="page-92-0"></span>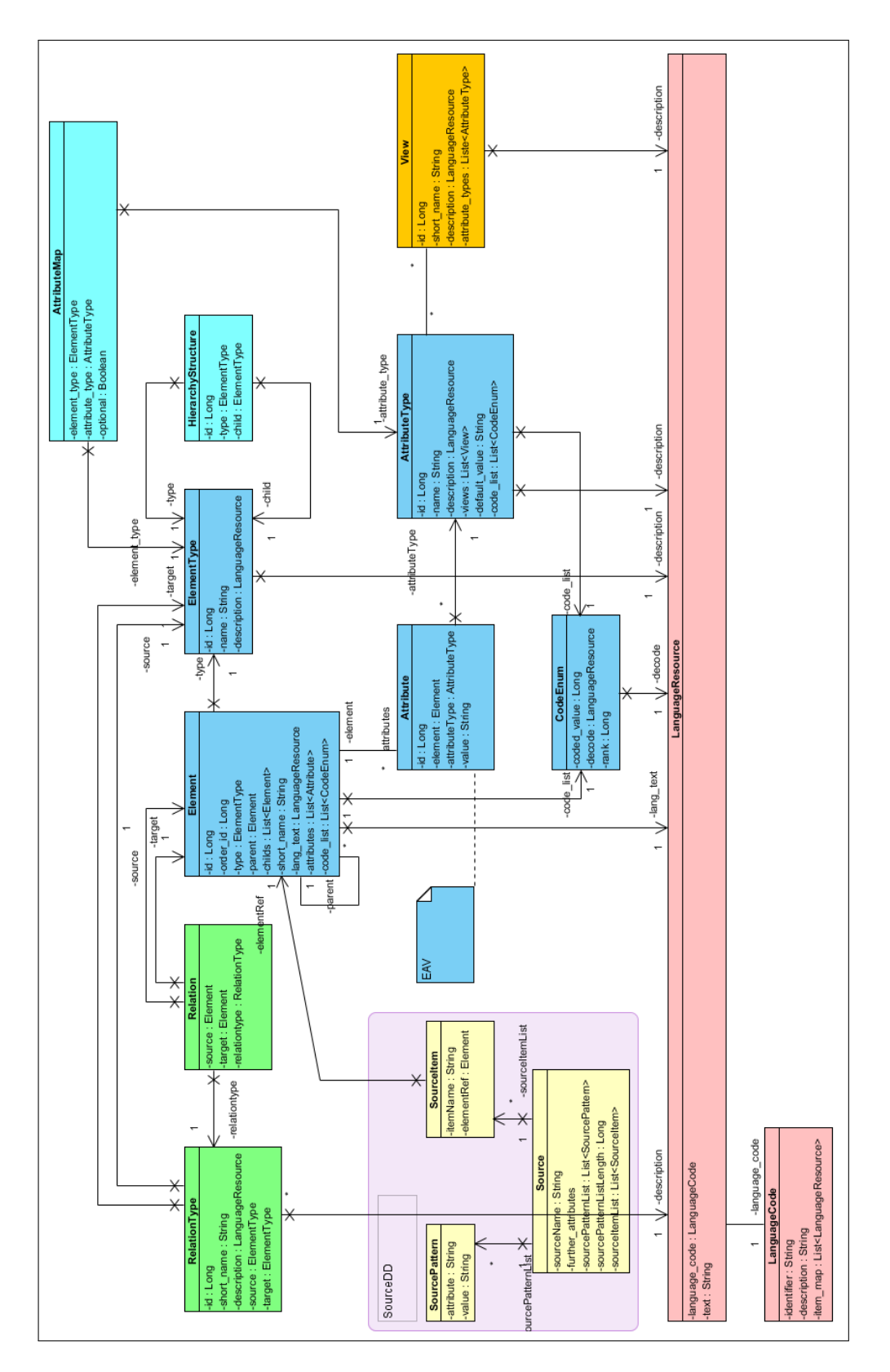

<span id="page-92-1"></span>Figure 27: [G2D2](#page-97-0) [DTO](#page-97-1) [UML](#page-99-1) model [\[25\]](#page-104-1).

### A.6 XML: Example export query from i2b2 webclient

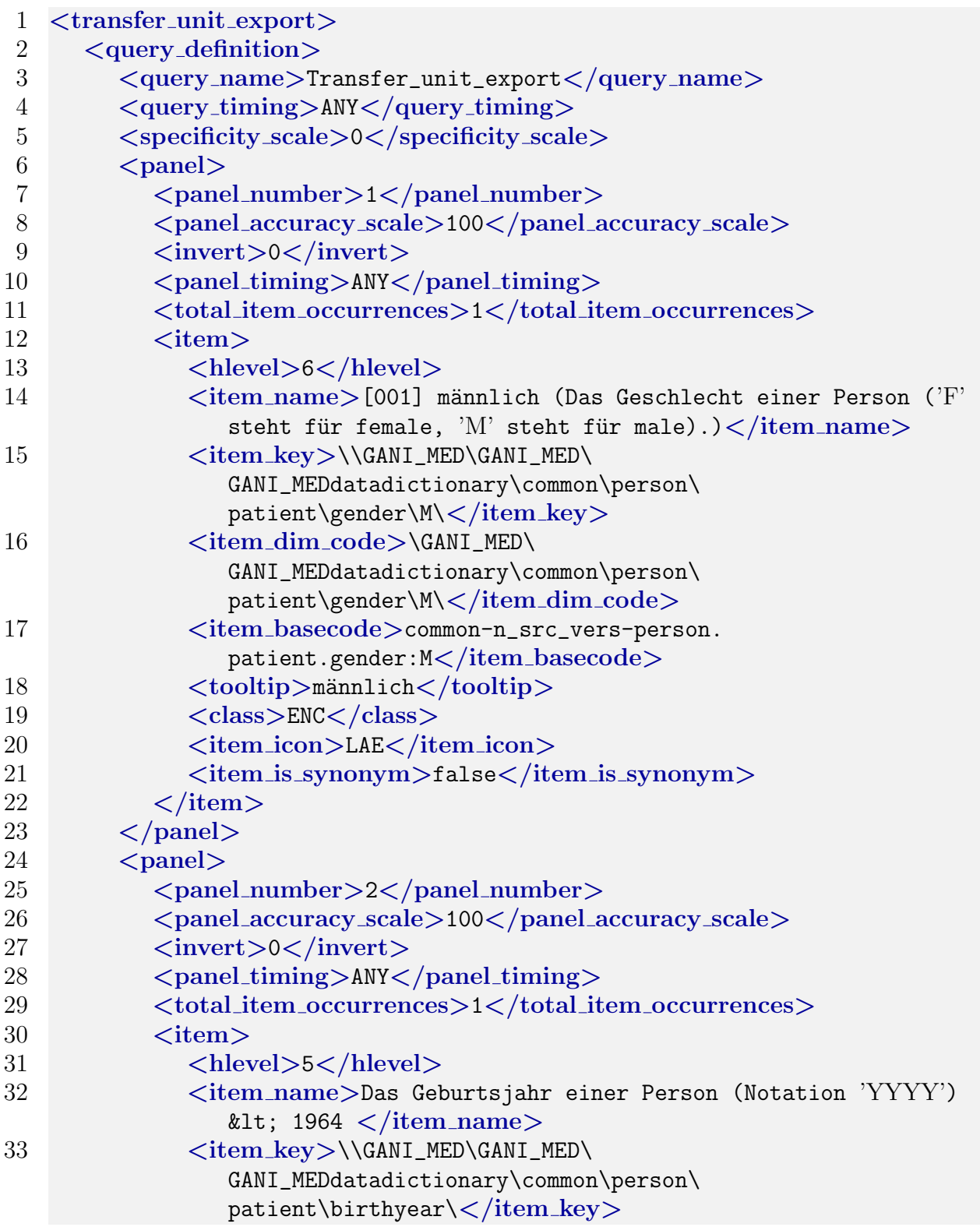

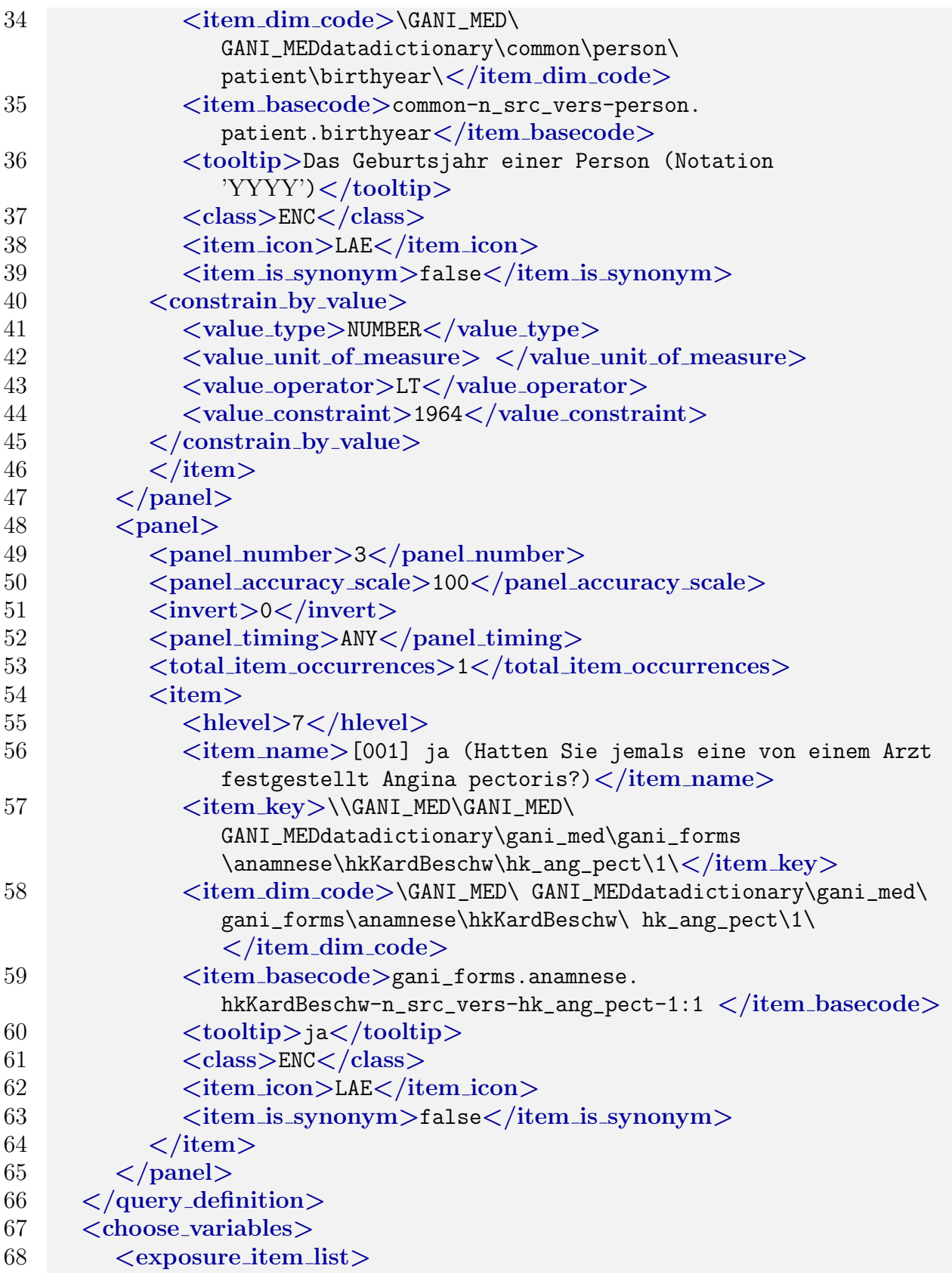

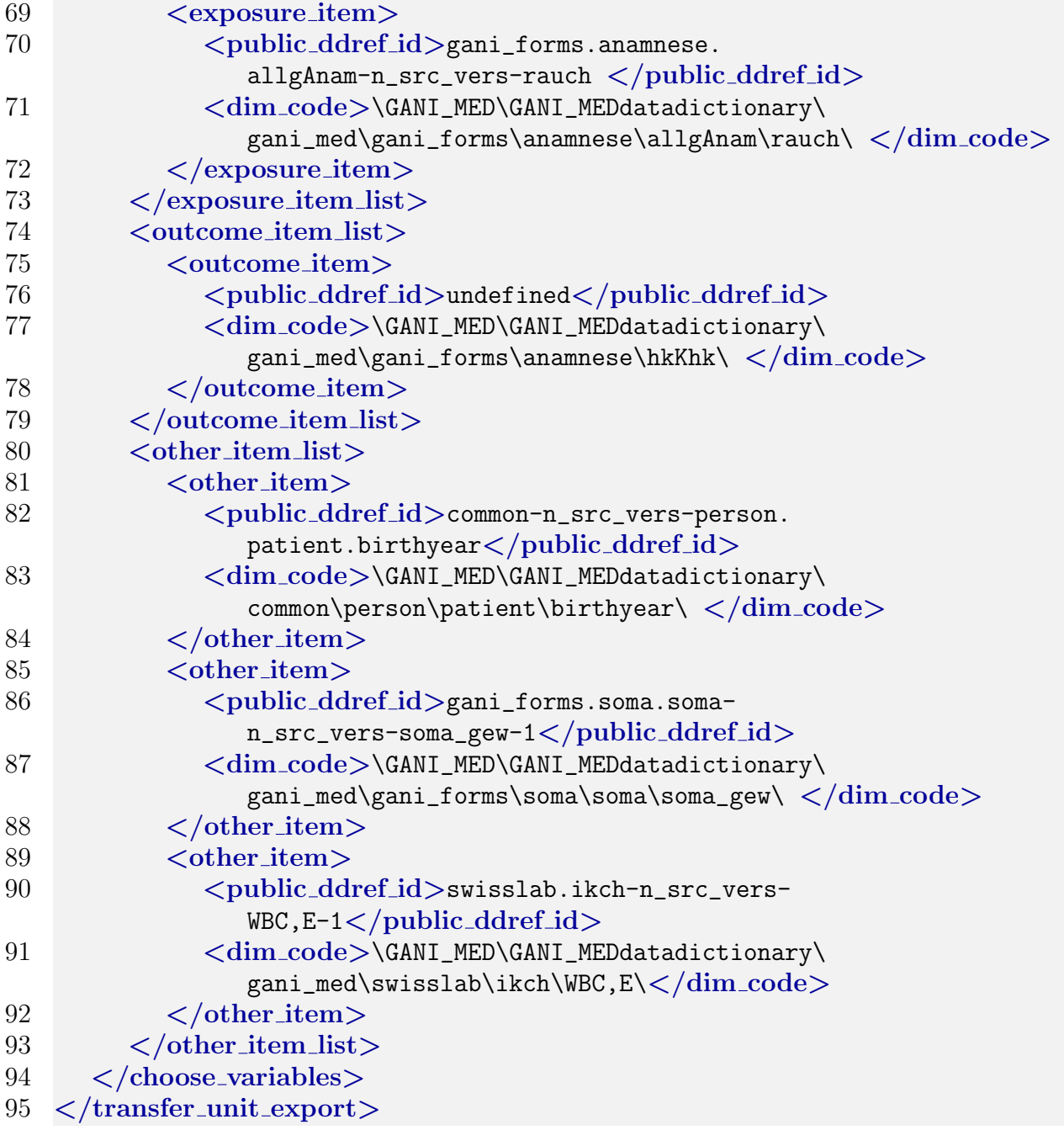

Listing 2: Example export query from [i2b2](#page-98-0) webclient.

#### A.7 XML: Swisslab G2D2 metadata, i2b2 related AttributeTypeDefs

<span id="page-96-0"></span>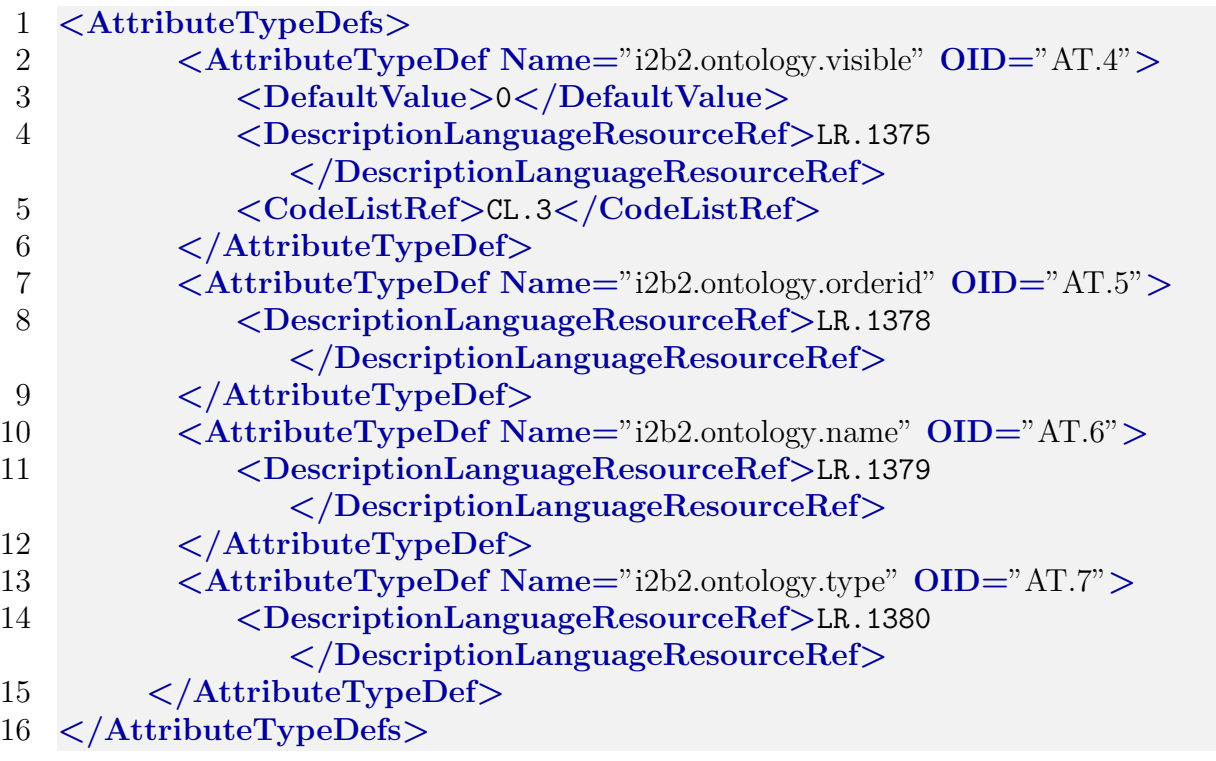

Listing 3: Excerpt of the Swisslab [G2D2](#page-97-0) metadata, showing [i2b2-](#page-98-0)specific AttributeTypeDefs.

### Acronyms

#### AUG

Academic User Group. [32](#page-33-0)

#### <span id="page-97-5"></span>BPMN

Business Process Modelling Notation. [26,](#page-27-0) [85](#page-86-0)

### <span id="page-97-4"></span>**CSV**

Comma-Separated Values. [77](#page-78-0)

### <span id="page-97-1"></span>DTO

Data Transfer Object. [27,](#page-28-0) [32,](#page-33-0) [33,](#page-34-0) [44,](#page-45-0) [67,](#page-68-0) [87](#page-88-0)

#### EAV

Entity-Attribute-Value. [14,](#page-15-0) [18,](#page-19-0) [23,](#page-24-0) [25](#page-26-0)

#### ECG

Electrocardiography. [23](#page-24-0)

#### EHR

Electronic Health Record. [9](#page-10-0)

### <span id="page-97-2"></span>**ETL**

Extract, transform, load. [17,](#page-18-0) [21–](#page-22-0)[23,](#page-24-0) [70,](#page-71-0) [72,](#page-73-0) [77,](#page-78-0) [83](#page-84-0)

#### <span id="page-97-0"></span>G2D2

Generic GANI MED Data Dictionary. [13,](#page-14-0) [14,](#page-15-0) [19,](#page-20-0) [23,](#page-24-0) [27,](#page-28-0) [32,](#page-33-0) [33,](#page-34-0) [36,](#page-37-0) [37,](#page-38-0) [40](#page-41-0)[–44,](#page-45-0) [50–](#page-51-0)[52,](#page-53-0) [54,](#page-55-0) [67](#page-68-0)[–70,](#page-71-0) [78,](#page-79-0) [87,](#page-88-0) [91](#page-92-0)

#### <span id="page-97-3"></span>GANI MED

Greifswald Approach to Individualized Medicine. [5,](#page-6-0) [11,](#page-12-0) [13,](#page-14-0) [21,](#page-22-0) [22,](#page-23-0) [25,](#page-26-0) [27,](#page-28-0) [45,](#page-46-0) [60,](#page-61-0) [74,](#page-75-0) [78](#page-79-0)

### GNU

 $GNU's Not Unit.$  [28](#page-29-0)

# <span id="page-98-5"></span>HL7

Health Level Seven. [78](#page-79-0)

# <span id="page-98-0"></span>i2b2

Informatics for Integrating Biology and the Bedside. [5,](#page-6-0) [13–](#page-14-0)[15,](#page-16-0) [19,](#page-20-0) [23,](#page-24-0) [28–](#page-29-0)[37,](#page-38-0) [39](#page-40-0)[–41,](#page-42-0) [43–](#page-44-0)[56,](#page-57-0) [58–](#page-59-0)[62,](#page-63-0) [64,](#page-65-0) [66–](#page-67-0)[69,](#page-70-0) [71–](#page-72-0)[79,](#page-80-0) [82,](#page-83-0) [90,](#page-91-0) [91](#page-92-0)

# <span id="page-98-2"></span>ICM

Institute for Community Medicine. [5,](#page-6-0) [11,](#page-12-0) [32,](#page-33-0) [33,](#page-34-0) [75](#page-76-0)

# IDE

Integrated Development Environment. [28](#page-29-0)

# <span id="page-98-3"></span>IDRT

Integrated Data Repository Toolkit. [32,](#page-33-0) [77,](#page-78-0) [78](#page-79-0)

# <span id="page-98-1"></span>LDAP

Lightweight Directory Access Protocol. [73](#page-74-0)

# NIH

National Institutes of Health. [30](#page-31-0)

# <span id="page-98-4"></span>ODM

Operational Data Model. [77,](#page-78-0) [78](#page-79-0)

# RCP

Rich Client Platform. [28,](#page-29-0) [30](#page-31-0)

# RDBMS

Relational Database Management System. [18,](#page-19-0) [29](#page-30-0)

# SOAP

Simple Object Access Protocol. [30](#page-31-0)

# <span id="page-99-0"></span>TMF

Technologie- und Methodenplattform für die vernetzte medizinische Forschung e.V. (eng.: Technology and Methods Platform for Network Research in Medicine). [73](#page-74-0)

# <span id="page-99-1"></span>UML

Unified Modeling Language. [30,](#page-31-0) [87](#page-88-0)

# VM

Virtual Machine. [53](#page-54-0)

# XML

Extensible Markup Language. [33,](#page-34-0) [42,](#page-43-0) [59–](#page-60-0)[61](#page-62-0)

# List of Figures

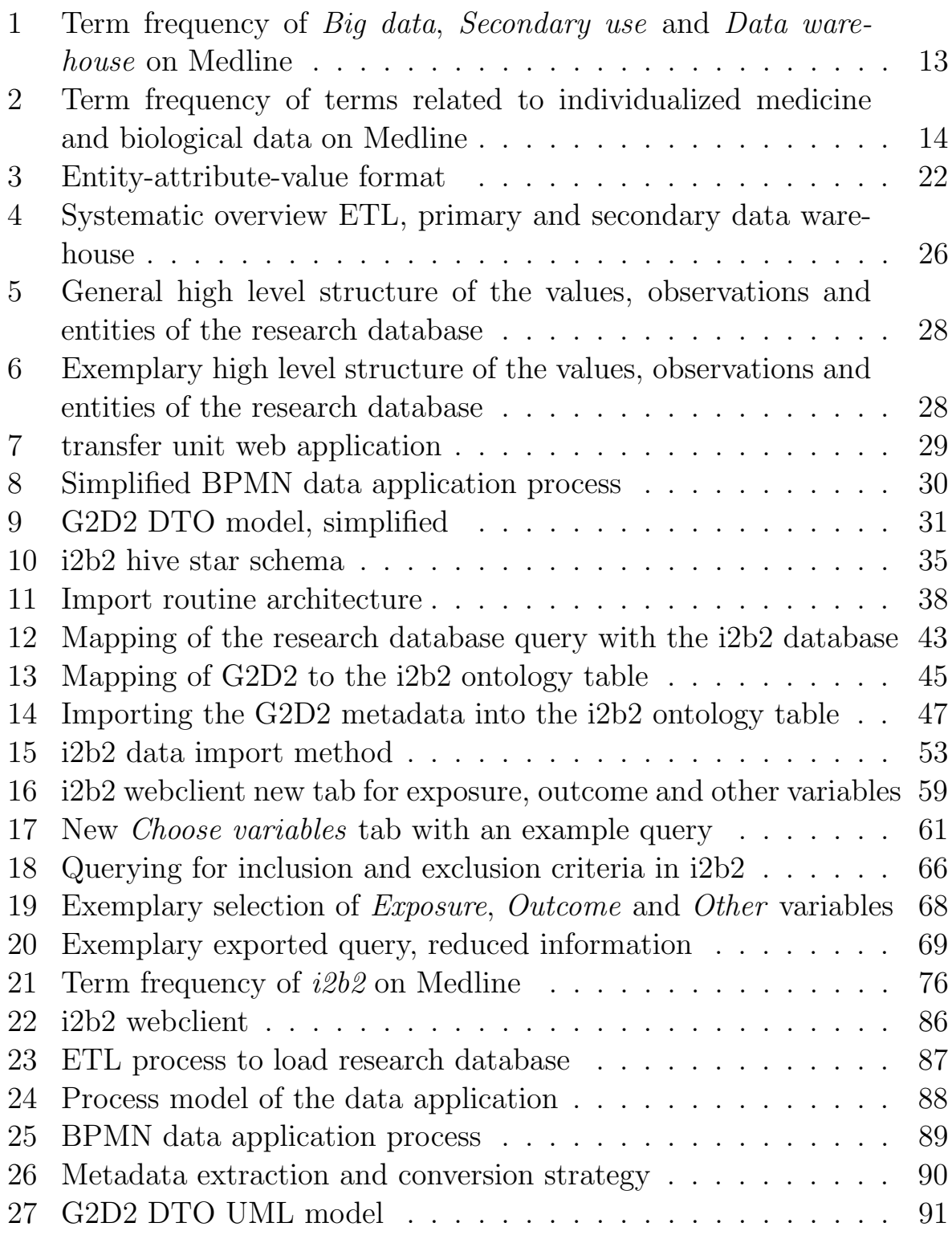

# List of Tables

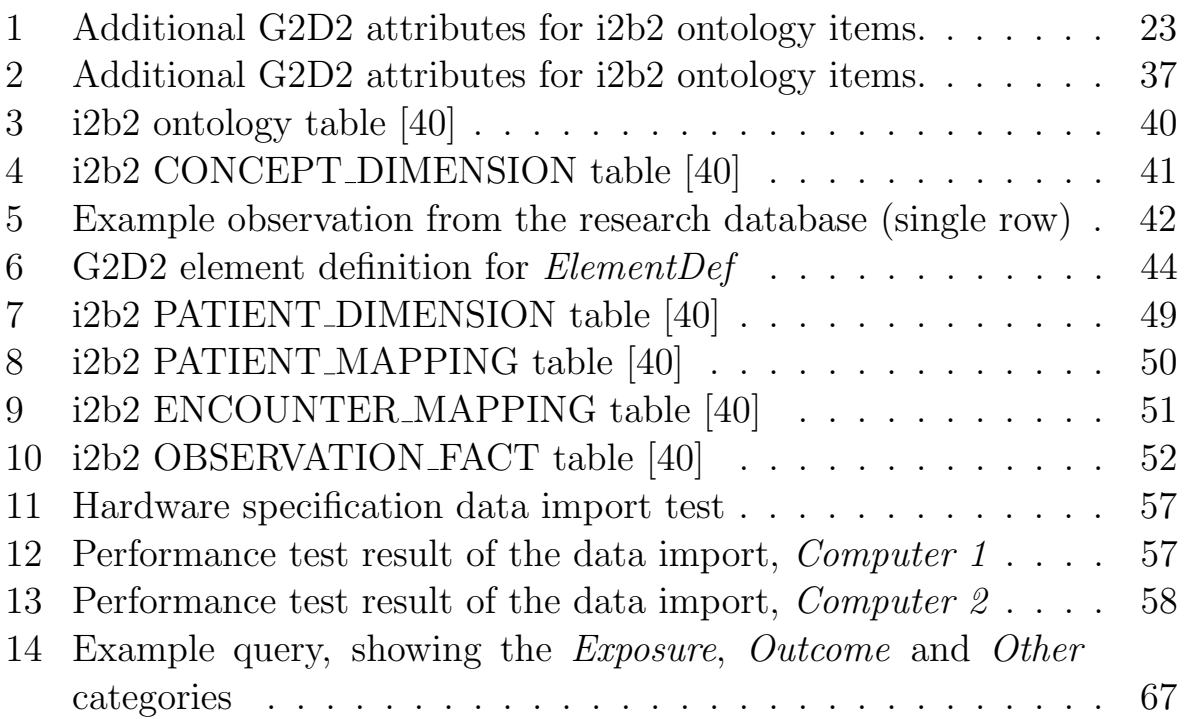

#### References

- <span id="page-102-0"></span>[1] Palidwor et al. (2010) J. Biomed. Discov. Collab. 5, 1-6 (Last accessed: Dec 19, 2013). <http://www.ogic.ca/mltrends/>.
- [2] U.S. Department of Health & Human Services. Doctors and hospitals' use of health IT more than doubles since 2012 (Last accessed: Dec 19, 2013). [http://www.hhs.gov/news/press/2013pres/05/20130522a.](http://www.hhs.gov/news/press/2013pres/05/20130522a.html) [html](http://www.hhs.gov/news/press/2013pres/05/20130522a.html).
- [3] K. Pommerening. Secondary Use of the EHR via Pseudonymisation. Studies in health technology and informatics, 2004.
- [4] Cynthia A. Brandt et al. Secondary Use of EHR: Data Quality Issues and Informatics Opportunities. AMIA Summits Transl Sci Proc, 2010.
- [5] David C. Whitcomb. What is personalized medicine and what should it replace? Nature Reviews Gastroenterology & Hepatology, 2012.
- [6] Margaret A. Hamburg. The Path to Personalized Medicine. The NEW ENGLAND JOURNAL of MEDICINE, 2010.
- [7] Richard L. Schilsky. Personalized medicine in oncology: the future is now. Nature Reviews Drug Discovery, 2010.
- [8] Jerel C. Davis et al. The microeconomics of personalized medicine: today's challenge and tomorrow's promise. Nature Reviews Drug Discovery, 2009.
- [9] Greifswald University Hospital, Institute for Community Medicine. Projekt GANI MED (Greifswald Approach to Individualized Medicine) (Last accessed: Dec 19, 2013). [http://www.medizin.](http://www.medizin.uni-greifswald.de/GANI_MED/index.php?id=606&L=1) [uni-greifswald.de/GANI\\_MED/index.php?id=606&L=1](http://www.medizin.uni-greifswald.de/GANI_MED/index.php?id=606&L=1).
- [10] Institute for Community Medicine (Last accessed: Jan 23, 2014). [http://www.medizin.uni-greifswald.de/icm/index.php?](http://www.medizin.uni-greifswald.de/icm/index.php?id=19&L=1) [id=19&L=1](http://www.medizin.uni-greifswald.de/icm/index.php?id=19&L=1).
- [11] Völzke E. Study of Health in Pomerania (SHIP). Concept, design and selected results. Bundesgesundheitsblatt Gesundheitsforschung Gesundheitsschutz, 2012.
- [12] Martin Langanke. Comparing different scientific approaches to personalized medicine: research ethics and privacy protection. Per Med., 2011.
- [13] Andreas Bauer. Data Warehouse Systeme Architektur, Entwicklung, Anwendung, volume 4. 2013.
- [14] Erhard Rahm and Hong Hai Do. Data Cleaning: Problems and Current Approaches. IEEE Data Engineering Bulletin, 23:2000, 2000.
- [15] National Information Standards Organization. Understanding Metadata. NISO Press, 2001.
- [16] Dortje Löper. Das Entity-Attribute-Value-Konzept als Speicherstruktur für die Informationsintegration in der ambulanten Pflege. INFOR-MATIK 2011 - Informatik schafft Communities, 41. Jahrestagung der Gesellschaft für Informatik, 2011.
- [17] Oracle. Logical Database Limits (Last accessed: Dec 26, 2013). [http://docs.oracle.com/cd/B19306\\_01/server.102/b14237/](http://docs.oracle.com/cd/B19306_01/server.102/b14237/limits003.htm) [limits003.htm](http://docs.oracle.com/cd/B19306_01/server.102/b14237/limits003.htm).
- [18] Cynthia A. Brandt et al. Metadata-driven creation of data marts from an EAV-modeled clinical research database. International Journal of Medical Informatics, 2002.
- [19] Vojtech Huser. GANI MED Strukturbereich 3: Medizininformatik und IT-Kohortenmanagement.
- [20] Heidelberg University Hospital. Relationship ETL process and data warehouses, internal document, 2013.
- [21] Greifswald University Hospital, Institute for Community Medicine. Research database values structure, internal document, 2013.
- [22] Greifswald University Hospital, Institute for Community Medicine. Web application at transfer unit (developmental version), internal document, 2013.
- <span id="page-103-0"></span>[23] Greifswald University Hospital, Institute for Community Medicine. BPMN process of data application, internal document, 2013.
- <span id="page-104-0"></span>[24] Greifswald University Hospital, Institute for Community Medicine. Process of data application, internal document, 2013.
- <span id="page-104-1"></span>[25] Greifswald University Hospital, Institute for Community Medicine. G2D2 DTO model, internal document, 2013.
- [26] The Eclipse Foundation. Eclipse IDE (Last accessed: Dec 19, 2013). <http://www.eclipse.org/>.
- [27] Appcelerator. Aptana Studio 3 (Last accessed: Dec 19, 2013). [http:](http://www.aptana.com/products/studio3) [//www.aptana.com/products/studio3](http://www.aptana.com/products/studio3).
- [28] Oracle Corporation. What is Java technology and why do I need it? (Last accessed: Jan 8, 2014). [http://www.java.com/en/download/](http://www.java.com/en/download/faq/whatis_java.xml) [faq/whatis\\_java.xml](http://www.java.com/en/download/faq/whatis_java.xml).
- [29] Wikipedia. Java (programming language) (Last accessed: Jan 8, 2014). [http://en.wikipedia.org/w/index.php?title=Java\\_](http://en.wikipedia.org/w/index.php?title=Java_%28programming_language%29&oldid=589657800) [%28programming\\_language%29&oldid=589657800](http://en.wikipedia.org/w/index.php?title=Java_%28programming_language%29&oldid=589657800).
- [30] Wikipedia. JavaScript (Last accessed: Dec 19, 2013). [http:](http://en.wikipedia.org/w/index.php?title=JavaScript&oldid=586706332) [//en.wikipedia.org/w/index.php?title=JavaScript&oldid=](http://en.wikipedia.org/w/index.php?title=JavaScript&oldid=586706332) [586706332](http://en.wikipedia.org/w/index.php?title=JavaScript&oldid=586706332).
- [31] Oracle. Oracle Database Express Edition (Last accessed: Dec 19, 2013). [http://docs.oracle.com/cd/B25329\\_01/doc/install.102/](http://docs.oracle.com/cd/B25329_01/doc/install.102/b25143/toc.htm) [b25143/toc.htm](http://docs.oracle.com/cd/B25329_01/doc/install.102/b25143/toc.htm).
- [32] Canonical Ltd. Ubuntu (Last accessed: Dec 19, 2013). [http://www.](http://www.ubuntu.com) [ubuntu.com](http://www.ubuntu.com).
- [33] Wikipedia. UML (Last accessed: Dec 19, 2013). [http:](http://en.wikipedia.org/w/index.php?title=Unified_Modeling_Language&oldid=586682636) [//en.wikipedia.org/w/index.php?title=Unified\\_Modeling\\_](http://en.wikipedia.org/w/index.php?title=Unified_Modeling_Language&oldid=586682636) [Language&oldid=586682636](http://en.wikipedia.org/w/index.php?title=Unified_Modeling_Language&oldid=586682636).
- [34] Partners Healthcare. Informatics for Integrating Biology and the Bedside (Last accessed: Dec 19, 2013). <http://www.i2b2.org>.
- [35] Partners Healthcare. Informatics for Integrating Biology and the Bedside (Last accessed: Dec 19, 2013). [https://www.i2b2.org/](https://www.i2b2.org/software/files/PDF/current/HiveIntroduction.pdf) [software/files/PDF/current/HiveIntroduction.pdf](https://www.i2b2.org/software/files/PDF/current/HiveIntroduction.pdf).
- [36] Vikrant G Deshmukh, Stéphane M Meystre, and Joyce A Mitchell. Evaluating the informatics for integrating biology and the bedside system for clinical research. BMC Medical Research Methodology, 2009.
- [37] Partners Healthcare. Release Notes for i2b2 Version 1.6.xx (Last accessed: Dec 19, 2013). [https://www.i2b2.org/software/](https://www.i2b2.org/software/releaseNotes_current.pdf) [releaseNotes\\_current.pdf](https://www.i2b2.org/software/releaseNotes_current.pdf).
- [38] Thomas Ganslandt, Ulrich Sax, Matthias Löbe, Johannes Drepper, C. Bauer, B. Baum, J. Christoph, S. Mate, M. Quade, Sebastian Stäubert, and Hans-Ulrich Prokosch. Integrated Data Repository Toolkit: Werkzeuge zur Nachnutzung medizinischer Daten für die Forschung. In Ursula Goltz, Marcus A. Magnor, Hans-Jürgen Appelrath, Herbert K. Matthies, Wolf-Tilo Balke, and Lars C. Wolf, editors, GI-Jahrestagung, volume 208 of LNI, pages 1252–1259. GI, 2012.
- [39] Sebastian Mate. i2b2 Wizard (Last accessed: Dec 19, 2013). [http:](http://www.imi.med.uni-erlangen.de/tools/i2b2-wizard/) [//www.imi.med.uni-erlangen.de/tools/i2b2-wizard/](http://www.imi.med.uni-erlangen.de/tools/i2b2-wizard/).
- <span id="page-105-4"></span>[40] Partners Healthcare. i2b2 Clinical Research Chart (CRC) Design Document (Last accessed: Dec 19, 2013). [https://www.i2b2.org/](https://www.i2b2.org/software/projects/datarepo/CRC_Design_Doc_13.pdf) [software/projects/datarepo/CRC\\_Design\\_Doc\\_13.pdf](https://www.i2b2.org/software/projects/datarepo/CRC_Design_Doc_13.pdf).
- [41] Eli Grey. FileSaver.js (Last accessed: Dec 19, 2013). [https://github.](https://github.com/eligrey/FileSaver.js/) [com/eligrey/FileSaver.js/](https://github.com/eligrey/FileSaver.js/).
- <span id="page-105-0"></span>[42] Katharine Miller. NCBCs Take Stock and Look Forward: Fruitful Centers Face Sunset. Biomedical Computation Review, 2012.
- <span id="page-105-1"></span>[43] TMF e.V. A Toolkit for Using the i2b2 Platform (Last accessed: Dec 19, 2013). [http://www.tmf-ev.de/EnglishSite/News/](http://www.tmf-ev.de/EnglishSite/News/articleType/ArticleView/articleId/1277.aspx) [articleType/ArticleView/articleId/1277.aspx](http://www.tmf-ev.de/EnglishSite/News/articleType/ArticleView/articleId/1277.aspx).
- <span id="page-105-2"></span>[44] Segagni D, Tibollo V, Dagliati A, Zambelli A, Priori SG, Bellazzi R. An ICT infrastructure to integrate clinical and molecular data in oncology research. BMC Bioinformatics, 2012.
- <span id="page-105-3"></span>[45] Mate SN, Bauer C, Baum B, Engel I, Löbe M, Prokosch HU, Quade M, Sax U, Stäubert S, Winter A, Ganslandt T. The Integrated Data Repository Toolkit (IDRT). i2b2 Academic Users' Group, 2013.
- <span id="page-106-0"></span>[46] Majeed RW, Röhrig R. Automated realtime data import for the i2b2 clinical data warehouse: introducing the HL7 ETL cell. Studies in health technology and informatics, 2012.
- <span id="page-106-1"></span>[47] Majeed RW. HIStream (Last accessed: Jan 9, 2014). [http://](http://sourceforge.net/projects/histream/) [sourceforge.net/projects/histream/](http://sourceforge.net/projects/histream/).
- <span id="page-106-2"></span>[48] Partners Healthcare. i2b2 Webclient (Last accessed: Dec 19, 2013). [https://community.i2b2.org/wiki/display/SMArt/](https://community.i2b2.org/wiki/display/SMArt/SMART-i2b2+web+client) [SMART-i2b2+web+client](https://community.i2b2.org/wiki/display/SMArt/SMART-i2b2+web+client).
- <span id="page-106-3"></span>[49] Greifswald University Hospital, Institute for Community Medicine. ETL-process for the research database, internal document, 2013.